# Intel® Desktop Board D810E2CB Technical Product Specification

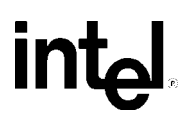

*January 2001*

*Order Number A44673-001*

The Intel<sup>®</sup> Desktop Board D810E2CB may contain design defects or errors known as errata that may cause the product to deviate from published specifications. Current characterized errata are documented in the Intel Desktop Board D810E2CB Specification Update.

# **Revision History**

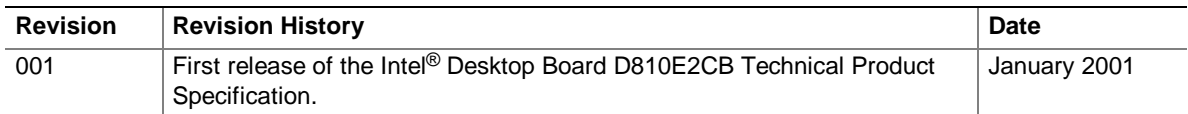

This product specification applies to only standard D810E2CB boards with BIOS identifier CB81010A.86A.

Changes to this specification will be published in the Intel® Desktop Board D810E2CB Specification Update before being incorporated into a revision of this document.

INFORMATION IN THIS DOCUMENT IS PROVIDED IN CONNECTION WITH INTEL® PRODUCTS. EXCEPT AS PROVIDED IN INTEL'S TERMS AND CONDITIONS OF SALE FOR SUCH PRODUCTS, INTEL ASSUMES NO LIABILITY WHATSOEVER, AND INTEL DISCLAIMS ANY EXPRESS OR IMPLIED WARRANTY, RELATING TO SALE AND/OR USE OF INTEL PRODUCTS INCLUDING LIABILITY OR WARRANTIES RELATING TO FITNESS FOR A PARTICULAR PURPOSE, MERCHANTABILITY, OR INFRINGEMENT OF ANY PATENT, COPYRIGHT, OR OTHER INTELLECTUAL PROPERTY RIGHT.

Intel Corporation may have patents or pending patent applications, trademarks, copyrights, or other intellectual property rights that relate to the presented subject matter. The furnishing of documents and other materials and information does not provide any license, express or implied, by estoppel or otherwise, to any such patents, trademarks, copyrights, or other intellectual property rights.

Intel products are not intended for use in medical, life saving, or life sustaining applications or for any other application in which the failure of the Intel product could create a situation where personal injury or death may occur.

Intel may make changes to specifications and product descriptions at any time, without notice.

The D810E2CB board may contain design defects or errors known as errata that may cause the product to deviate from published specifications. Current characterized errata are available on request.

Contact your local Intel sales office or your distributor to obtain the latest specifications before placing your product order.

Copies of documents which have an ordering number and are referenced in this document, or other Intel literature, may be obtained from:

Intel Corporation P.O. Box 5937 Denver, CO 80217-9808

or call in North America 1-800-548-4725, Europe 44-0-1793-431-155, France 44-0-1793-421-777, Germany 44-0-1793-421-333, other Countries 708-296-9333.

 $\dagger$  Third-party brands and names are the property of their respective owners.

Copyright 2001, Intel Corporation. All rights reserved.

# **Preface**

This Technical Product Specification (TPS) specifies the board layout, components, connectors, power and environmental requirements, and the BIOS for the D810E2CB desktop board. It describes the standard product and available manufacturing options.

# **Intended Audience**

The TPS is intended to provide detailed, technical information about the D810E2CB board and its components to the vendors, system integrators, and other engineers and technicians who need this level of information. It is specifically *not* intended for general audiences.

# **What This Document Contains**

#### **Chapter Description**

- 1 A description of the hardware used on this board
- 2 A map of the resources of the board
- 3 The features supported by the BIOS Setup program
- 4 The contents of the BIOS Setup program's menus and submenus
- 5 A description of the BIOS error messages, beep codes, and POST codes

# **Typographical Conventions**

This section contains information about the conventions used in this specification. Not all of these symbols and abbreviations appear in all specifications of this type.

### **Notes, Cautions, and Warnings**

### ✏ **NOTE**

*Notes call attention to important information.*

# $\hat{A}$  **CAUTION**

*Cautions are included to help you avoid damaging hardware or losing data.*

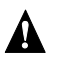

### **WARNING**

*Warnings indicate conditions which, if not observed, can cause personal injury.*

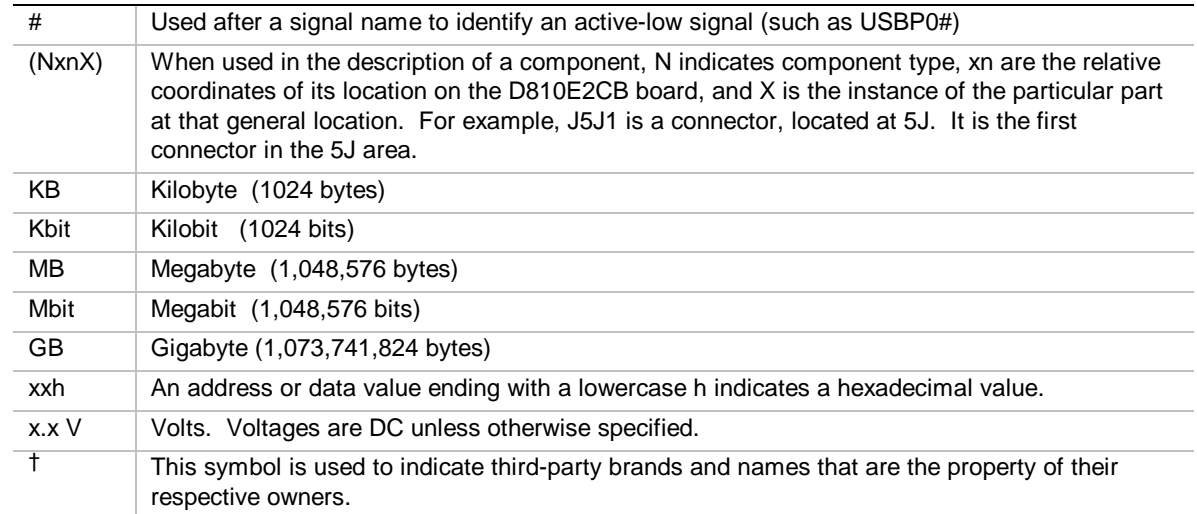

### **Other Common Notation**

# 1 Product Description

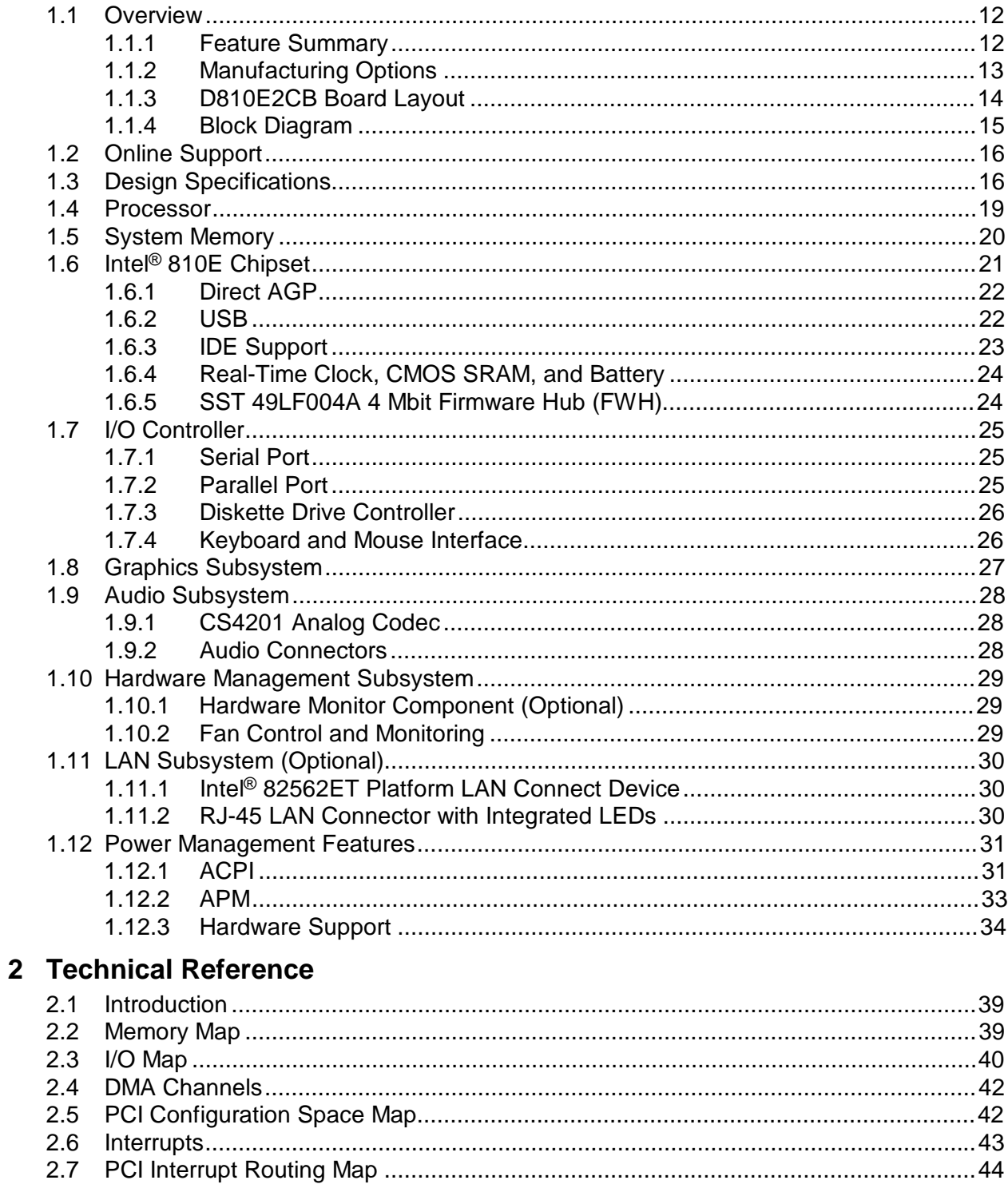

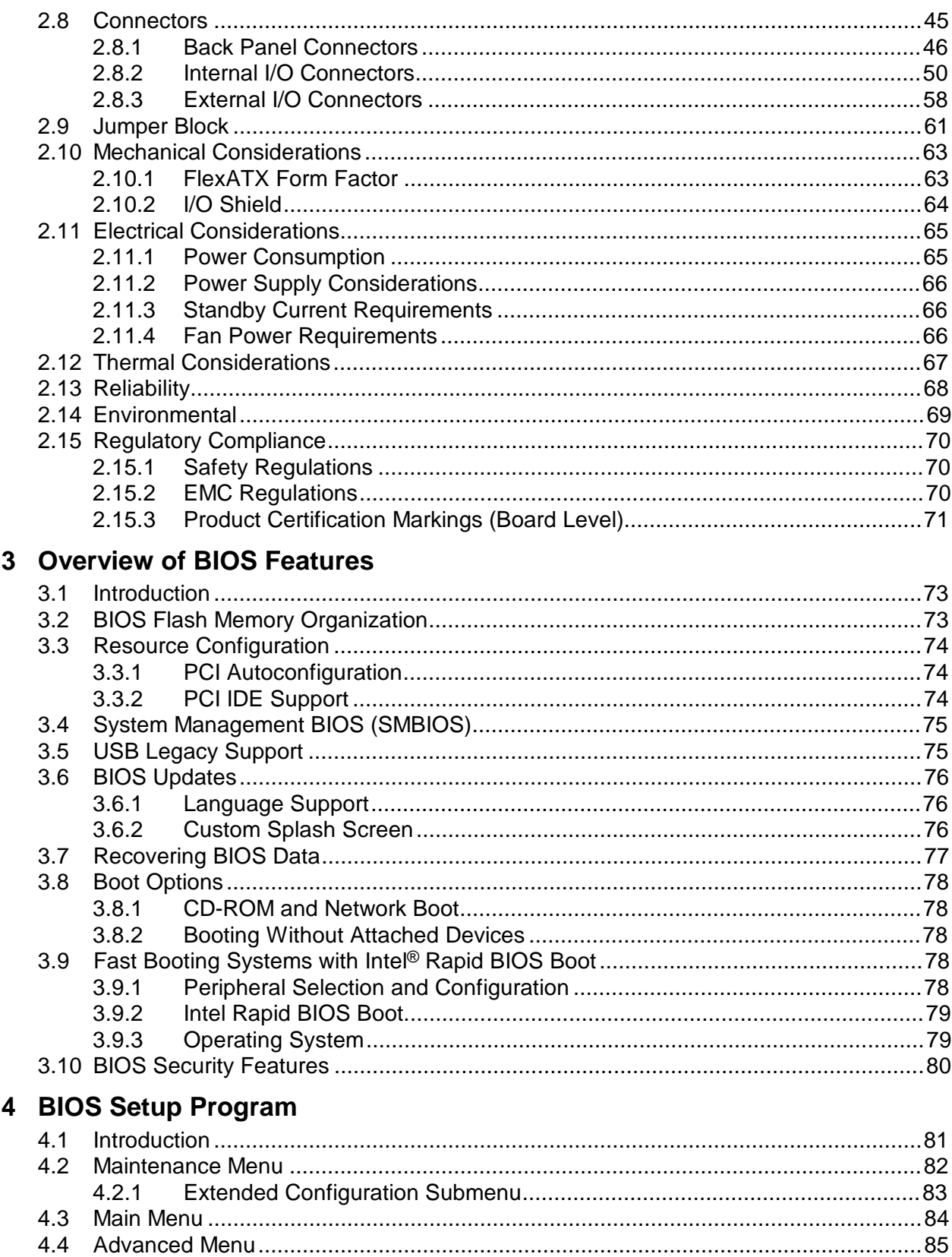

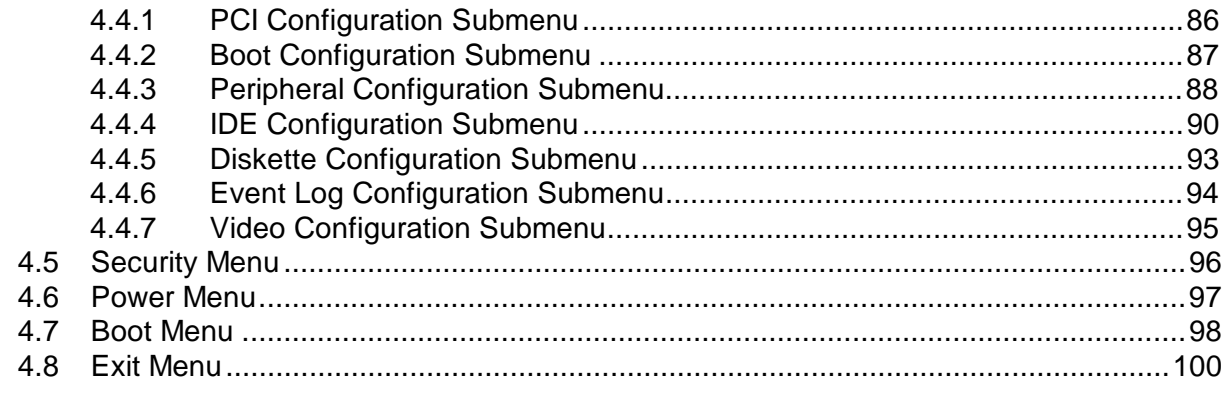

# 5 Error Messages and Beep Codes

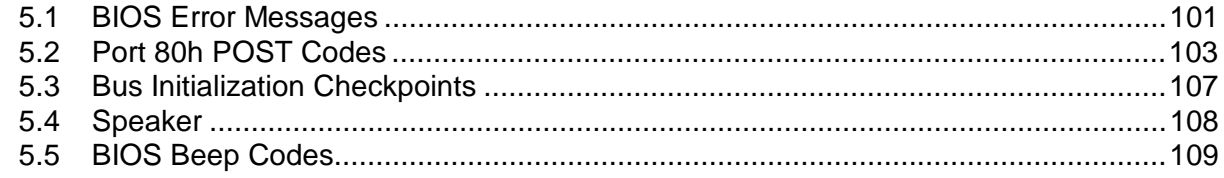

# **Figures**

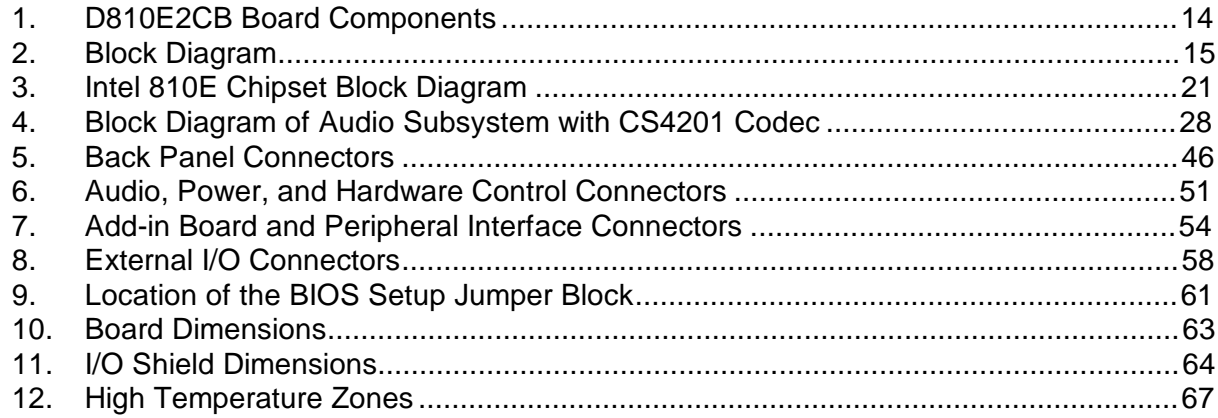

### **Tables**

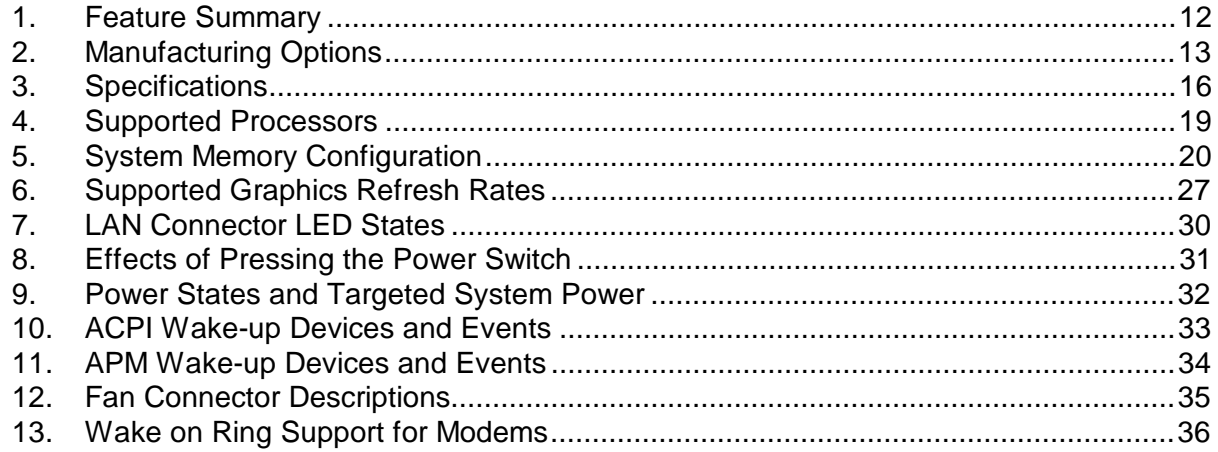

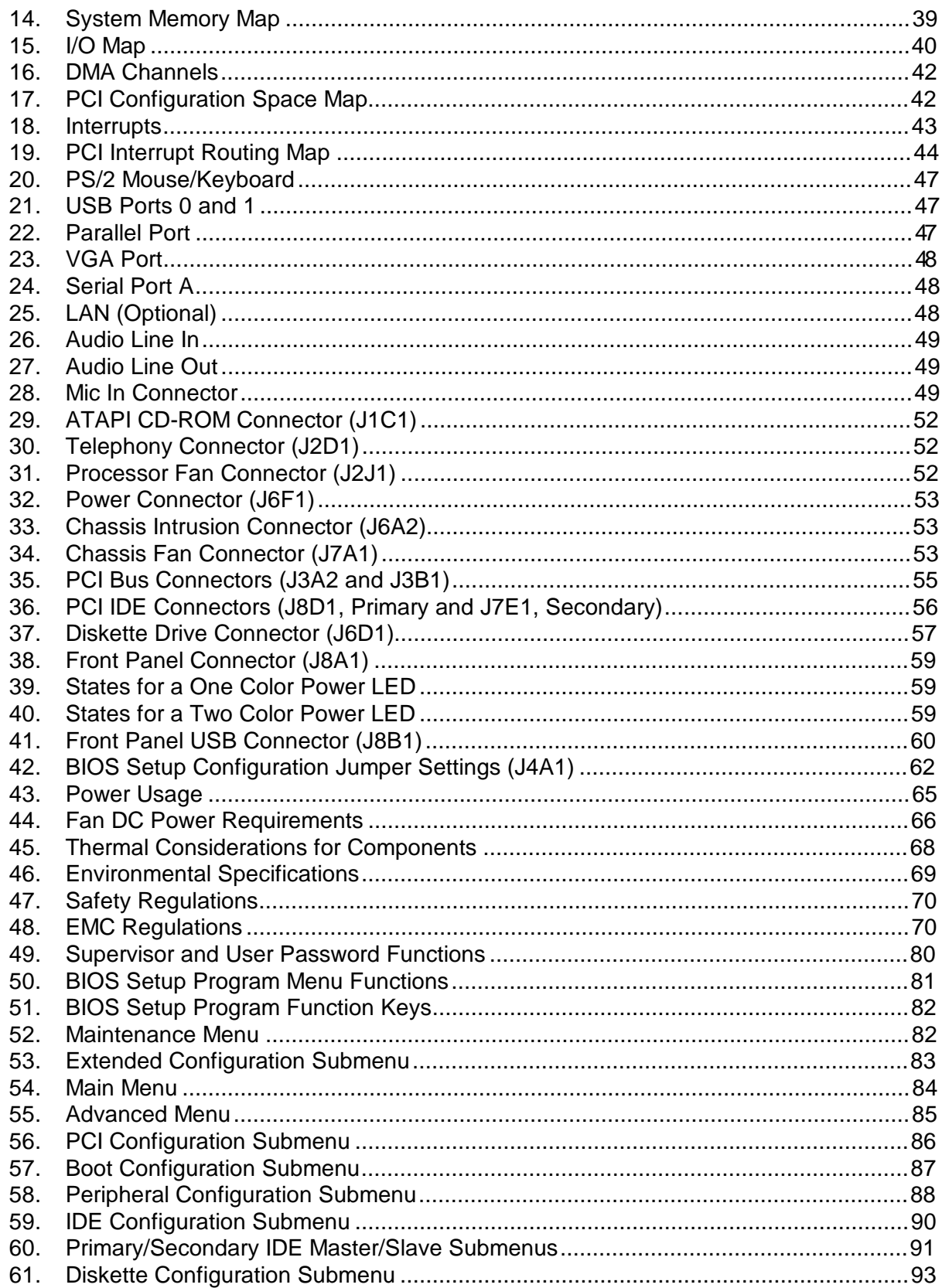

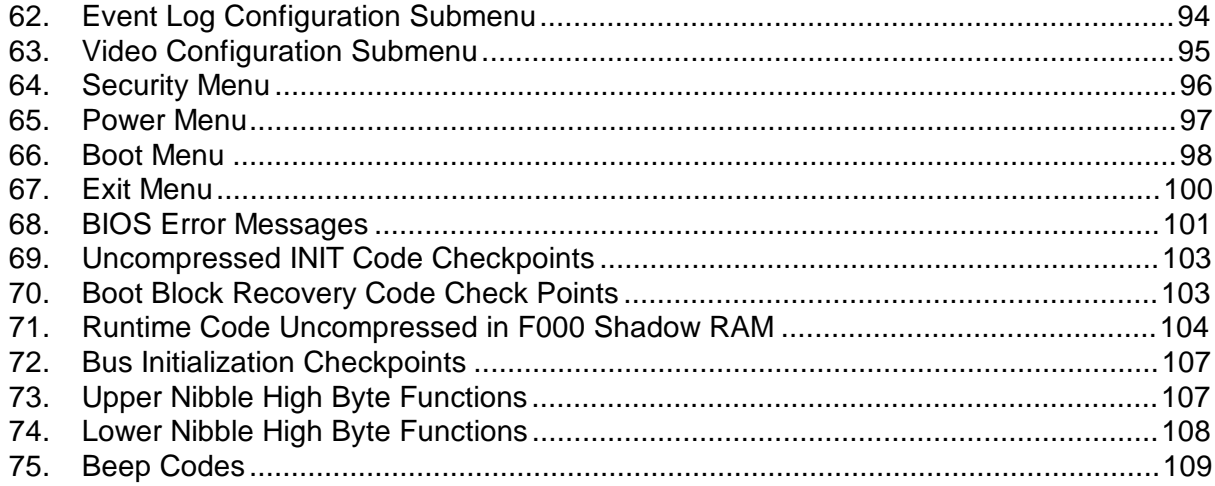

**Intel Desktop Board D810E2CB Technical Product Specification**

# **1 Product Description**

# **What This Chapter Contains**

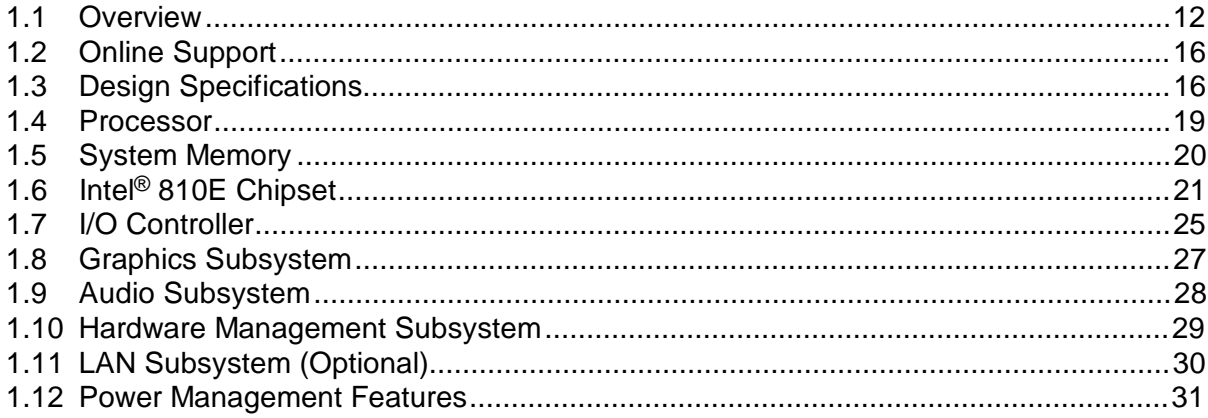

# **1.1 Overview**

### **1.1.1 Feature Summary**

Table 1 summarizes the D810E2CB board's major features.

| <b>Form Factor</b>                      | FlexATX (9.00 inches by 7.50 inches)                                                                                         |  |  |
|-----------------------------------------|----------------------------------------------------------------------------------------------------|--|--|
| <b>Processor</b>                        | Support for either an:                                                                                                    |  |  |
|                                         | • Intel <sup>®</sup> Pentium <sup>®</sup> III processor with 256 KB L2 cache (in an FCPGA package)                           |  |  |
|                                         | Intel <sup>®</sup> Celeron <sup>™</sup> processor with 128 KB L2 cache (in a PGA package)                                    |  |  |
| <b>Memory</b>                           | Two 168-pin dual inline memory module (DIMM) sockets<br>$\bullet$                                                            |  |  |
|                                         | Supports up to 512 MB of 100 MHz non-ECC synchronous DRAM (SDRAM)                                                            |  |  |
|                                         | Support for serial presence detect (SPD) and non-SPD DIMMs                                                                   |  |  |
| <b>Chipset</b>                          | Intel <sup>®</sup> 810E chipset, consisting of:                                                                              |  |  |
|                                         | Intel <sup>®</sup> 82810E Graphics/Memory Controller Hub (GMCH)                                                              |  |  |
|                                         | Intel <sup>®</sup> 82801BA I/O Controller Hub (ICH2)                                                                         |  |  |
|                                         | SST 49LF004A 4 Mbit Firmware Hub (FWH)                                                                                       |  |  |
| <b>Direct AGP Video</b>                 | • Intel 82810E GMCH                                                                                                    |  |  |
|                                         | • VGA port connector on back panel                                                                                           |  |  |
| Audio                                   | Audio Codec '97 (AC'97) compatible audio subsystem, consisting of the<br>following:                                          |  |  |
|                                         | Intel 82801BA ICH2 (AC link output)                                                                                          |  |  |
|                                         | • CS4201 analog codec                                                                                                    |  |  |
| I/O Control                             | LPC47M102 Low Pin Count (LPC) I/O controller                                                                                 |  |  |
| <b>Peripheral Interfaces</b>            | Four universal serial bus (USB) ports (two back panel, two front panel)                                                      |  |  |
|                                         | Two IDE interfaces with Ultra DMA, ATA-66/100 support<br>$\bullet$                                                           |  |  |
|                                         | One diskette drive interface                                                                                                 |  |  |
|                                         | One serial port                                                                                                    |  |  |
|                                         | One parallel port                                                                                                    |  |  |
|                                         | • $PS/2^{\dagger}$ keyboard and mouse ports                                                                                  |  |  |
| <b>Expansion</b><br><b>Capabilities</b> | Two PCI-bus add-in card connectors                                                                                           |  |  |
| <b>BIOS</b>                             | • Intel/AMI BIOS stored in an SST 49LF004A 4 Mbit firmware hub (FWH)                                                         |  |  |
|                                         | Support for Advanced Configuration and Power Interface (ACPI), Advanced<br>Power Management (APM), Plug and Play, and SMBIOS |  |  |
| <b>Instantly Available PC</b>           | • Support for PCI Local Bus Specification, Revision 2.2                                                                      |  |  |
|                                         | Suspend-to-RAM support                                                                                                    |  |  |
|                                         | • Wake from USB ports                                                                                                    |  |  |

**Table 1. Feature Summary**

#### ✏ **NOTE**

*The D810E2CB board is designed to support only USB-aware operating systems.*

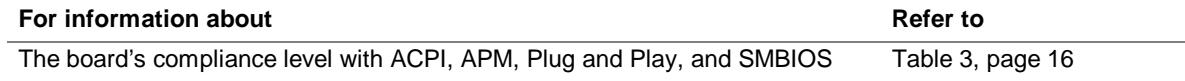

# **1.1.2 Manufacturing Options**

Table 2 describes the D810E2CB board's manufacturing options. Not every manufacturing option is available in all marketing channels. Please contact your Intel representative to determine which manufacturing options are available to you.

**Table 2. Manufacturing Options**

| LAN                                                 | Intel <sup>®</sup> 82562ET 10/100 Mbit/sec Platform LAN Connect (PLC) device |  |
|-----------------------------------------------------|------------------------------------------------------------------------------|--|
| <b>Hardware monitor</b>                             | Hardware monitor component features include:                                 |  |
| component                                           | • Voltage sense to detect out of range power supply voltages                 |  |
| Thermal sense to detect out of range thermal values |                                                                              |  |

### **1.1.3 D810E2CB Board Layout**

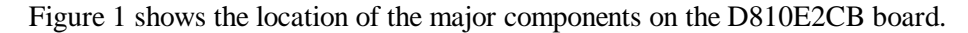

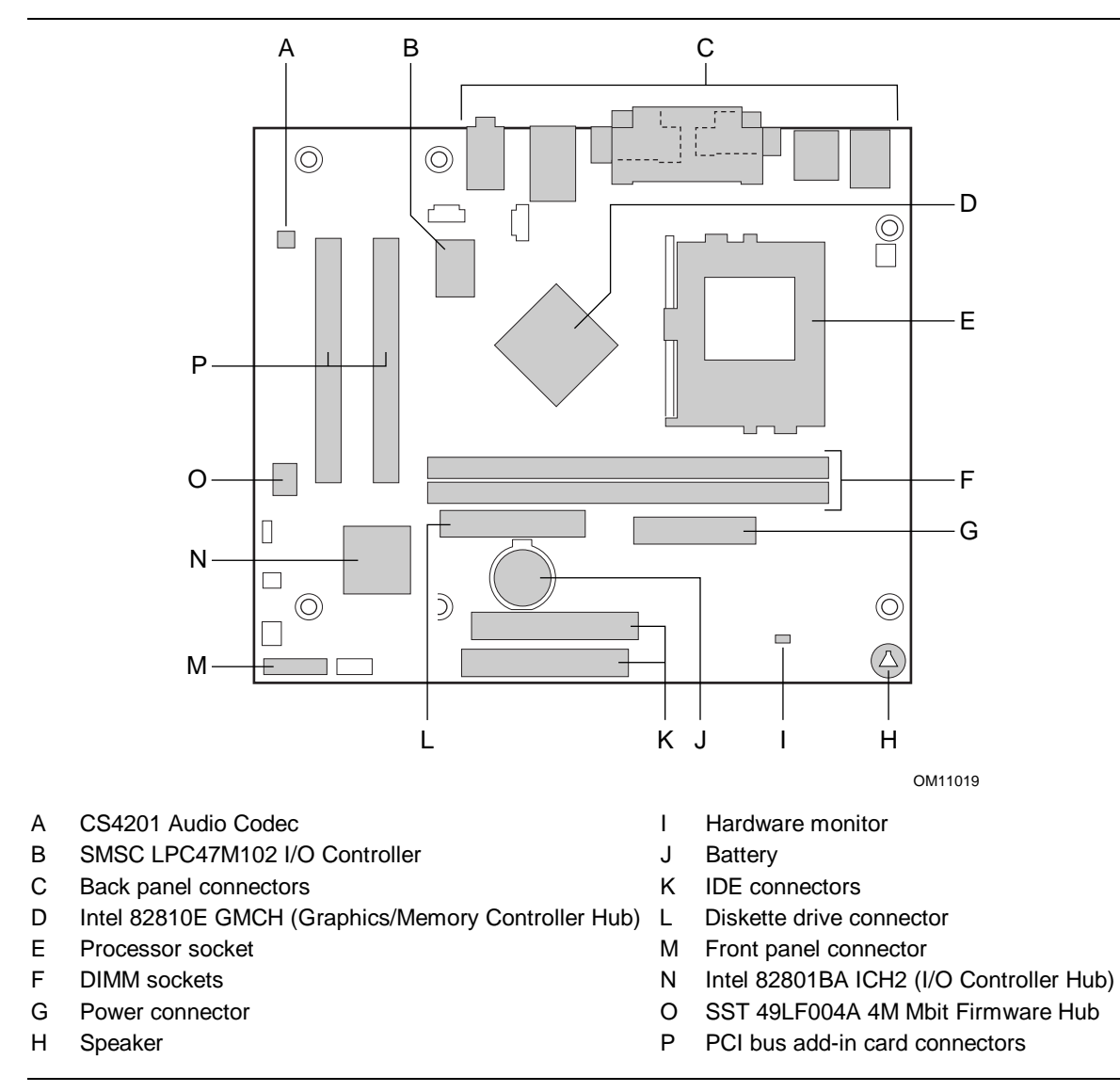

**Figure 1. D810E2CB Board Components**

### **1.1.4 Block Diagram**

Figure 2 is a block diagram of the major functional areas of the D810E2CB board.

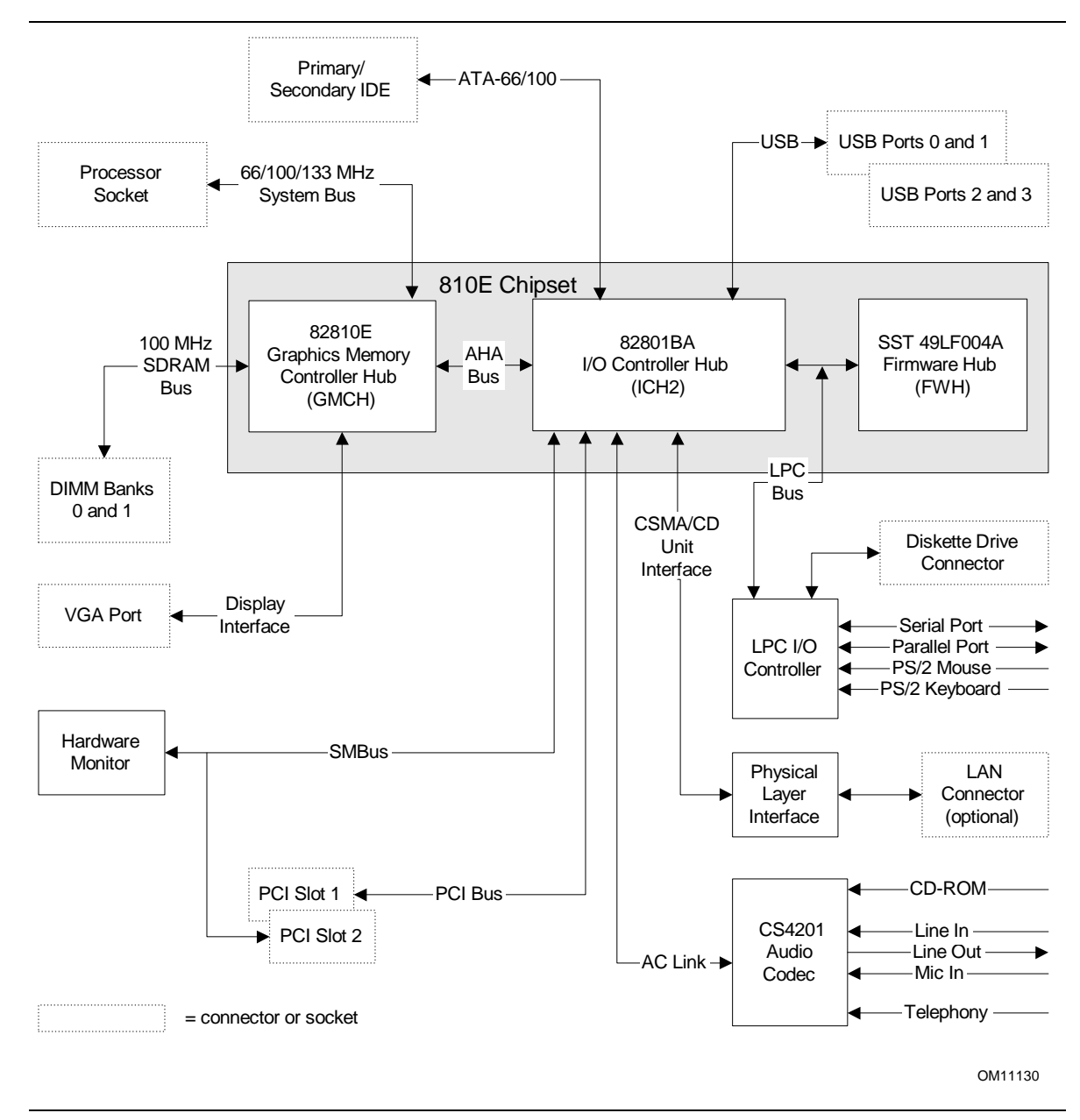

**Figure 2. Block Diagram**

# **1.2 Online Support**

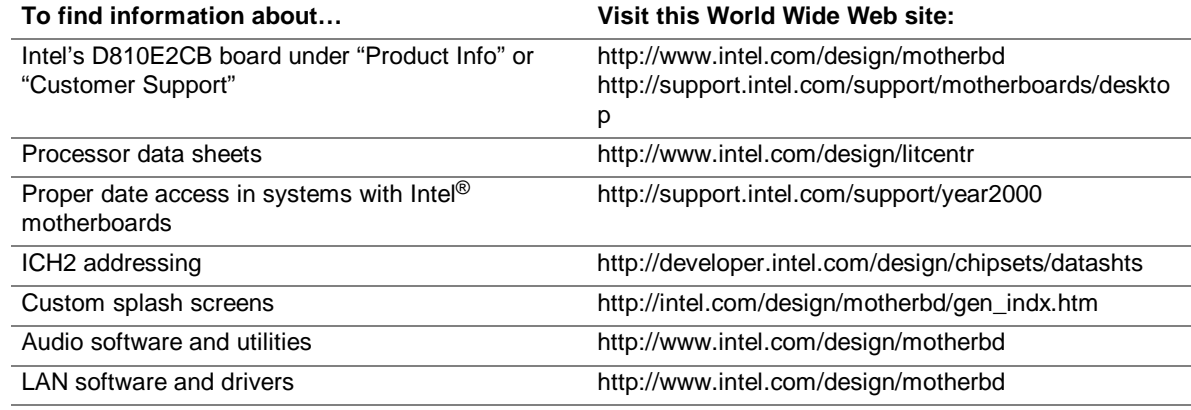

# **1.3 Design Specifications**

Table 3 lists the specifications applicable to the D810E2CB board.

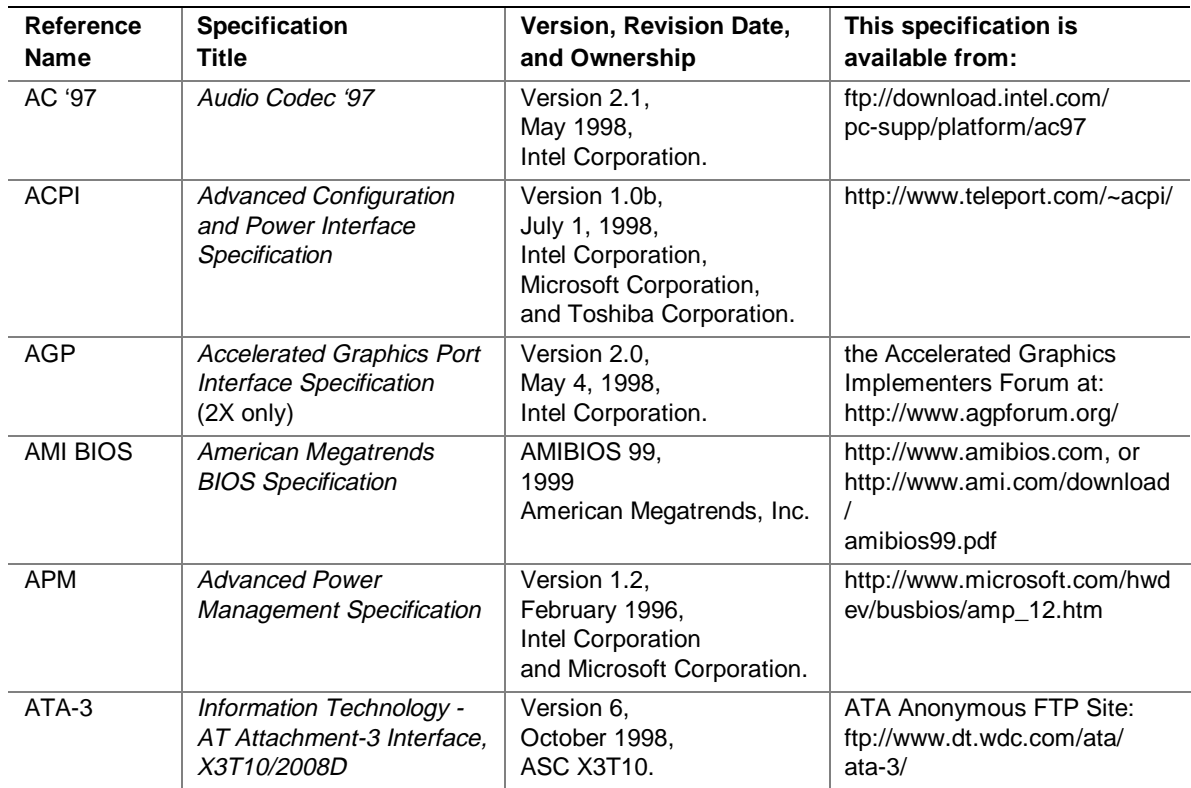

#### **Table 3. Specifications**

continued

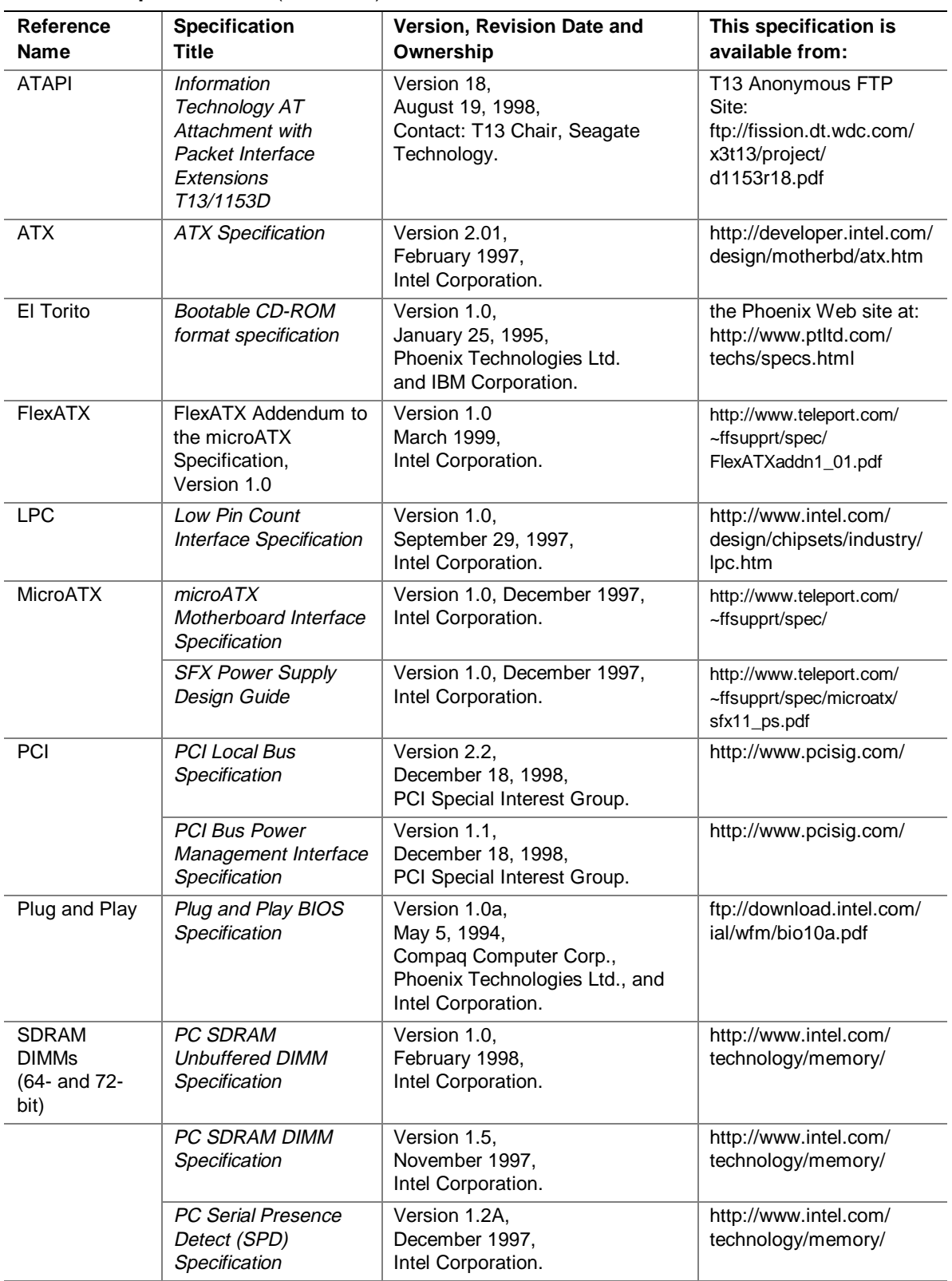

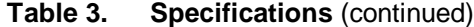

continued

| <b>Reference</b><br><b>Name</b> | <b>Specification</b><br>Title                       | Version, Revision Date and<br>Ownership                                                                                                    | This specification is<br>available from:                                 |
|---------------------------------|-----------------------------------------------------|----------------------------------------------------------------------------------------------------|--------------------------------------------------------------------------|
| <b>SMBIOS</b>                   | <b>System Management</b><br><b>BIOS</b>             | Version 2.3.1,<br>August 12, 1998,<br>Award Software International Inc.,<br>Dell Computer Corporation,<br>Hewlett-Packard Company,<br>Intel Corporation,<br><b>International Business Machines</b><br>Corporation,<br>Phoenix Technologies Limited,<br>American Megatrends Inc.,<br>SystemSoft Corporation, and<br>Compaq Computer Corporation. | http://developer.intel.com/<br>ial/wfm/wfm20/design/<br>smbios/index.htm |
| <b>UHCI</b>                     | Universal Host Controller<br>Interface Design Guide | Version 1.1,<br>March 1996.<br>Intel Corporation.                                                                                                    | http://www.usb.org/<br>developers                                        |
| <b>USB</b>                      | Universal Serial Bus<br>Specification               | Version 1.1.<br>September 23, 1998,<br>Compaq Computer Corporation,<br>Intel Corporation,<br>Microsoft Corporation, and<br>NEC.                                                                                                    | http://www.usb.org/<br>developers                                        |
| <b>WfM</b>                      | Wired for Management<br>Baseline                    | Version 2.0,<br>December 18, 1998,<br>Intel Corporation.                                                                                                    | http://developer.intel.com/<br>ial/WfM/wfmspecs.htm                      |

**Table 3. Specifications** (continued)

### **1.4 Processor**

# $\hat{\mathbb{A}}$  **CAUTION**

*The D810E2CB board supports processors that draw a maximum of 22 A. Using a processor that draws more than 22 A can damage the processor, the board, and the power supply. See the processor's data sheet for current usage requirements.*

# $\hat{I}$  **CAUTION**

*Before installing or removing the processor, make sure that AC power has been removed by unplugging the power cord from the computer. Failure to do so could damage the processor and the board.*

The D810E2CB board supports either an Intel Pentium III processor (FCPGA package), or an Intel Celeron processor (PGA package) as shown in Table 4. The system bus frequency is automatically selected.

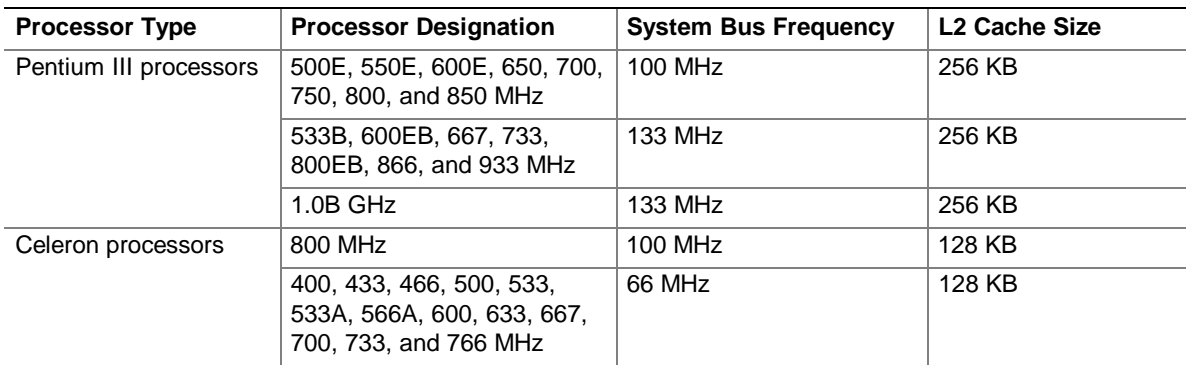

#### **Table 4. Supported Processors**

All supported onboard memory can be cached, up to the cachability limit of the processor.

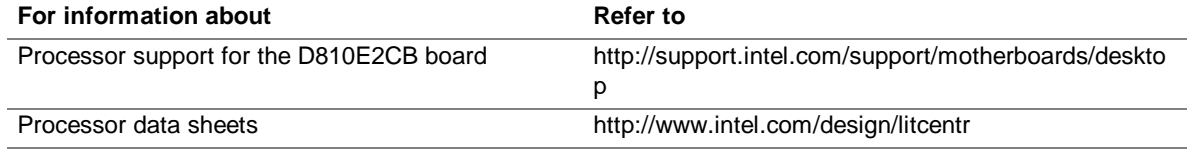

# **1.5 System Memory**

#### ✏ **NOTE**

*To be compliant with applicable Intel*® *SDRAM memory specifications, the D810E2CB board should be populated with DIMMs that support the Serial Presence Detect (SPD) data structure. If your memory modules do not support SPD, the BIOS will attempt to configure the memory controller for normal operation; however, the DIMMs may not function at their optimum speed.*

# $\hat{I}$  **CAUTION**

*Before installing or removing memory, make sure that AC power has been removed by unplugging the power cord from the computer. Failure to do so could damage the memory and the board.*

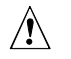

# $\hat{I}$  **CAUTION**

*Because the main system memory is also used as video memory, the board requires 100 MHz SDRAM DIMMs even though the processor's system bus speed is 66 MHz. It is highly recommended that SPD DIMMs be used, since this allows the BIOS to read the SPD data and program the chipset to accurately configure memory settings for optimum performance. If non-SPD memory is installed, the BIOS will attempt to correctly configure the memory settings, but performance and reliability may be impacted.*

The D810E2CB board has two DIMM sockets. The minimum memory size is 64 MB and the maximum memory size is 512 MB. The BIOS automatically detects memory type, size, and speed. Memory can be installed in one or both sockets. Memory size can vary between sockets.

The D810E2CB board supports the following memory features:

- 3.3 V, 168-pin DIMMs with gold-plated contacts
- 100 MHz SDRAM
- Serial Presence Detect (SPD) or non-SPD memory (BIOS recovery requires SPD DIMMs)
- Non-ECC (64-bit) memory
- Unbuffered single- or double-sided DIMMs

The board is designed to support DIMMs in the configurations listed in Table 5 below.

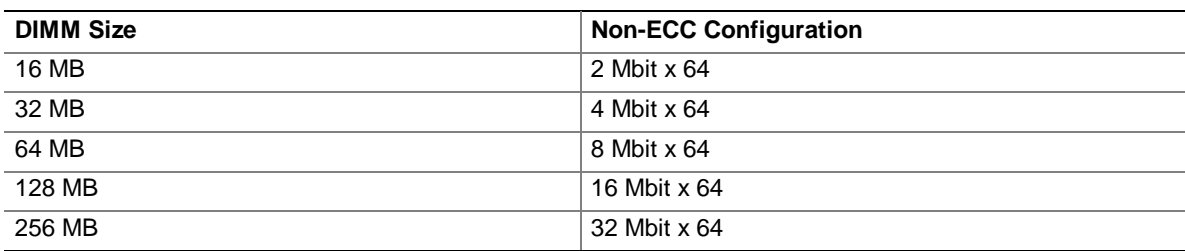

#### **Table 5. System Memory Configuration**

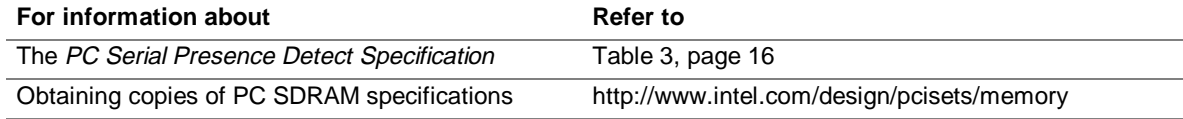

### **1.6 Intel**® **810E Chipset**

The Intel 810E chipset consists of the following devices:

- 82810E Graphics Memory Controller Hub (GMCH) with Accelerated Hub Architecture (AHA) bus
- 82801BA I/O Controller Hub (ICH2) with AHA bus
- SST 49LF004A Firmware Hub (FWH)

The GMCH is a centralized controller for the system bus, the memory bus, the AGP bus, and the Accelerated Hub Architecture interface. The ICH2 is a centralized controller for the board's I/O paths. The FWH provides the nonvolatile storage of the BIOS. The component combination provides the chipset interfaces as shown in Figure 3.

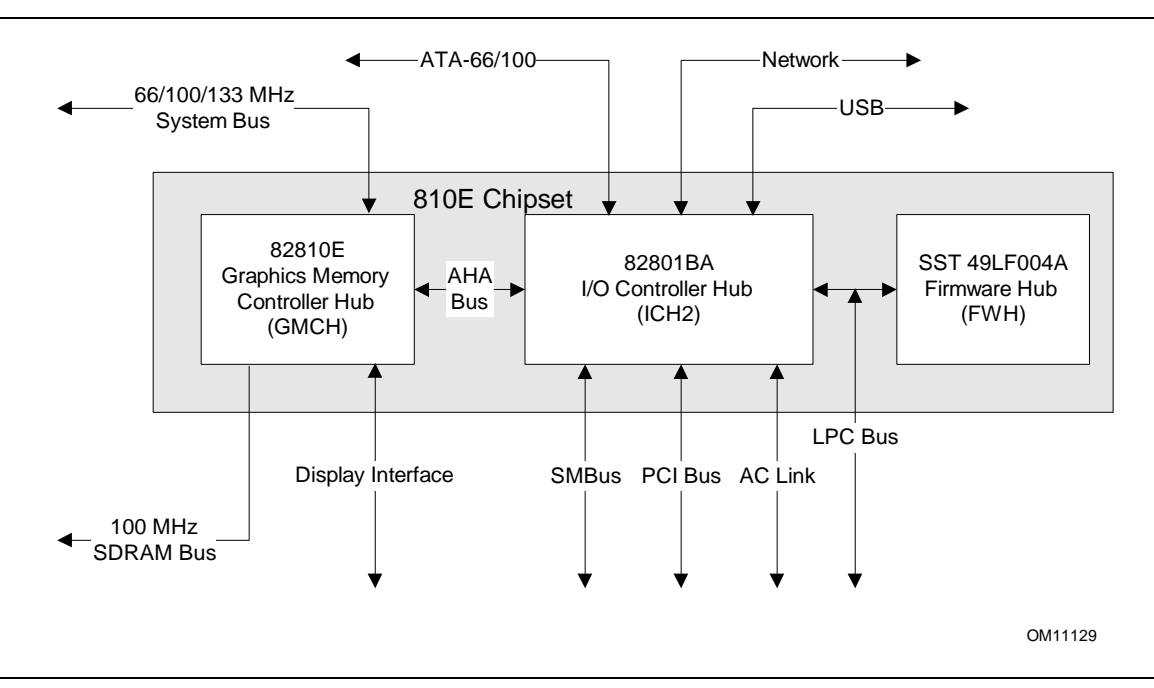

**Figure 3. Intel 810E Chipset Block Diagram**

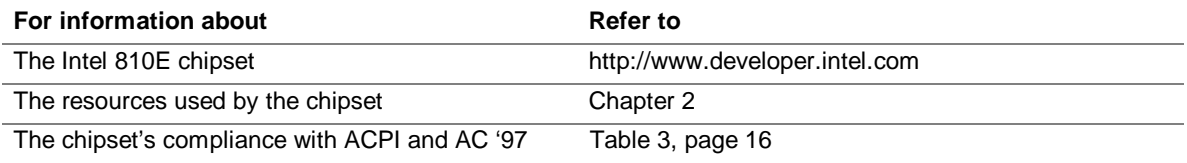

### **1.6.1 Direct AGP**

Direct (integrated) AGP is a high-performance bus (independent of the PCI bus) for graphicsintensive applications, such as 3D applications. AGP overcomes certain limitations of the PCI bus related to handling large amount of graphics data with the following features:

- Pipelined memory read and write operations that hide memory access latency
- Demultiplexing of address and data on the bus for nearly 100 percent bus efficiency

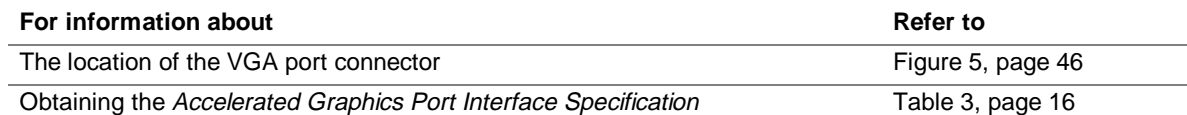

### **1.6.2 USB**

The ICH2 contains two separate USB controllers supporting four USB ports. One USB peripheral can be connected to each port. For more than four USB devices, an external hub can be connected to any of the ports. Two of the USB ports are implemented with stacked back panel connectors. The other two are accessible via the front panel USB connector at location J8B1. The D810E2CB board fully supports Universal Hub Controller Interface (UHCI) and uses UHCI-compatible software drivers.

#### ✏ **NOTE**

*Computer systems that have an unshielded cable attached to a USB port may not meet FCC Class B requirements, even if no device is attached to the cable. Use shielded cable that meets the requirements for full-speed devices.*

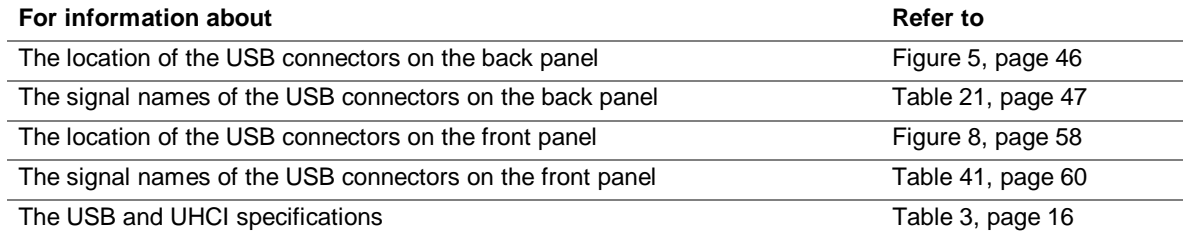

### **1.6.3 IDE Support**

The ICH2's IDE controller has two independent bus-mastering IDE interfaces that can be independently enabled. The IDE interfaces support the following modes:

- Programmed I/O (PIO): processor controls data transfer.
- 8237-style DMA: DMA offloads the processor, supporting transfer rates of up to 16 MB/sec.
- Ultra DMA: DMA protocol on IDE bus supporting host and target throttling and transfer rates of up to 33 MB/sec.
- Ultra ATA-66: DMA protocol on IDE bus supporting host and target throttling and transfer rates of up to 66 MB/sec. ATA-66 protocol is similar to Ultra DMA and is device driver compatible.
- Ultra ATA-100: DMA protocol on IDE bus allows host and target throttling. The ICH2 Ultra ATA-100 logic can achieve read transfer rates up to 100 MB/sec and write transfer rates up to 88 MB/sec.

### ✏ **NOTE**

*ATA-100 and ATA-66 use faster timings and require a specialized cable to reduce reflections, noise, and inductive coupling.*

The IDE interfaces also support ATAPI devices (such as CD-ROM drives) and ATA devices using the transfer modes listed in Section 4.4.4.1 on page 91.

The BIOS supports logical block addressing (LBA) and extended cylinder head sector (ECHS) translation modes. The drive reports the transfer rate and translation mode to the BIOS.

The D810E2CB board supports laser servo (LS-120) diskette technology through its IDE interfaces. An LS-120 drive can be configured as a boot device by setting the BIOS Setup program's Boot menu to one of the following:

- ARMD-FDD (ATAPI removable media device floppy disk drive)
- ARMD-HDD (ATAPI removable media device hard disk drive)

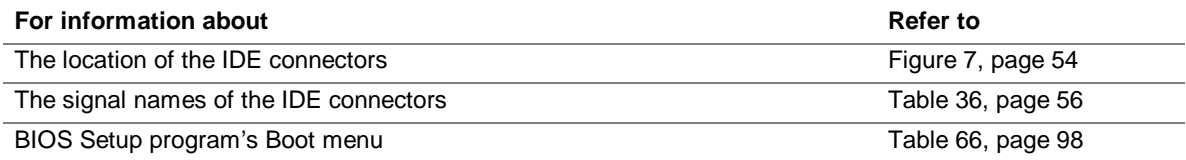

### **1.6.4 Real-Time Clock, CMOS SRAM, and Battery**

The real-time clock is compatible with DS1287 and MC146818 components. The clock provides a time-of-day clock and a multicentury calendar with alarm features and century rollover. The realtime clock supports 256 bytes of battery-backed CMOS SRAM in two banks that are reserved for BIOS use.

A coin-cell battery powers the real-time clock and CMOS memory. When the computer is not plugged into a wall socket, the battery has an estimated life of three years. When the computer is plugged in, the 3.3 V standby current from the power supply extends the life of the battery. The clock is accurate to  $\pm$  13 minutes/year at 25 °C with 3.3 VSB applied.

The time, date, and CMOS values can be specified in the BIOS Setup program. The CMOS values can be returned to their defaults by using the BIOS Setup program.

#### ✏ **NOTE**

*If the battery and AC power fail, the last saved defaults, custom or standard, will be loaded into CMOS SRAM at power on.*

#### ✏ **NOTE**

*The recommended method of accessing the date in systems with Intel*® *desktop boards is indirectly from the Real-Time Clock (RTC) via the BIOS. The BIOS on Intel desktop boards contains a century checking and maintenance feature. This feature checks the two least significant digits of the year stored in the RTC during each BIOS request (INT 1Ah) to read the date and, if less than 80 (i.e., 1980 is the first year supported by the PC), updates the century byte to 20. This feature enables operating systems and applications using the BIOS date/time services to reliably manipulate the year as a four-digit value.*

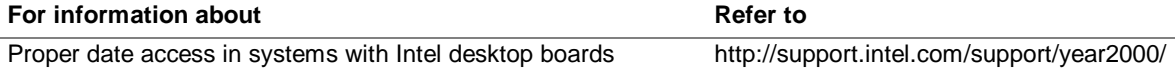

### **1.6.5 SST 49LF004A 4 Mbit Firmware Hub (FWH)**

The FWH provides the following:

- System BIOS program
- System security and manageability logic that enables protection for storing and updating of platform information

### **1.7 I/O Controller**

The SMSC LPC47M102 I/O controller provides the following features:

- 3.3 V operation
- One serial port
- One parallel port with Extended Capabilities Port (ECP) and Enhanced Parallel Port (EPP) support
- Serial IRQ interface compatible with serialized IRQ support for PCI systems
- PS/2-style mouse and keyboard interfaces
- Interface for one 1.2 MB or 1.44 MB diskette drive
- Intelligent power management, including a programmable wake up event interface
- PCI power management support

The BIOS Setup program provides configuration options for the I/O controller.

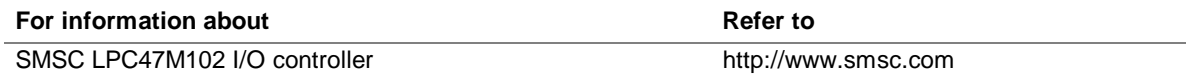

### **1.7.1 Serial Port**

The D810E2CB board has one serial port connector on the back panel. The serial port's NS16C550-compatible UART supports data transfers at speeds up to 115.2 kbits/sec with BIOS support. The serial port can be assigned as COM1 (3F8h), COM2 (2F8h), COM3 (3E8h), or COM4 (2E8h).

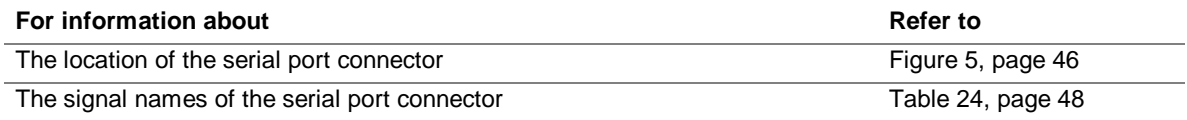

### **1.7.2 Parallel Port**

The connector for the multimode bidirectional parallel port is a 25-pin D-Sub connector located on the back panel. In the BIOS Setup program, the parallel port can be configured for the following:

- Output only (PC AT<sup>†</sup>-compatible mode)
- Bi-directional (PS/2 compatible)
- EPP
- ECP

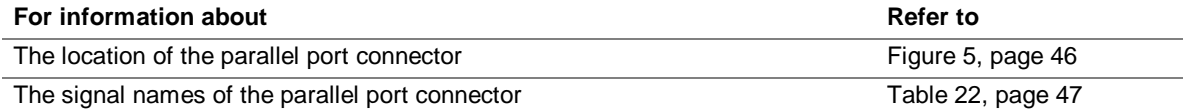

### **1.7.3 Diskette Drive Controller**

The I/O controller supports one diskette drive that is compatible with the 82077 diskette drive controller and supports both PC-AT and PS/2 modes.

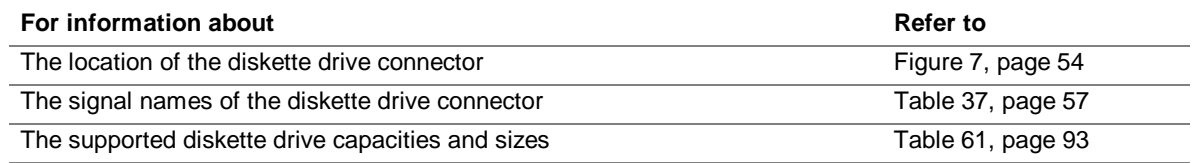

# **1.7.4 Keyboard and Mouse Interface**

PS/2 keyboard and mouse connectors are located on the back panel. The +5 V lines to these connectors are protected with a PolySwitch† circuit that, like a self-healing fuse, reestablishes the connection after an overcurrent condition is removed.

#### ✏ **NOTE**

*The keyboard is supported in the bottom PS/2 connector and the mouse is supported in the top PS/2 connector. Power to the computer should be turned off before a keyboard or mouse is connected or disconnected.*

The keyboard controller contains the AMI keyboard and mouse controller code, provides the keyboard and mouse control functions, and supports password protection for power-on/reset. A power-on/reset password can be specified in the BIOS Setup program.

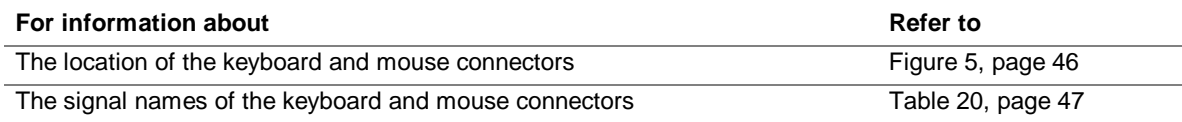

# **1.8 Graphics Subsystem**

The Intel 82810E GMCH graphics memory controller hub component provides the following graphics support features:

- Integrated 2-D and 3-D graphics engines
- Integrated hardware motion compression engine
- Integrated 230 MHz DAC

Table 6 lists the refresh rates supported by the graphics subsystem.

| <b>Resolution</b>         | <b>Available Refresh Rates (Hz)</b> |
|---------------------------|-------------------------------------|
| 640 x 200 x 16 colors     | 70                                  |
| 640 x 350 x 16 colors     | 70                                  |
| 640 x 400 x 256 colors    | 60, 70, 75, 85                      |
| 640 x 400 x 64 K colors   | 60, 70, 75, 85                      |
| 640 x 400 x 16 M colors   | 70                                  |
| 640 x 480 x 16 colors     | 60, 72, 75, 85                      |
| 640 x 480 x 256 colors    | 60, 70, 72, 75, 85                  |
| 640 x 480 x 32 K colors   | 60, 75, 85                          |
| 640 x 480 x 64 K colors   | 60, 70, 72, 75, 85                  |
| 640 x 480 x 16 M colors   | 60, 70, 72, 75, 85                  |
| 800 x 600 x 256 colors    | 60, 75, 85                          |
| 800 x 600 x 32 K colors   | 60, 70, 72, 75, 85                  |
| 800 x 600 x 64 K colors   | 60, 70, 72, 75, 85                  |
| 800 x 600 x 16 M colors   | 60, 70, 72, 75, 85                  |
| 1024 x 768 x 256 colors   | 60, 70, 75, 85                      |
| 1024 x 768 x 32 K colors  | 60, 75, 85                          |
| 1024 x 768 x 64 K colors  | 60, 70, 72, 75, 85                  |
| 1024 x 768 x 16 M colors  | 60, 70, 72, 75, 85                  |
| 1056 x 800 x 16 colors    | 70                                  |
| 1280 x 1024 x 256 colors  | 60, 70, 72, 75, 85                  |
| 1280 x 1024 x 32 K colors | 60, 75, 85                          |
| 1280 x 1024 x 64 K colors | 60, 70, 72, 75                      |
| 1280 x 1024 x 16 M colors | 60, 70, 72, 75, 85                  |
|                           |                                     |

**Table 6. Supported Graphics Refresh Rates**

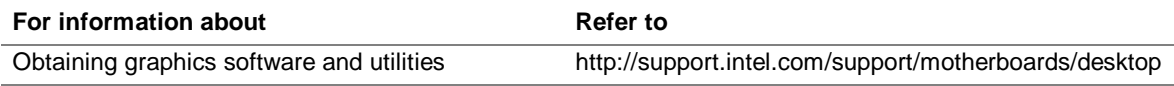

### **1.9 Audio Subsystem**

The D810E2CB board includes an Audio Codec '97 (AC '97) compatible audio subsystem consisting of these devices:

- Intel 82801BA ICH2 (AC link output)
- CS4201 analog codec

Figure 4 is a block diagram of the audio subsystem.

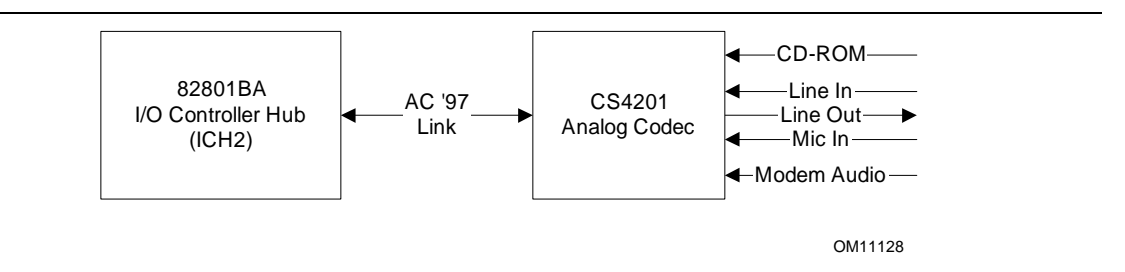

**Figure 4. Block Diagram of Audio Subsystem with CS4201 Codec**

Features of the audio subsystem include:

- Independent channels for PCM in, PCM out, and Mic in
- 16-bit stereo I/O up to 48 kHz
- Multiple sample rates

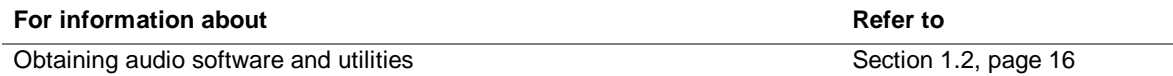

### **1.9.1 CS4201 Analog Codec**

The CS4201 is a fully AC '97 compliant codec. The codec's features include:

- 16-bit stereo full-duplex operation
- High quality CD-ROM input with ground sense
- Stereo line level output
- Power management support
- Full duplex variable sampling rate (7 kHz to 48 kHz) with 1 Hz resolution
- Phat<sup>†</sup> Stereo 3-D stereo enhancement

### **1.9.2 Audio Connectors**

The audio connectors include the following:

- ATAPI CD-ROM (connects an internal ATAPI CD-ROM drive to the audio mixer)
- Telephony
- Line out (back panel)
- Line in (back panel)
- Mic in

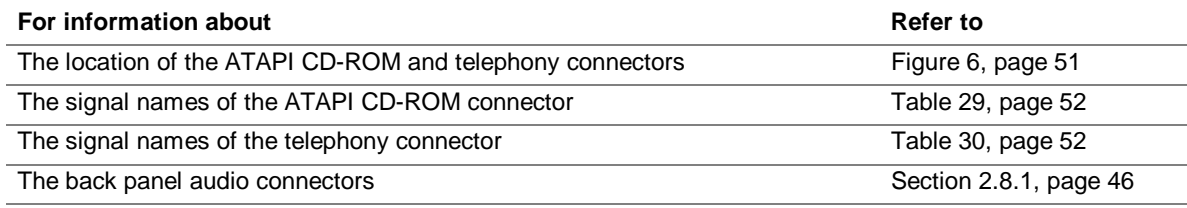

### **1.10 Hardware Management Subsystem**

The hardware management features enable the board to be compatible with the Wired for Management (WfM) specification. The board has several hardware management features, including the following:

- Fan control and monitoring
- Thermal and voltage monitoring

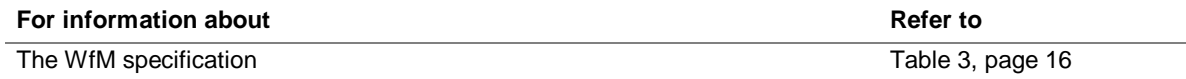

### **1.10.1 Hardware Monitor Component (Optional)**

The hardware monitor component provides low-cost instrumentation capabilities. The features of the component include:

- Internal ambient temperature sensing
- Remote thermal diode sensing for direct monitoring of processor temperature
- Power supply monitoring  $(+12 \text{ V}, +5 \text{ V}, +3.3 \text{ V}, +2.5 \text{ V}, 3.3 \text{ VSB}, \text{Vcep})$  to detect levels above or below acceptable values
- SMBus interface

The hardware monitor component enables the board to be compatible with the Wired for Management (WfM) specification.

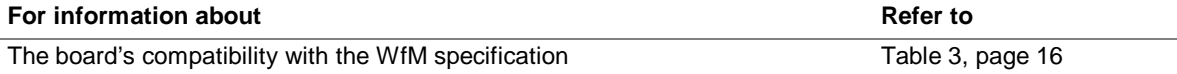

### **1.10.2 Fan Control and Monitoring**

The SMSC LPC47M102 I/O controller provides two fan sense inputs and two fan control outputs. Monitoring and control can be implemented using third-party software.

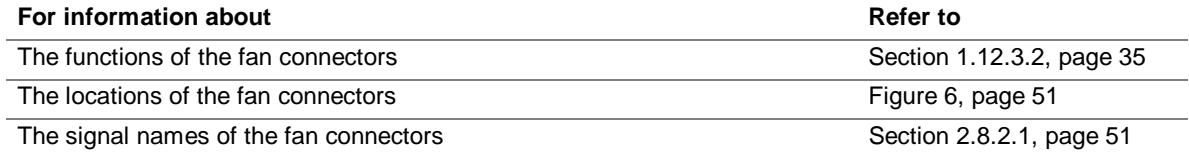

# **1.11 LAN Subsystem (Optional)**

The Network Interface Controller subsystem consists of the ICH2 (with integrated LAN Media Access Controller) and a physical layer interface device. Features of the LAN subsystem include:

- PCI Bus Master interface
- CSMA/CD Protocol Engine
- Serial CSMA/CD unit interface that supports the 82562ET (10/100 Mbit/sec Ethernet) physical layer interface device
- PCI Power Management
	- Supports APM
	- Supports ACPI technology
	- Supports Wake up from suspend state (Wake on LAN<sup>†</sup> technology)

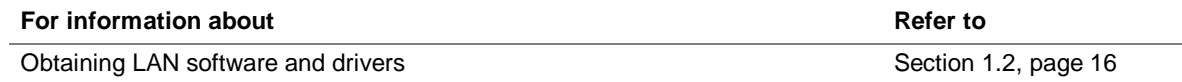

# **1.11.1 Intel**® **82562ET Platform LAN Connect Device**

The Intel 82562ET component provides an interface to the back panel RJ-45 connector with integrated LEDs. This physical interface may alternately be provided via the CNR connector.

The Intel 82562ET provides the following functions:

- Basic 10/100 Ethernet LAN connectivity
- Supports RJ-45 connector with status indicator LEDs on the back panel
- Full device driver compatibility
- Advanced Power Management and ACPI support
- Programmable transit threshold
- Configuration EEPROM that contains the MAC address
- Remote monitoring (alerting)

### **1.11.2 RJ-45 LAN Connector with Integrated LEDs**

Two LEDs are built into the RJ-45 LAN connector. Table 7 describes the LED states when the board is powered up and the LAN subsystem is operating.

| <b>LED Color</b> | <b>LED State</b>                          | <b>Condition</b>                                                   |
|------------------|-------------------------------------------|--------------------------------------------------------------------|
| Green            | Off<br>10 Mbit/sec data rate is selected. |                                                                    |
|                  | On                                        | 100 Mbit/sec data rate is selected.                                |
| Yellow           | Off                                       | LAN link is not established.                                       |
|                  | On (steady state)                         | LAN link is established.                                           |
|                  | On (brighter and pulsing)                 | The computer is communicating with another computer on<br>the LAN. |

**Table 7. LAN Connector LED States**

### **1.12 Power Management Features**

Power management is implemented at several levels, including:

- Advanced Configuration and Power Interface (ACPI)
- Advanced Power Management (APM)
- Hardware support:
	- Power connector
	- Fan connectors
	- Wake on LAN technology
	- Instantly Available<sup>†</sup> technology
	- Wake on Ring
	- Resume on Ring
	- Wake from USB
	- PME# wakeup support

### **1.12.1 ACPI**

If the board is used with an ACPI-aware operating system, the BIOS can provide ACPI support. ACPI gives the operating system direct control over the power management and Plug and Play functions of a computer. The use of ACPI with this board requires the support of an operating system that provides full ACPI functionality. ACPI features include:

- Plug and Play (including bus and device enumeration)
- Power management control of individual devices, video displays, and hard disk drives
- Methods for achieving less than 30-watt system operation in the Power On Suspend sleeping state, and less than 5-watt system operation in the Suspend to RAM sleeping state
- A Soft-off feature that enables the operating system to power off the computer
- Support for multiple wake up events (see Table 10 on page 33)
- Support for a front panel power and sleep mode switch.

Table 8 lists the system states based on how long the power switch is pressed, depending on how ACPI is configured with an ACPI-aware operating system.

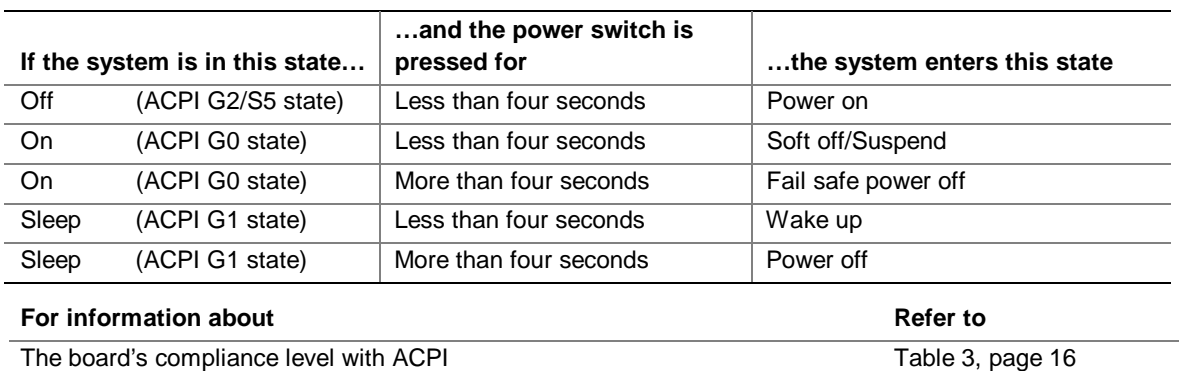

#### **Table 8. Effects of Pressing the Power Switch**

#### **1.12.1.1 System States and Power States**

Under ACPI, the operating system directs all system and device power state transitions. The operating system puts devices in and out of low-power states based on user preferences and knowledge of how devices are being used by applications. Devices that are not being used can be turned off. The operating system uses information from applications and user settings to put the system as a whole into a low-power state.

Table 9 lists the power states supported by the board along with the associated system power targets. See the ACPI specification for a complete description of the various system and power states.

| <b>Global States</b>                                                        | <b>Sleeping States</b>                                            | <b>CPU States</b> | <b>Device States</b>                                                                                               | <b>Targeted System</b><br>Power*                               |
|-----------------------------------------------------------------------------|-------------------------------------------------------------------|-------------------|----------------------------------------------------------------------------------------------------|----------------------------------------------------------------|
| G0 - working state                                                          | S0 - working                                                      | C0 - working      | D0 - working<br>state                                                                                              | Full power $>$ 30 W                                            |
| G1 - sleeping state                                                         | S1 - CPU stopped                                                  | C1 - stop grant   | D1, D2, D3 -<br>device<br>specification<br>specific.                                                               | $5 W$ < power < 30 W                                           |
| G1 - sleeping state                                                         | S3 - Suspend-to-<br>RAM. Context<br>saved to RAM.                 | No power          | D <sub>3</sub> - no power<br>except for<br>wake up logic.                                                          | Power $<$ 5 W $**$                                             |
| G2/S5                                                                       | S5 - Soft off.<br>Context not<br>saved. Cold boot<br>is required. | No power          | D <sub>3</sub> - no power<br>except for<br>wake up logic.                                                          | $***$<br>Power $< 5 W$                                         |
| G3 - mechanical off.<br>(AC power is<br>disconnected from<br>the computer.) | No power to the<br>system.                                        | No power          | D <sub>3</sub> - no power<br>for wake up<br>logic, except<br>when provided<br>by battery or<br>external<br>source. | No power to the system<br>so that service can be<br>performed. |

**Table 9. Power States and Targeted System Power**

Total system power is dependent on the system configuration, including peripherals powered by the system chassis' power supply.

\*\* Dependent on the standby power consumption of wake-up devices used in the system.

#### **1.12.1.2 Wake-up Devices and Events**

Table 10 lists the devices or specific events that can wake the computer from specific states.

| These devices/events can wake-up the computer | from this state |
|-----------------------------------------------|-----------------|
| Power switch                                  | S1, S3, S5      |
| RTC alarm                                     | S1, S3, S5      |
| LAN                                           | S1, S3          |
| PME#                                          | S1, S3          |
| <b>USB</b>                                    | S1, S3          |
| PS/2                                          | S1, S3          |

**Table 10. ACPI Wake-up Devices and Events**

#### **1.12.1.3 Plug and Play**

In addition to power management, ACPI provides controls and information so that the operating system can facilitate Plug and Play device enumeration and configuration. ACPI is used only to enumerate and configure devices that do not have other hardware standards for enumeration and configuration. PCI devices on a desktop board, for example, are not enumerated by ACPI.

### **1.12.2 APM**

APM makes it possible for the computer to enter an energy saving standby mode. The standby mode can be initiated in the following ways:

- Time-out period specified in the BIOS Setup program
- Suspend/Resume switch connected to the front panel sleep connector
- From the operating system, such as the Suspend menu item in Windows 98 SE

In standby mode, the board can reduce power consumption by spinning down hard drives, and reducing power to or turning off VESA† DPMS-compliant monitors. Power-management mode can be enabled or disabled in the BIOS Setup program.

While in standby mode, the system retains the ability to respond to external interrupts and service requests, such as incoming faxes or network messages. Any keyboard or mouse activity brings the system out of standby mode and immediately restores power to the monitor.

The BIOS enables APM by default, but the operating system must support an APM driver for the power-management features to work. For example, Windows 98 SE supports the powermanagement features upon detecting that APM is enabled in the BIOS.

Table 11 lists the devices or specific events that can wake the computer from specific states.

| These devices/events can wake up the computer | from this state   |
|-----------------------------------------------|-------------------|
| Power switch                                  | Soft-off          |
| RTC alarm*                                    | Soft-off, suspend |
| LAN                                           | Soft-off, suspend |
| PMF#                                          | Soft-off, suspend |
| <b>USB</b>                                    | Suspend           |
| PS/2                                          | Suspend           |

**Table 11. APM Wake-up Devices and Events**

Unattended Wake Mode – display will be video BIOS string only

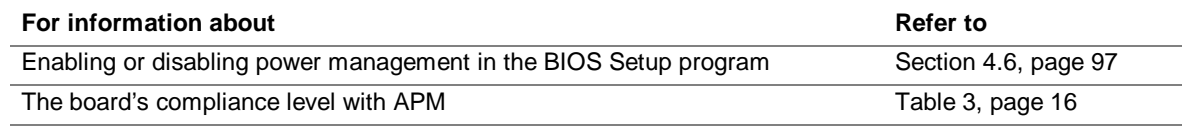

### **1.12.3 Hardware Support**

# $\hat{A}$  **CAUTION**

*If Wake on LAN and Instantly Available technology features are used, the power supply must be capable of providing adequate +5 V standby current. Failure to provide adequate standby current can damage the power supply. The total amount of standby current required depends on the wake devices supported and manufacturing options. Refer to Section 2.11.2 on page 66 for additional information.*

The board provides several hardware features that support power management, including:

- Power connector
- Fan connectors
- Wake on LAN technology
- Instantly Available technology
- Wake on Ring
- Resume on Ring
- Wake from USB
- PME# wakeup support

Wake on LAN technology and Instantly Available technology require power from the +5 V standby line. The sections discussing these features describe the incremental standby power requirements for each.

Wake on Ring and Resume on Ring enable telephony devices to access the computer when it is in a power-managed state. The method used depends on the type of telephony device (external or internal) and the ACPI or APM state being used.

#### ✏ **NOTE**

*The use of Wake on Ring, Resume on Ring, and Wake from USB technologies from an ACPI state require the support of an operating system that provides full ACPI functionality.*

#### **1.12.3.1 Power Connector**

When used with an ATX-compliant power supply that supports remote power on/off, the D810E2CB board can turn off the system power through software control.

With soft-off enabled, if power to the computer is interrupted by a power outage or a disconnected power cord, when power resumes, the computer returns to the power state it was in before power was interrupted (on or off).

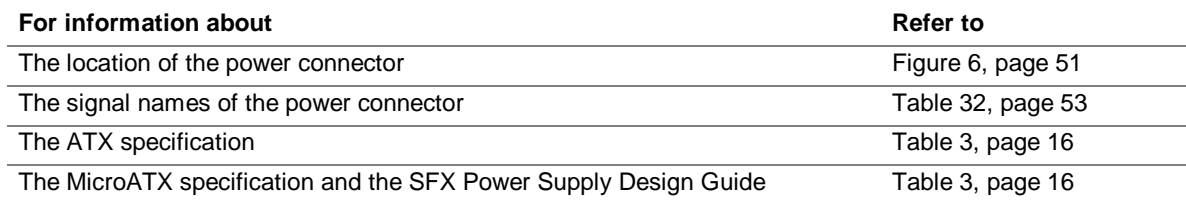

#### **1.12.3.2 Fan Connectors**

Table 12 describes the functions of the fan connectors.

#### **Table 12. Fan Connector Descriptions**

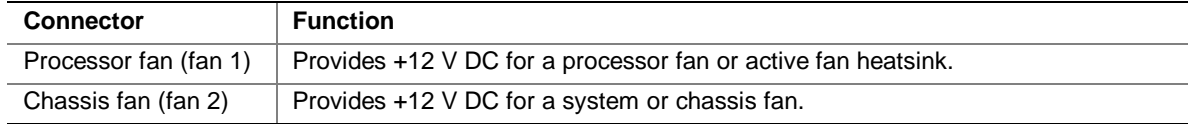

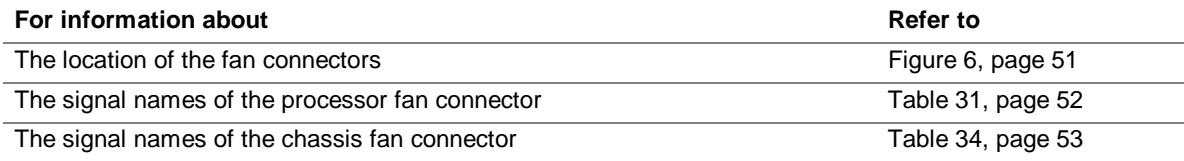

### **1.12.3.3 Wake on LAN Technology**

# $\hat{L}$  **CAUTION**

*For Wake on LAN technology, the 5-V standby line for the power supply must be capable of providing adequate +5 V standby current. Failure to provide adequate standby current when implementing Wake on LAN technology can damage the power supply. Refer to Section 2.11.2 on page 66 for additional information.*

Wake on LAN technology enables remote wakeup of the computer through a network. The LAN subsystem monitors network traffic at the Media Independent Interface. Upon detecting a Magic Packet<sup>†</sup> frame, the LAN subsystem asserts a wakeup signal that powers up the computer. The D810E2CB board supports Wake on LAN technology through the PCI bus PME# signal.

### **1.12.3.4 Instantly Available Technology**

# $\hat{A}$  **CAUTION**

*For Instantly Available technology, the 5-V standby line for the power supply must be capable of providing adequate +5 V standby current. Failure to provide adequate standby current when using this feature can damage the power supply. Refer to Section 2.11.2 on page 66 for additional information.*

Instantly Available technology enables the board to enter the ACPI S3 (Suspend-to-RAM) sleepstate. While in the S3 sleep-state, the computer will appear to be off. The power supply appears to be off, the fans are off, and the front panel power LED will be yellow (unless a single color LED is installed, in which case, it will be off.) When signaled by a wake-up device or event, the system quickly returns to its last known wake state. Table 10 on page 33 lists the devices and events that can wake the computer from the S3 state.

The D810E2CB board supports the *PCI Bus Power Management Interface Specification*. For information on the versions of this specification, see Section 1.3. Add-in boards that also support this specification can participate in power management and can be used to wake the computer.

The use of Instantly Available technology requires operating system support and PCI 2.2 compliant add-in cards and drivers.

#### **1.12.3.5 Wake on Ring**

#### ✏ **NOTE**

*Wake on Ring requires the use of a modem (external USB, or modem connected to serial port A) that supports the Wake on Ring feature.*

The operation of Wake on Ring can be summarized as follows:

- Powers up the computer from the ACPI S5 state or from APM soft-off mode
- Requires two calls to access the computer:
	- First call restores the computer from an ACPI S5 state or powers up the computer from APM soft-off mode.
	- Second call enables access (when the appropriate software is loaded).
- Detects incoming calls for external USB modems. The USB bus is monitored for the RING\_DETECT signal.

Table 13 outlines wake on ring support for modems.

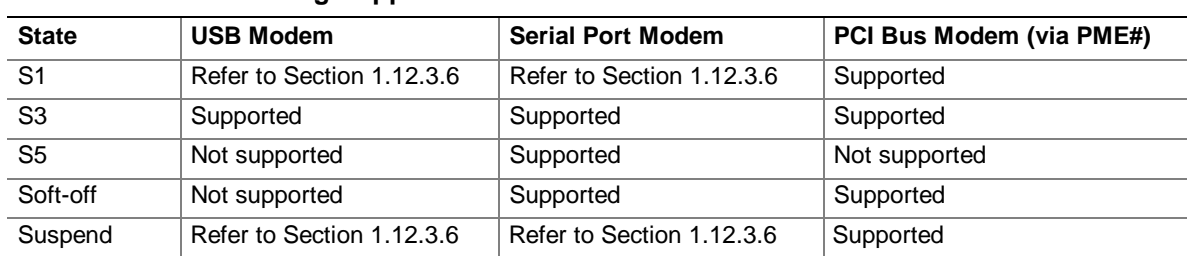

#### **Table 13. Wake on Ring Support for Modems**
### **1.12.3.6 Resume on Ring**

The operation of Resume on Ring can be summarized as follows:

- Resumes operation from the ACPI S1 state or APM suspend mode
- Requires only one call to access the computer
- Detects incoming call similarly for external and internal modems

### **1.12.3.7 Wake from USB**

USB bus activity wakes the computer from an ACPI S1 or S3 state or APM suspend mode.

### ✏ **NOTE**

*Wake from USB requires the use of a USB peripheral that supports Wake from USB. Wake from USB is not supported in APM soft-off mode.*

### **1.12.3.8 PME# Wakeup Support**

When the PME# signal on the PCI bus is asserted, the computer wakes from an ACPI S1 or S3 state.

**Intel Desktop Board D810E2CB Technical Product Specification**

### **What This Chapter Contains**

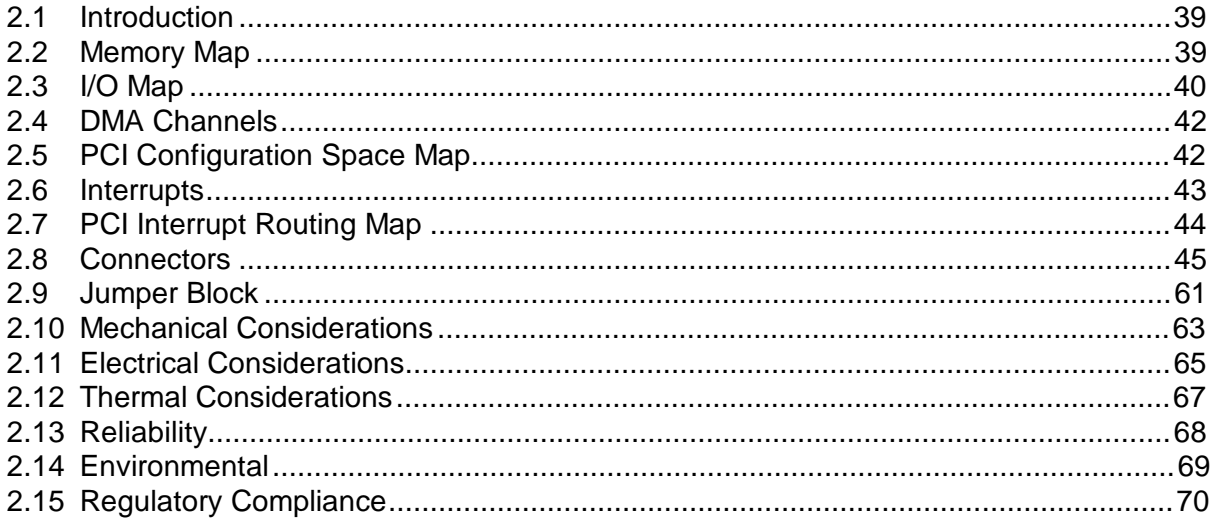

### **2.1 Introduction**

Sections 2.2 – 2.6 contain several standalone tables. Table 14 describes the system memory map, Table 15 shows the I/O map, Table 16 lists the DMA channels, Table 17 defines the PCI configuration space map, and Table 18 describes the interrupts. The remaining sections in this chapter are introduced by text found with their respective section headings.

### **2.2 Memory Map**

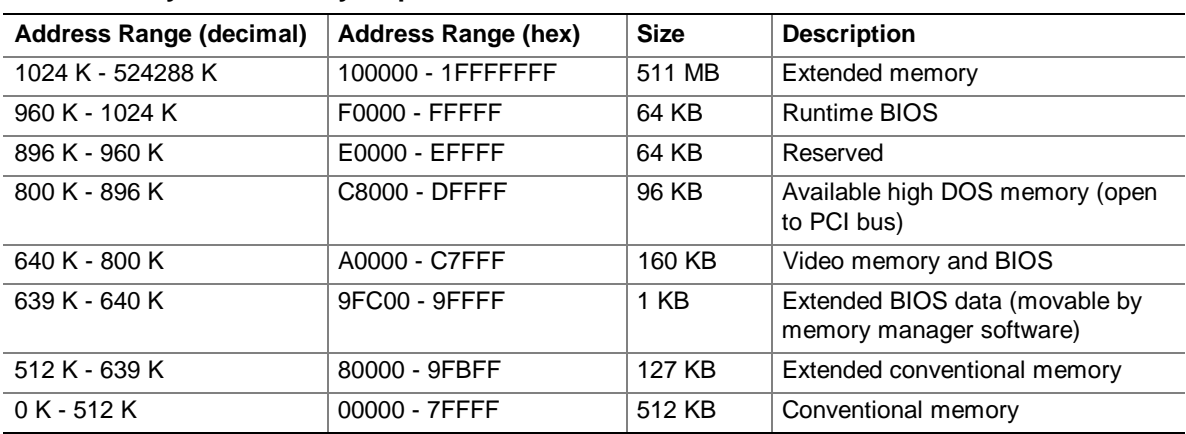

#### **Table 14. System Memory Map**

# **2.3 I/O Map**

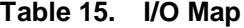

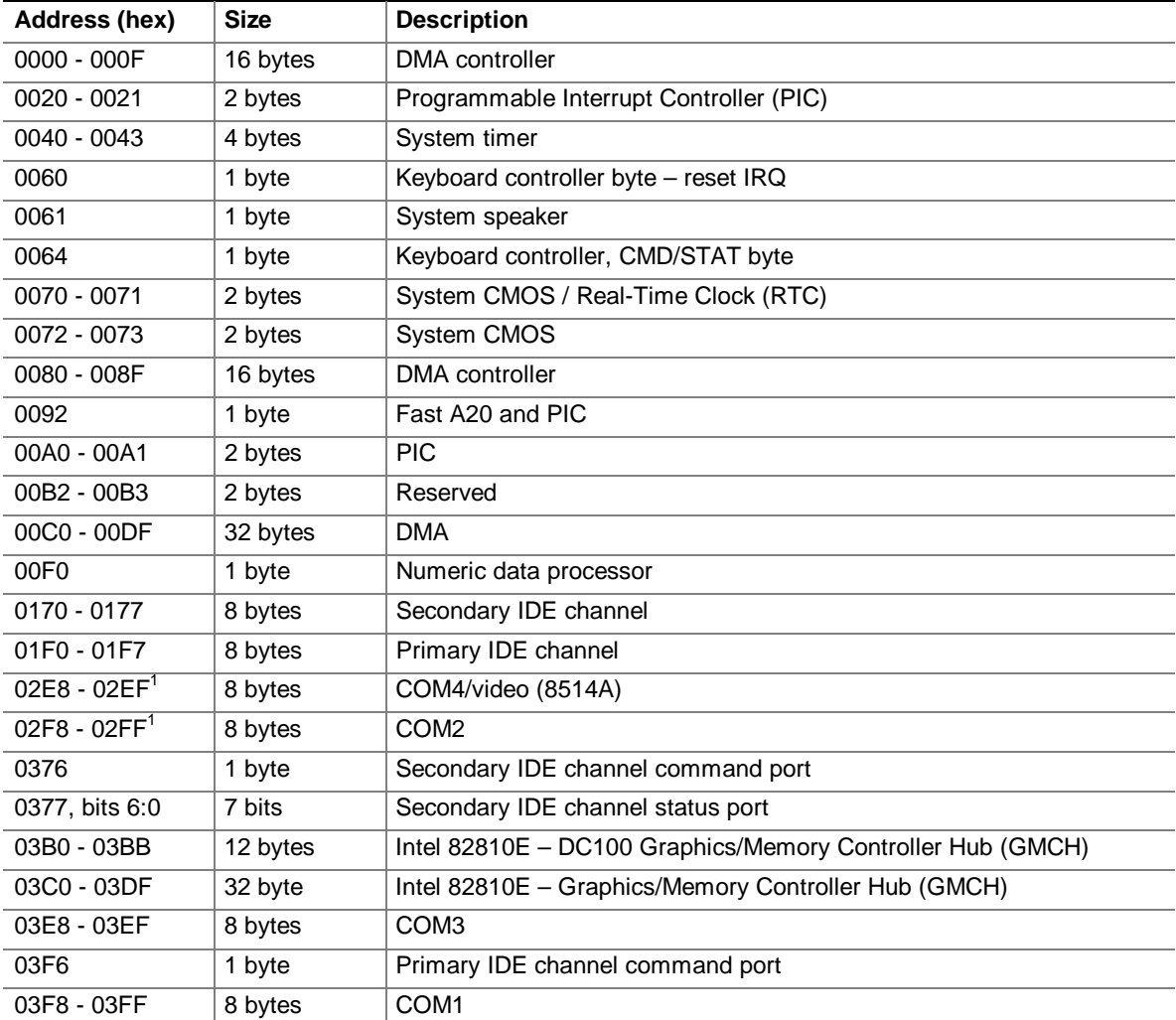

continued

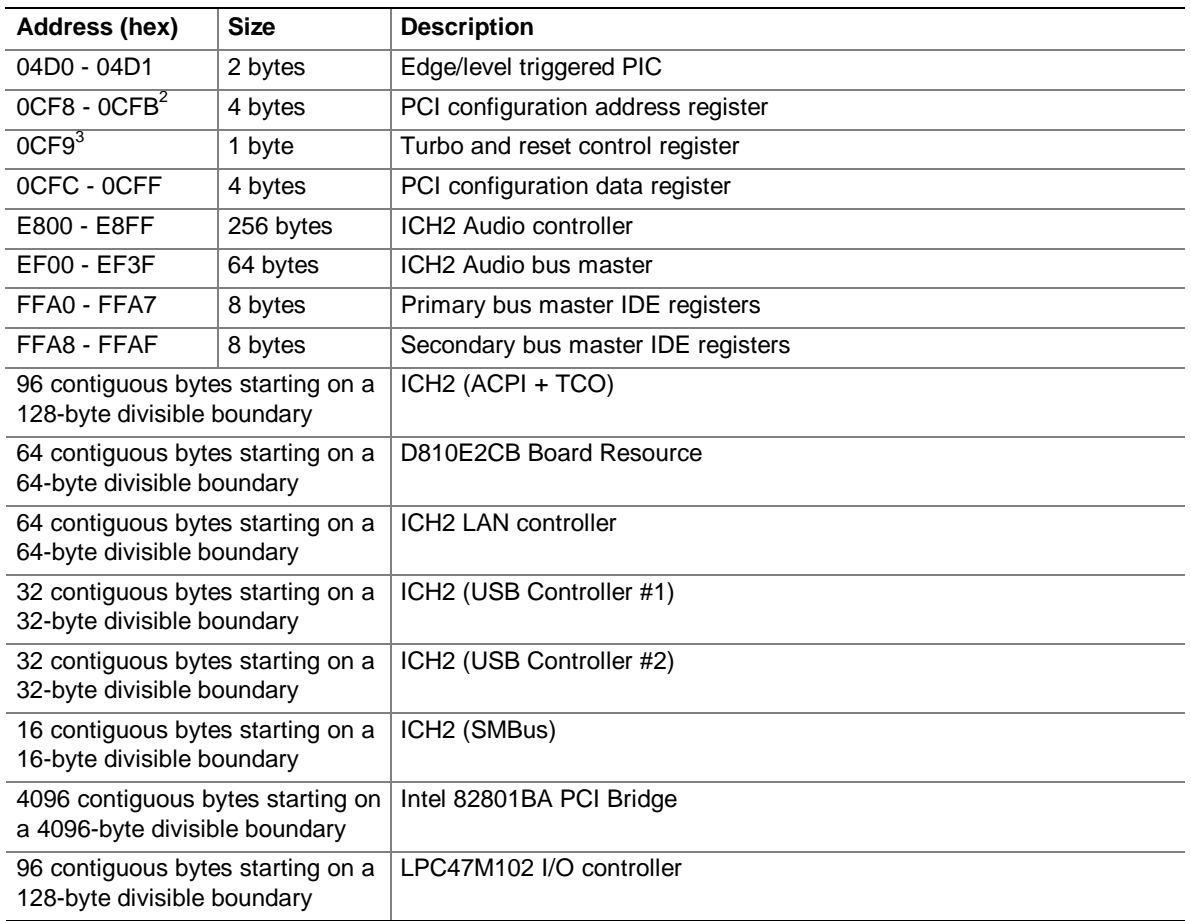

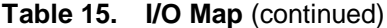

Notes:

1. Default, but can be changed to another address range

2. Dword access only

3. Byte access only

### ✏ **NOTE**

*Some additional I/O addresses are not available due to ICH2 addresses aliasing.*

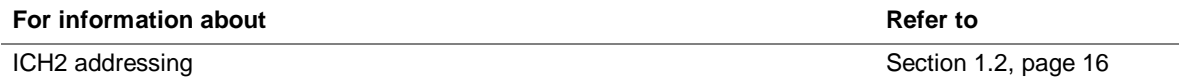

## **2.4 DMA Channels**

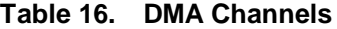

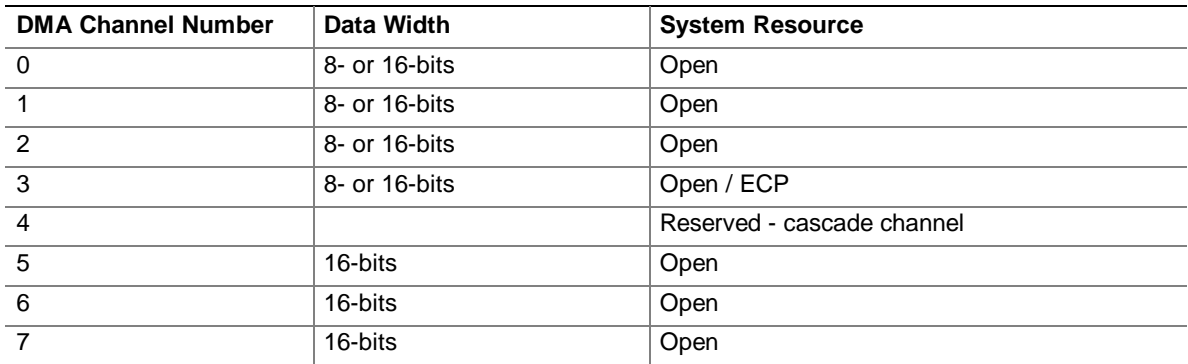

# **2.5 PCI Configuration Space Map**

| <b>Bus</b><br>Number (hex) | <b>Device</b><br>Number (hex) | <b>Function</b><br>Number (hex) | <b>Description</b>                            |
|----------------------------|-------------------------------|---------------------------------|-----------------------------------------------|
| 00                         | 00                            | 00                              | Memory controller of Intel 82810E component   |
| 00                         | 01                            | 00                              | Graphics controller of Intel 82810E component |
| 00                         | 1E                            | 00                              | Link to PCI bridge                            |
| 00                         | 1F                            | 00                              | PCI-to-LPC bridge                             |
| 00                         | 1F                            | 01                              | <b>IDE</b> controller                         |
| 00                         | 1F                            | 02                              | USB controller #1                             |
| 00                         | 1F                            | 03                              | <b>SMBus controller</b>                       |
| $00\,$                     | 1F                            | 04                              | USB controller #2                             |
| 00                         | 1F                            | 05                              | AC '97 audio controller                       |
| 00                         | 1F                            | 06                              | AC '97 modem controller                       |
| 01                         | 08                            | 00                              | ICH2 LAN controller (optional)                |
| 01                         | 09                            | 00                              | PCI bus connector 1 (J3B1)                    |
| 01                         | 0A                            | 00                              | PCI bus connector 2 (J3A2)                    |

**Table 17. PCI Configuration Space Map**

# **2.6 Interrupts**

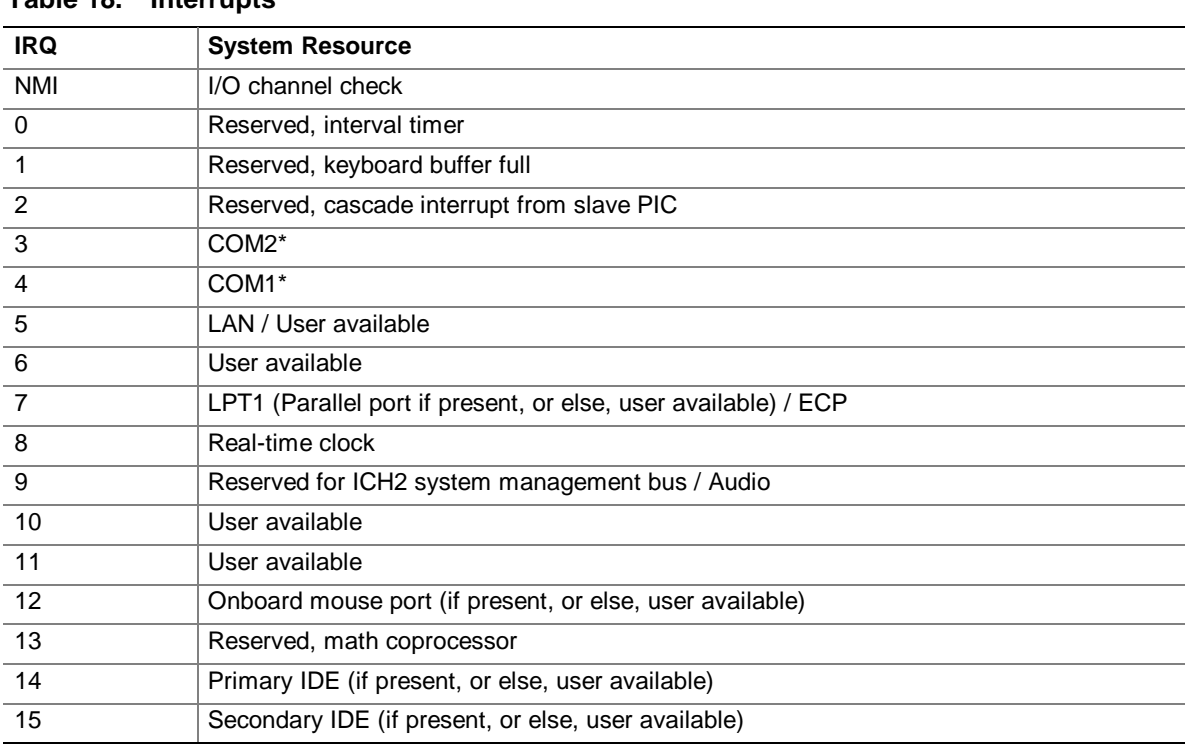

**Table 18. Interrupts**

\* Default, but can be changed to another IRQ

### **2.7 PCI Interrupt Routing Map**

This section describes interrupt sharing and how the interrupt signals are connected between the onboard PCI devices. The PCI specification shows how interrupts can be shared between devices attached to the PCI bus. In most cases, the small amount of latency added by interrupt sharing does not affect the operation or throughput of the devices.

The ICH2 PCI-to-LPC bridge has eight programmable interrupt request (PIRQ) input signals. All PCI interrupt sources connect to one of these PIRQ signals. Because there are only eight signals, some PCI interrupt sources are mechanically tied together on the D810E2CB board and therefore share the same interrupt.

Table 19 lists the PIRQ signals and shows how the signals are connected to the onboard PCI interrupt sources.

For example, using as a reference, assume an add-in card using INTA is plugged into PCI bus connector 2. In PCI bus connector 2, INTA is connected to PIRQF, which is already connected to the SMBus. The add-in card in PCI bus connector 2 now shares interrupts with these onboard interrupt sources.

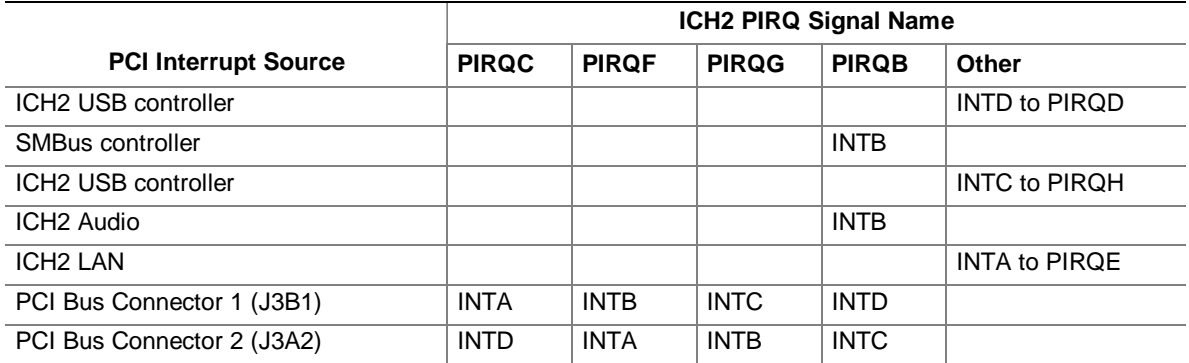

#### **Table 19. PCI Interrupt Routing Map**

### ✏ **NOTE**

*The ICH2 can connect each PIRQ line internally to one of the IRQ signals (3, 4, 5, 6, 7, 10, 11, 14, and 15). Typically, a device that does not share a PIRQ line will have a unique interrupt. However, in certain interrupt-constrained situations, it is possible for two or more of the PIRQ lines to be connected to the same IRQ signal.*

### **2.8 Connectors**

# $\hat{A}$  **CAUTION**

*Only the back panel connectors of the board and the front panel USB connectors have overcurrent protection. The other internal board connectors are not overcurrent protected and should connect only to devices inside the computer chassis such as fans and internal peripherals. Do not use these connectors for powering devices external to the computer chassis. A fault in the load presented by an external device may result in a high output current that could damage the D810E2CB board, the interconnecting cable, and the external device itself.*

This section describes the D810E2CB board's connectors. The connectors can be divided into the following three groups:

- Back panel I/O connectors (see page 46)
	- PS/2 keyboard and mouse
	- $-$  USB (two)
	- Parallel port
	- $-$  VGA
	- Serial port
	- $-$  LAN
	- Audio (Line out, Line in, and Mic in)
- Internal I/O connectors (see page 50)
	- Audio (ATAPI CD-ROM and telephony)
	- $-$  Fans (2)
	- Power
	- Chassis intrusion
	- Add-in boards (two PCI bus connectors)
	- $\overline{\phantom{0}}$  IDE (two)
	- Diskette drive
- External I/O connectors (see page 58)
	- Front panel (power/sleep/message-waiting LED, power switch, hard drive activity LED, reset switch, and infrared port)
	- Front panel USB

### **2.8.1 Back Panel Connectors**

Figure 5 shows the location of the back panel connectors.

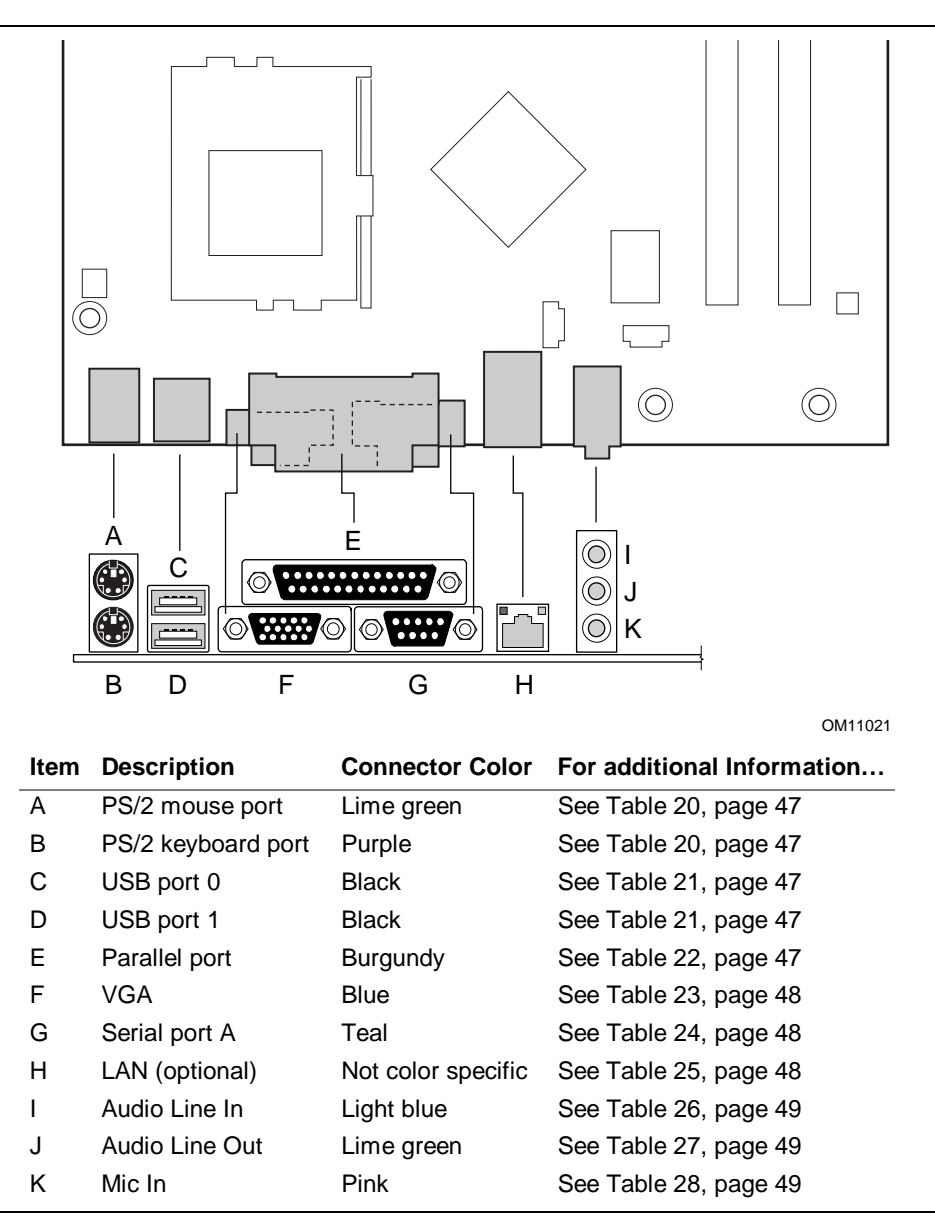

**Figure 5. Back Panel Connectors**

#### ✏ **NOTE**

*The back panel audio line out connector is designed to power headphones or amplified speakers only. Poor audio quality may occur if passive (non-amplified) speakers are connected to this output.*

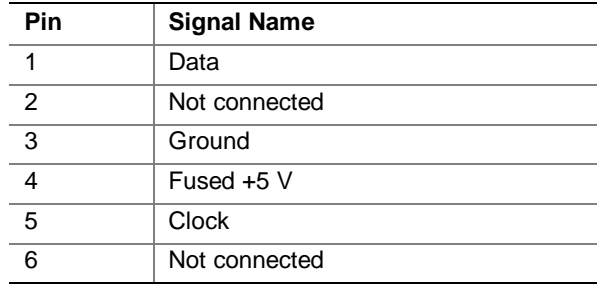

### **Table 20. PS/2 Mouse/Keyboard**

### **Table 21. USB Ports 0 and 1**

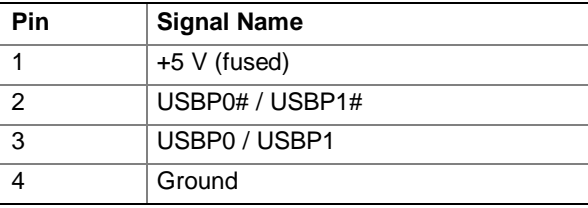

### **Table 22. Parallel Port**

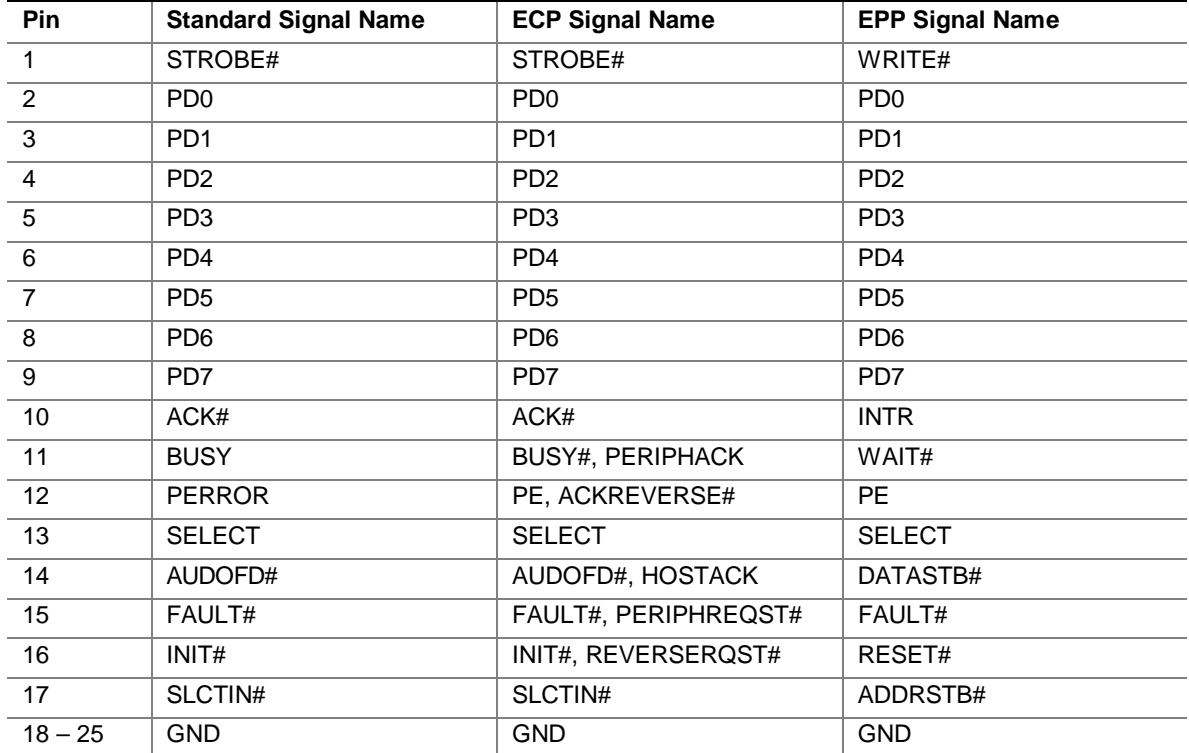

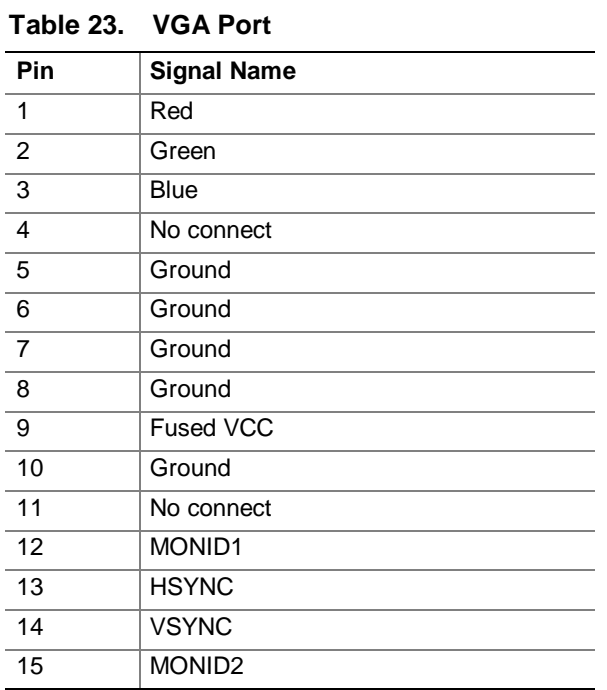

### **Table 24. Serial Port A**

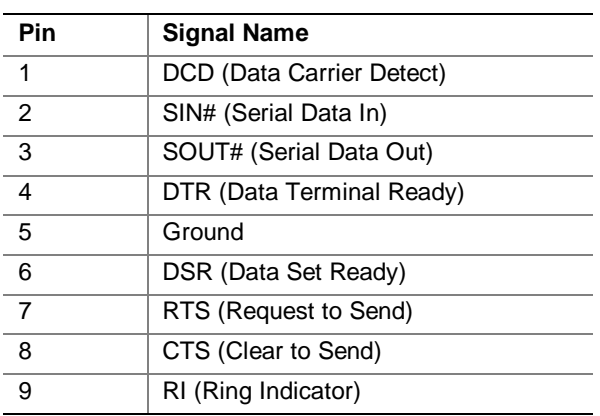

### **Table 25. LAN (Optional)**

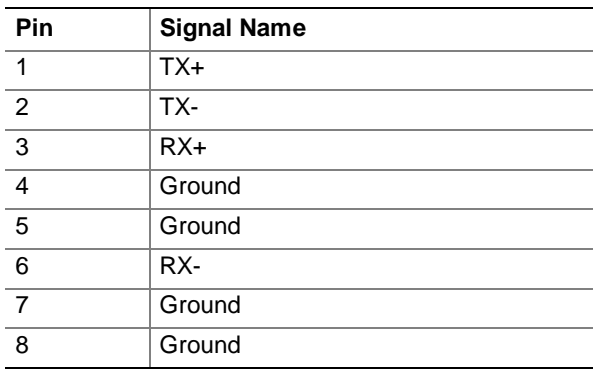

#### **Table 26. Audio Line In**

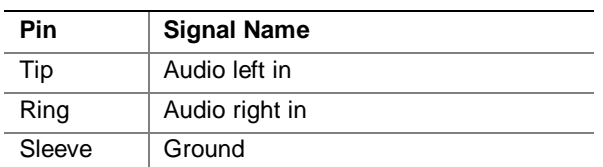

### **Table 27. Audio Line Out**

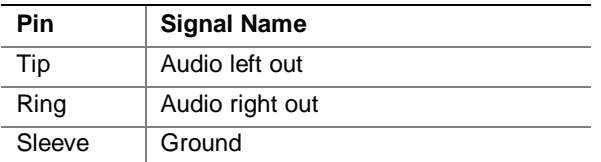

#### **Table 28. Mic In Connector**

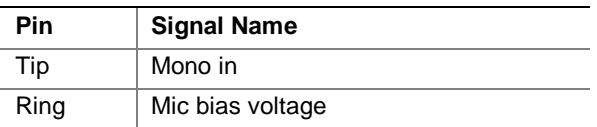

### **2.8.2 Internal I/O Connectors**

The internal I/O connectors are divided into the following functional groups:

- Audio, power, and hardware control (see page 51)
	- ATAPI CD-ROM
	- Telephony
	- $-$  Fans (2)
	- Power
	- Chassis intrusion
- Add-in boards and peripheral interfaces (see page 54)
	- $-$  PCI bus  $(2)$
	- $\overline{\phantom{1}}$  IDE (2)
	- Diskette drive

### **2.8.2.1 Audio, Power, and Hardware Control Connectors**

Figure 6 shows the location of the audio, power, and hardware control connectors.

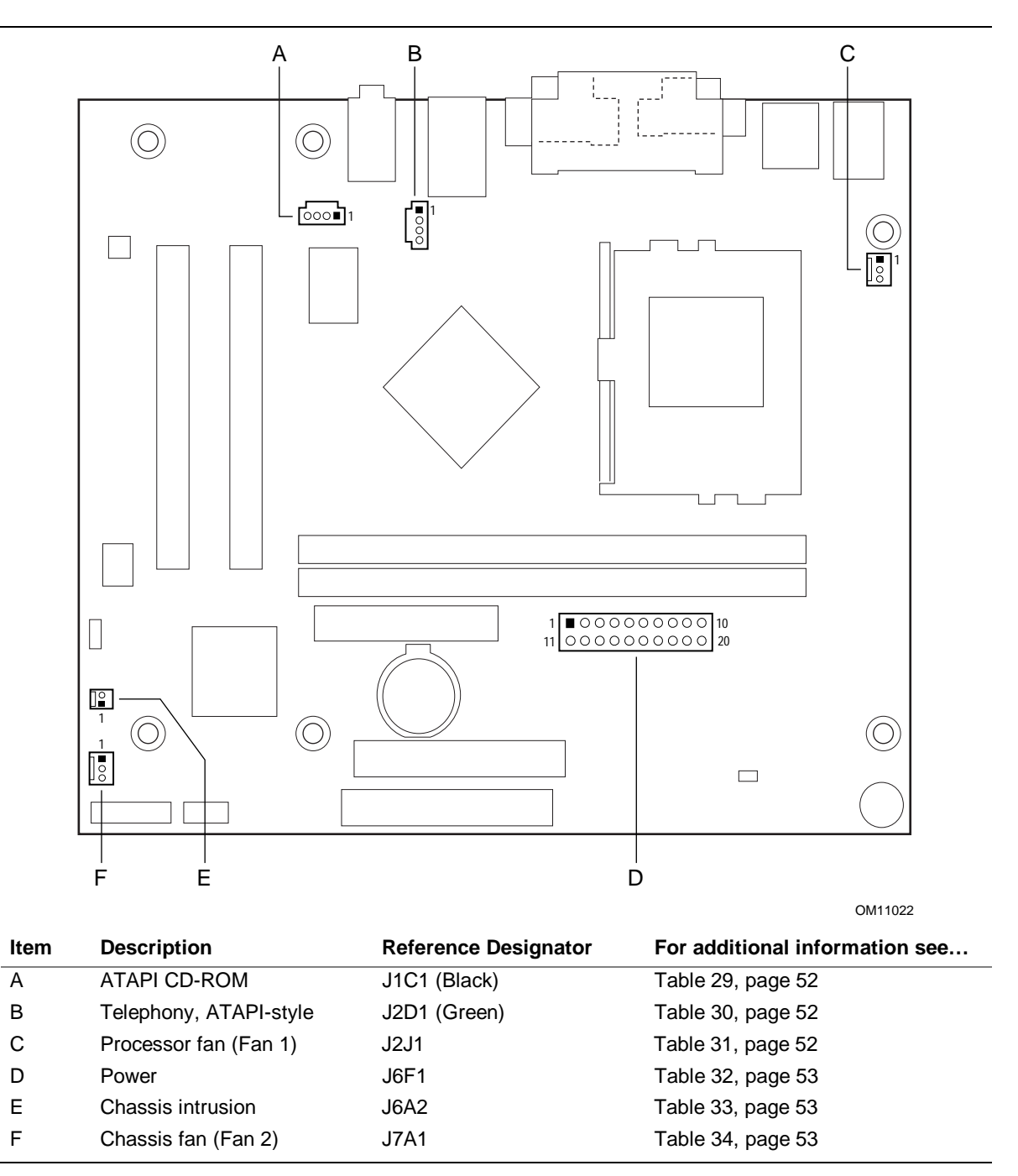

**Figure 6. Audio, Power, and Hardware Control Connectors**

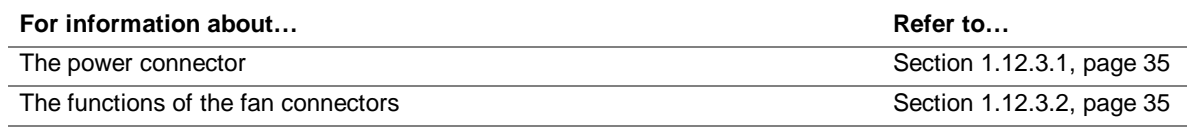

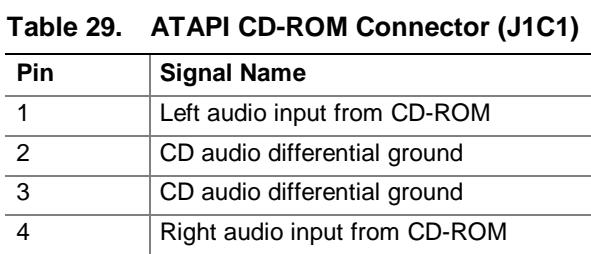

### **Table 30. Telephony Connector (J2D1)**

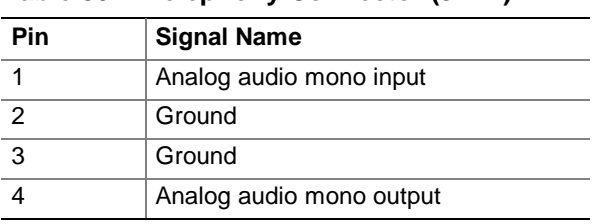

### **Table 31. Processor Fan Connector (J2J1)**

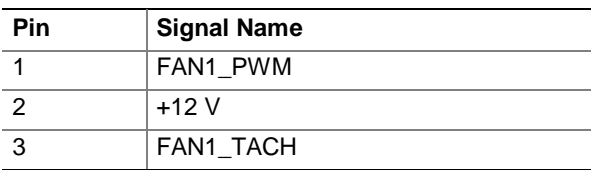

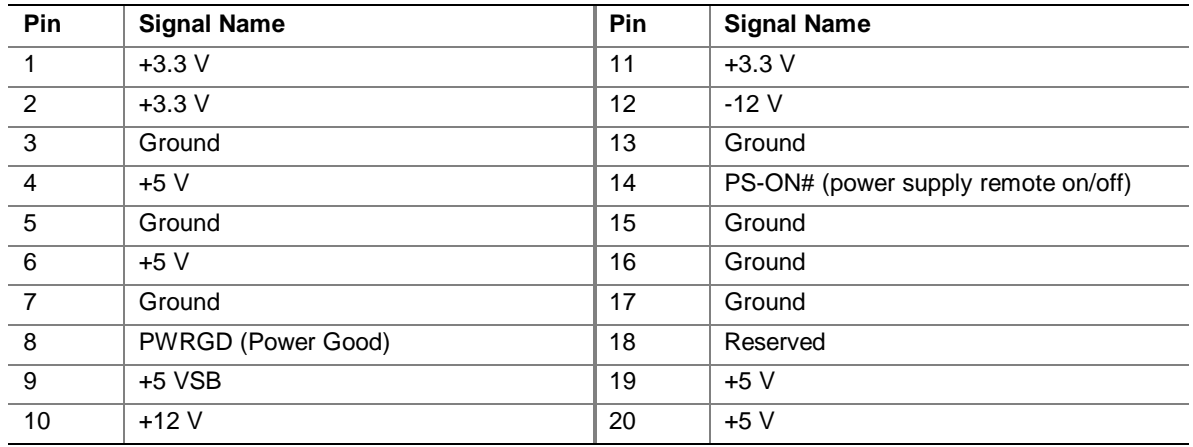

### **Table 32. Power Connector (J6F1)**

### **Table 33. Chassis Intrusion Connector (J6A2)**

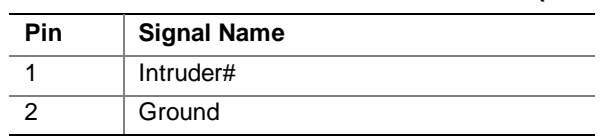

### **Table 34. Chassis Fan Connector (J7A1)**

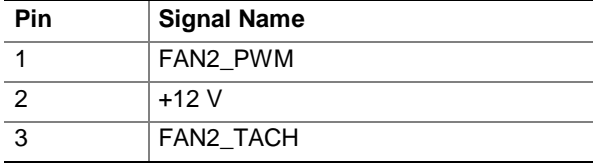

#### **2.8.2.2 Add-in Board and Peripheral Interface Connectors**

Figure 6 shows the location of the add-in board and peripheral interface connectors. Note the following considerations for the PCI bus connectors:

- All of the PCI bus connectors are bus master capable.
- PCI bus connector 2 has SMBus signals routed to it. This enables PCI bus add-in boards with SMBus support to access sensor data on the board. The specific SMBus signals are as follows:
	- The SMBus clock line is connected to pin A40
	- The SMBus data line is connected to pin A41

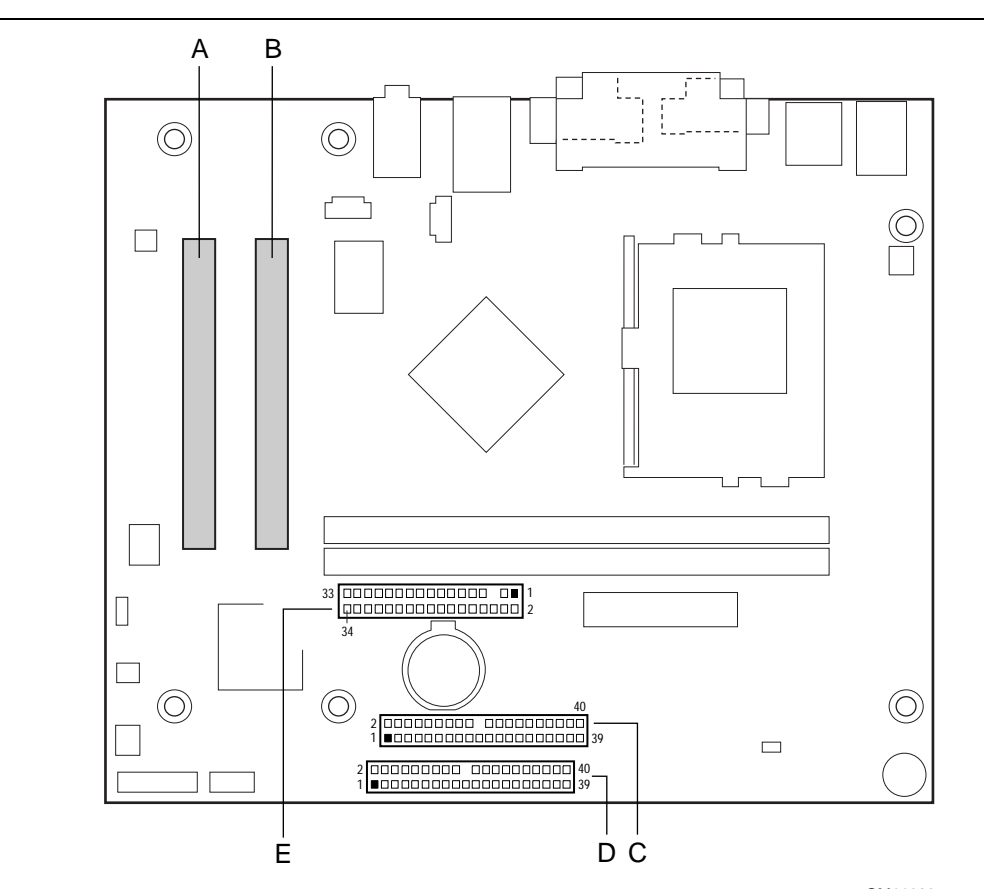

OM11023

| <b>Item</b> | <b>Description</b>  | <b>Reference Designator</b> | For additional information see |
|-------------|---------------------|-----------------------------|--------------------------------|
| A           | PCI bus connector 2 | J3A2                        | Table 35, page 55              |
| B           | PCI bus connector 1 | J3B1                        | Table 35, page 55              |
| C           | Secondary IDE       | <b>J7E1</b>                 | Table 36, page 56              |
| D           | Primary IDE         | J8D1                        | Table 36, page 56              |
|             | Diskette drive      | J6D1                        | Table 37, page 57              |

**Figure 7. Add-in Board and Peripheral Interface Connectors**

| Pin            | <b>Signal Name</b> | Pin            | <b>Signal Name</b>    | Pin | <b>Signal Name</b> | Pin        | <b>Signal Name</b> |
|----------------|--------------------|----------------|-----------------------|-----|--------------------|------------|--------------------|
| A1             | Ground (TRST#)*    | B <sub>1</sub> | $-12V$                | A32 | AD <sub>16</sub>   | <b>B32</b> | AD <sub>17</sub>   |
| A2             | $+12V$             | <b>B2</b>      | Ground (TCK)*         | A33 | $+3.3V$            | <b>B33</b> | C/BE2#             |
| A <sub>3</sub> | $+5$ V (TMS)*      | B <sub>3</sub> | Ground                | A34 | FRAME#             | <b>B34</b> | Ground             |
| A4             | $+5$ V (TDI) $*$   | B <sub>4</sub> | no connect (TDO)*     | A35 | Ground             | <b>B35</b> | IRDY#              |
| A <sub>5</sub> | $+5V$              | B <sub>5</sub> | $+5V$                 | A36 | TRDY#              | <b>B36</b> | $+3.3V$            |
| A <sub>6</sub> | INTA#              | B <sub>6</sub> | $+5V$                 | A37 | Ground             | <b>B37</b> | DEVSEL#            |
| A7             | INTC#              | B7             | INTB#                 | A38 | STOP#              | <b>B38</b> | Ground             |
| A8             | $+5V$              | B <sub>8</sub> | INTD#                 | A39 | $+3.3 V$           | <b>B39</b> | LOCK#              |
| A9             | Reserved           | B <sub>9</sub> | no connect (PRSNT1#)* | A40 | Reserved **        | <b>B40</b> | PERR#              |
| A10            | $+5$ V (I/O)       | <b>B10</b>     | Reserved              | A41 | Reserved ***       | <b>B41</b> | $+3.3V$            |
| A11            | Reserved           | <b>B11</b>     | no connect (PRSNT2#)* | A42 | Ground             | <b>B42</b> | SERR#              |
| A12            | Ground             | <b>B12</b>     | Ground                | A43 | <b>PAR</b>         | <b>B43</b> | $+3.3V$            |
| A13            | Ground             | <b>B13</b>     | Ground                | A44 | AD <sub>15</sub>   | <b>B44</b> | C/BE1#             |
| A14            | $+3.3$ V aux       | <b>B14</b>     | Reserved              | A45 | $+3.3V$            | <b>B45</b> | AD <sub>14</sub>   |
| A15            | RST#               | <b>B15</b>     | Ground                | A46 | AD <sub>13</sub>   | <b>B46</b> | Ground             |
| A16            | +5 V (I/O)         | <b>B16</b>     | <b>CLK</b>            | A47 | AD11               | <b>B47</b> | AD12               |
| A17            | GNT#               | <b>B17</b>     | Ground                | A48 | Ground             | <b>B48</b> | AD10               |
| A18            | Ground             | <b>B18</b>     | REQ#                  | A49 | AD <sub>09</sub>   | <b>B49</b> | Ground             |
| A19            | PME#               | <b>B19</b>     | $+5$ V (I/O)          | A50 | Key                | <b>B50</b> | Key                |
| A20            | AD30               | <b>B20</b>     | AD31                  | A51 | Key                | <b>B51</b> | Key                |
| A21            | $+3.3V$            | <b>B21</b>     | AD29                  | A52 | C/BE0#             | <b>B52</b> | AD <sub>08</sub>   |
| A22            | AD <sub>28</sub>   | <b>B22</b>     | Ground                | A53 | $+3.3V$            | <b>B53</b> | AD07               |
| A23            | AD <sub>26</sub>   | <b>B23</b>     | AD <sub>27</sub>      | A54 | AD06               | <b>B54</b> | $+3.3V$            |
| A24            | Ground             | <b>B24</b>     | AD <sub>25</sub>      | A55 | AD <sub>04</sub>   | <b>B55</b> | AD05               |
| A25            | AD <sub>24</sub>   | <b>B25</b>     | $+3.3V$               | A56 | Ground             | <b>B56</b> | AD03               |
| A26            | <b>IDSEL</b>       | <b>B26</b>     | C/BE3#                | A57 | AD <sub>02</sub>   | <b>B57</b> | Ground             |
| A27            | $+3.3V$            | <b>B27</b>     | AD23                  | A58 | AD00               | <b>B58</b> | AD01               |
| A28            | AD <sub>22</sub>   | <b>B28</b>     | Ground                | A59 | $+5$ V (I/O)       | <b>B59</b> | +5 V (I/O)         |
| A29            | AD20               | <b>B29</b>     | AD <sub>21</sub>      | A60 | REQ64C#            | <b>B60</b> | ACK64C#            |
| A30            | Ground             | <b>B30</b>     | AD <sub>19</sub>      | A61 | $+5V$              | <b>B61</b> | $+5V$              |
| A31            | AD <sub>18</sub>   | <b>B31</b>     | $+3.3V$               | A62 | $+5V$              | <b>B62</b> | $+5V$              |

**Table 35. PCI Bus Connectors (J3A2 and J3B1)**

\* These signals (in parentheses) are optional in the PCI specification and are not currently implemented.

\*\* On PCI bus connector 2 (J3A2), this pin is connected to the SMBus clock line.

\*\*\* On PCI bus connector 2 (J3A2), this pin is connected to the SMBus data line.

| Pin            | <b>Signal Name</b>                | Pin | <b>Signal Name</b>                            |
|----------------|-----------------------------------|-----|-----------------------------------------------|
| $\mathbf{1}$   | Reset IDE                         | 2   | Ground                                        |
| 3              | Data 7                            | 4   | Data 8                                        |
| $\overline{5}$ | Data 6                            | 6   | Data 9                                        |
| $\overline{7}$ | Data 5                            | 8   | Data 10                                       |
| 9              | Data 4                            | 10  | Data 11                                       |
| 11             | Data 3                            | 12  | Data 12                                       |
| 13             | Data 2                            | 14  | Data 13                                       |
| 15             | Data 1                            | 16  | Data 14                                       |
| 17             | Data 0                            | 18  | Data 15                                       |
| 19             | Ground                            | 20  | Key                                           |
| 21             | DDRQ0 [DDRQ1]                     | 22  | Ground                                        |
| 23             | I/O Write#                        | 24  | Ground                                        |
| 25             | I/O Read#                         | 26  | Ground                                        |
| 27             | <b>IOCHRDY</b>                    | 28  | Ground                                        |
| 29             | DDACK0# [DDACK1#]                 | 30  | Ground                                        |
| 31             | IRQ 14 [IRQ 15]                   | 32  | Reserved                                      |
| 33             | DAG1 (Address 1)                  | 34  | GPIO_DMA66_Detect_Pri (GPIO_DMA66_Detect_Sec) |
| 35             | DAG0 (Address 0)                  | 36  | DAG2 (Address 2)                              |
| 37             | Chip Select 1P# [Chip Select 1S#] | 38  | Chip Select 3P# [Chip Select 3S#]             |
| 39             | Activity#                         | 40  | Ground                                        |

**Table 36. PCI IDE Connectors (J8D1, Primary and J7E1, Secondary)**

Note: Signal names in brackets ([ ]) are for the secondary IDE connector.

| <b>Pin</b>     | <b>Signal Name</b> | Pin            | <b>Signal Name</b>               |
|----------------|--------------------|----------------|----------------------------------|
| $\mathbf{1}$   | Ground             | $\overline{2}$ | <b>DENSEL</b>                    |
| 3              | Ground             | 4              | Reserved                         |
| 5              | Key                | 6              | <b>FDEDIN</b>                    |
| $\overline{7}$ | Ground             | 8              | FDINDX# (Index)                  |
| 9              | Ground             | 10             | FDM00# (Motor Enable A)          |
| 11             | Ground             | 12             | No connect                       |
| 13             | Ground             | 14             | FDDS0# (Drive Select A)          |
| 15             | Ground             | 16             | No connect                       |
| 17             | No connect         | 18             | FDDIR# (Stepper Motor Direction) |
| 19             | Ground             | 20             | FDSTEP# (Step Pulse)             |
| 21             | Ground             | 22             | FDWD# (Write Data)               |
| 23             | Ground             | 24             | FDWE# (Write Enable)             |
| 25             | Ground             | 26             | FDTRK0# (Track 0)                |
| 27             | No connect         | 28             | FDWPD# (Write Protect)           |
| 29             | Ground             | 30             | FDRDATA# (Read Data)             |
| 31             | Ground             | 32             | FDHEAD# (Side 1 Select)          |
| 33             | Ground             | 34             | DSKCHG# (Diskette Change)        |

**Table 37. Diskette Drive Connector (J6D1)**

### **2.8.3 External I/O Connectors**

Figure 8 shows the locations of the external I/O connectors.

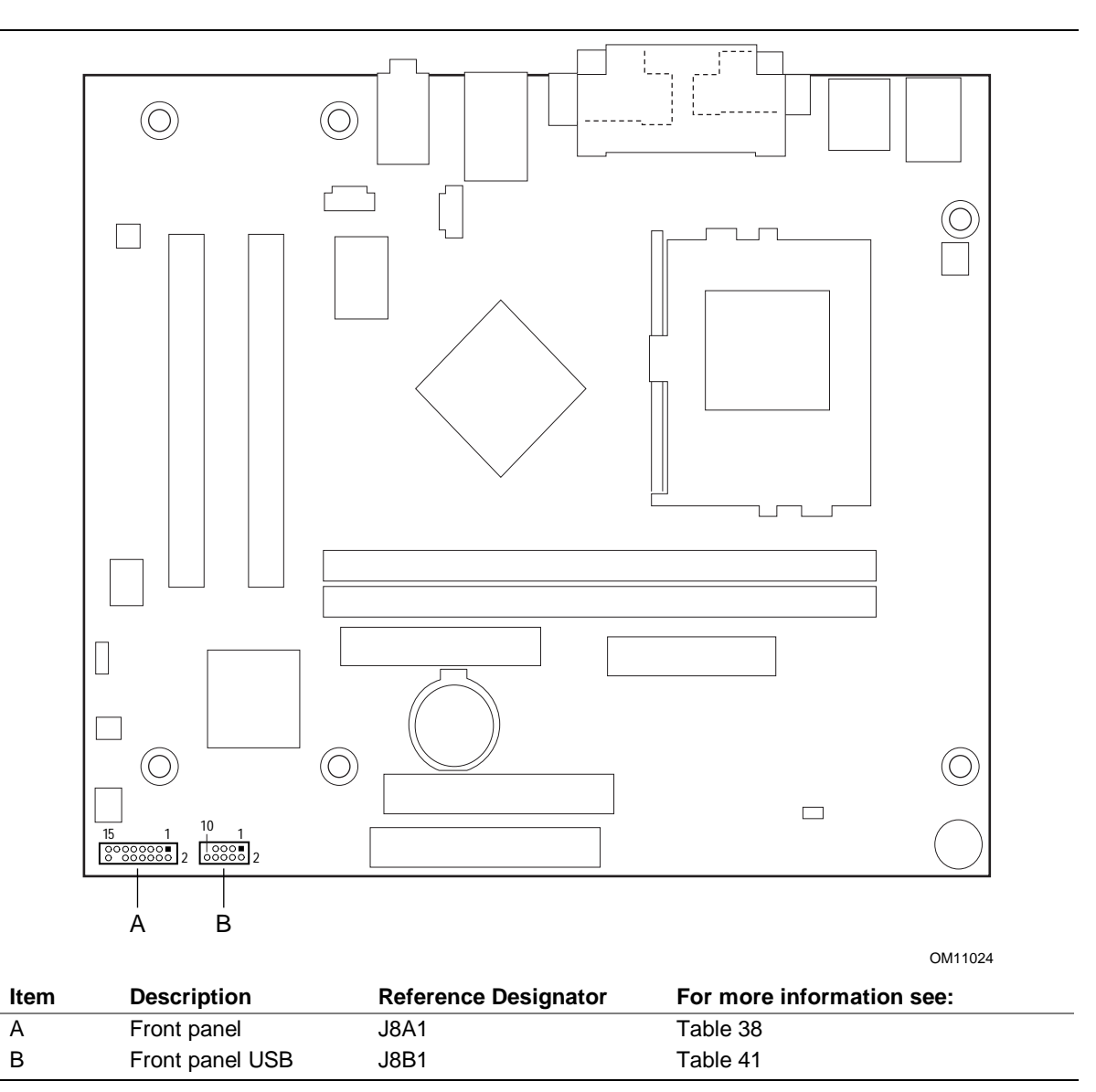

**Figure 8. External I/O Connectors**

### **2.8.3.1 Front Panel Connector**

This section describes the functions of the front panel connector. Table 38 lists the signal names of the front panel connector.

| <b>Pin</b>     | Signal     | In/Out | <b>Description</b>                                | Pin | Signal                 | In/Out | <b>Description</b>        |
|----------------|------------|--------|---------------------------------------------------|-----|------------------------|--------|---------------------------|
| $\mathbf{1}$   | HD_PWR     | Out    | Hard disk LED pull-<br>up (330 $\Omega$ ) to +5 V | 2   | HDR_BLNK<br><b>GRN</b> | Out    | Front panel green<br>LED  |
| 3              | HAD#       | Out    | Hard disk active LED                              | 4   | HDR BLNK<br><b>YEL</b> | Out    | Front panel yellow<br>LED |
| 5              | <b>GND</b> |        | Ground                                            | 6   | FPBUT_IN               | In.    | Power switch              |
| $\overline{7}$ | FP_RESET#  | In.    | Reset switch                                      | 8   | <b>GND</b>             |        | Ground                    |
| 9              | $+5V$      | Out    | Power                                             | 10  | N/C                    |        |                           |
| 11             | Reserved   |        | Reserved                                          | 12  | <b>GND</b>             |        | Ground                    |
| 13             | <b>GND</b> |        | Ground                                            | 14  | (pin removed)          |        | Not connected             |
| 15             | Reserved   |        | Reserved                                          | 16  | $+5V$                  | Out    | Power                     |

**Table 38. Front Panel Connector (J8A1)**

#### **2.8.3.1.1 Hard Drive Activity LED Connector**

Pins 1 and 3 can be connected to an LED to provide a visual indicator that data is being read from or written to a hard drive. For the LED to function properly, an IDE drive must be connected to the onboard IDE interface.

#### **2.8.3.1.2 Power/Sleep/Message Waiting LED Connector**

Pins 2 and 4 can be connected to a single- or dual-colored LED. Table 39 shows the possible states for a single-colored LED. Table 40 shows the possible states for a dual-colored LED.

| <b>LED State</b>      | <b>Description</b>      |  |  |  |
|-----------------------|-------------------------|--|--|--|
| Off                   | Power off/sleeping      |  |  |  |
| Steady Green          | Running                 |  |  |  |
| <b>Blinking Green</b> | Running/message waiting |  |  |  |

**Table 39. States for a One Color Power LED**

#### **Table 40. States for a Two Color Power LED**

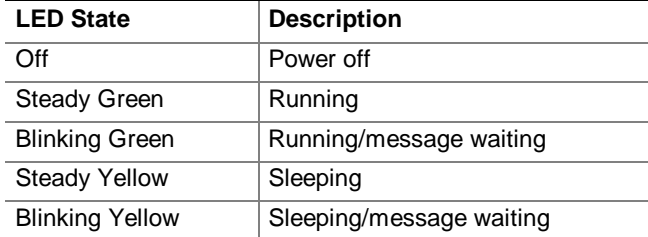

### ✏ **NOTE**

*To use the message waiting function, ACPI must be enabled in the operating system and a message-capturing application must be invoked.*

#### **2.8.3.1.3 Reset Switch Connector**

Pins 5 and 7 can be connected to a momentary SPST type switch that is normally open. When the switch is closed, the board resets and runs the POST.

### **2.8.3.1.4 Power Switch Connector**

Pins 6 and 8 can be connected to a front panel momentary-contact power switch. The switch must pull the SW\_ON# pin to ground for at least 50 ms to signal the power supply to switch on or off. (The time requirement is due to internal debounce circuitry on the board.) At least two seconds must pass before the power supply will recognize another on/off signal.

#### **2.8.3.2 Front Panel USB Connector**

Table lists the signal names of the front panel USB connector.

| <b>Pin</b> | <b>Signal Name</b> | <b>Pin</b> | <b>Signal Name</b> |
|------------|--------------------|------------|--------------------|
|            | VREG_FP_USB_PWR    | 2          | VREG_FP_USB_PWR    |
| 3          | ICH U P2#          | 4          | ICH U P3#          |
| 5          | ICH U P2           | 6          | ICH_U_P3           |
|            | Ground             | 8          | Ground             |
| 9          | Key (no pin)       | 10         | ICU U OC1 2#       |

**Table 41. Front Panel USB Connector (J8B1)**

## **2.9 Jumper Block**

# $\hat{\mathbb{A}}$  **CAUTION**

*Do not move any jumpers with the power on. Always turn off the power and unplug the power cord from the computer before changing a jumper setting. Otherwise, damage to the D810E2CB board could occur.*

Figure 9 shows the location of the BIOS Setup jumper block. This 3-pin jumper block determines the BIOS Setup program's mode. Table 42 describes the jumper settings for the three modes: normal, configure, and recovery.

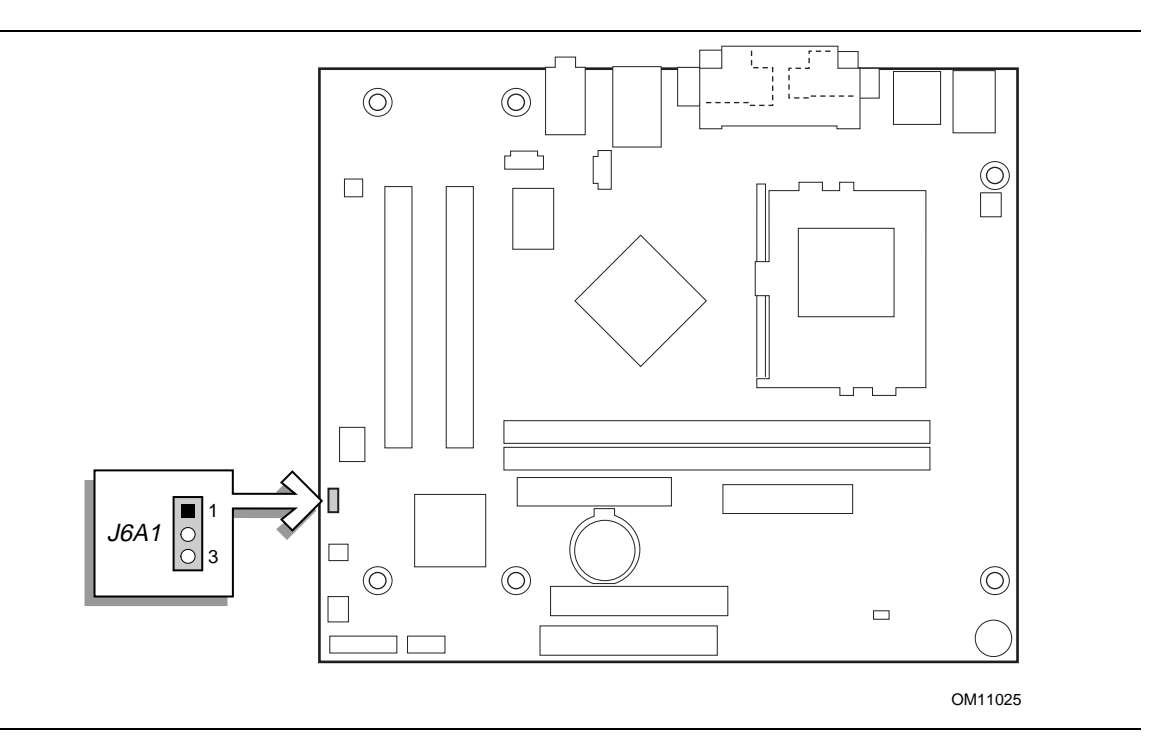

**Figure 9. Location of the BIOS Setup Jumper Block**

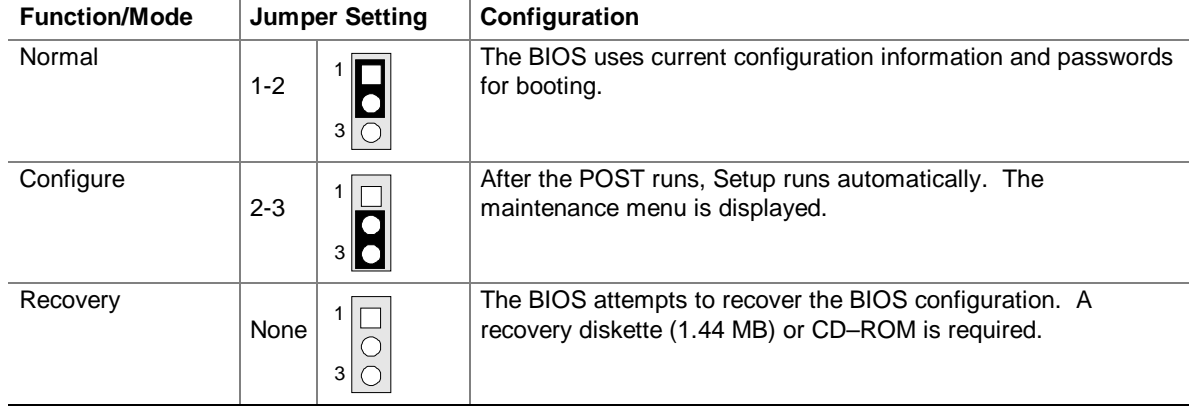

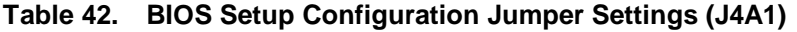

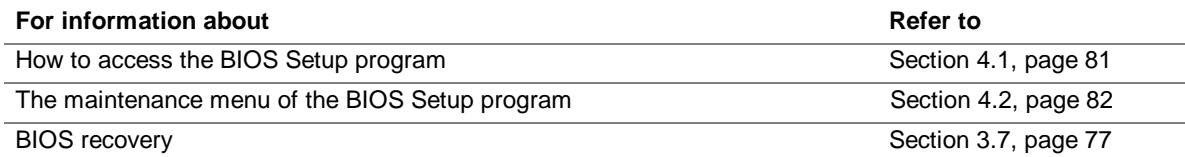

### **2.10 Mechanical Considerations**

### **2.10.1 FlexATX Form Factor**

The D810E2CB board is designed to fit into an ATX- or microATX-form-factor chassis. Figure 10 illustrates the mechanical form factor for the board. Dimensions are given in inches (millimeters). The outer dimensions are 9.00 inches by 7.50 inches (228.60 millimeters by 190.50 millimeters). Location of the I/O connectors and mounting holes are in compliance with the FlexATX addendum to the microATX specification (see Section 1.3).

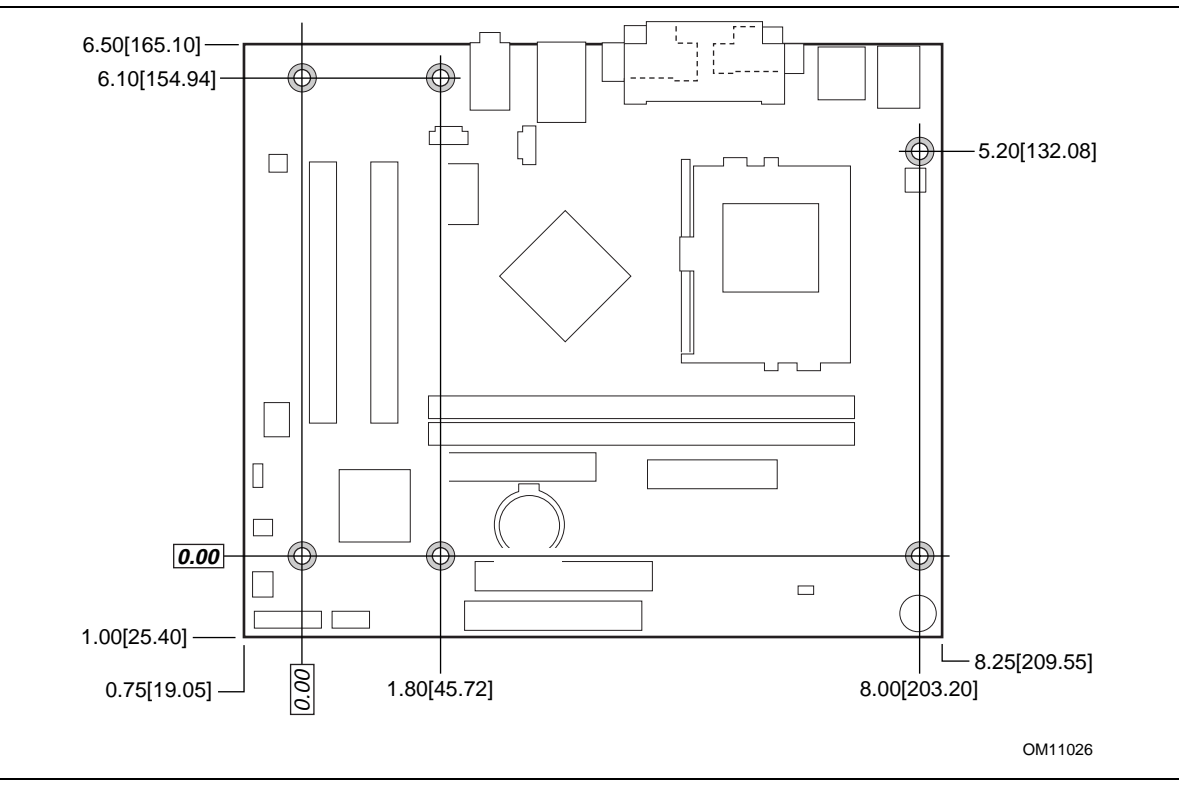

**Figure 10. Board Dimensions**

### **2.10.2 I/O Shield**

The back panel I/O shield for the D810E2CB board must meet specific dimensional requirements. Systems based on this board need the back panel I/O shield to pass emissions (EMI) certification testing. Figure 11 shows the critical dimensions of the I/O shield. Dimensions are given in inches and millimeters, to a tolerance of  $\pm 0.02$  inches ( $\pm 5.09$  millimeters). The figure indicates the position of each cutout. Additional design considerations for I/O shields relative to chassis requirements are described in the ATX specification. See Section 1.3 for information about the ATX specification.

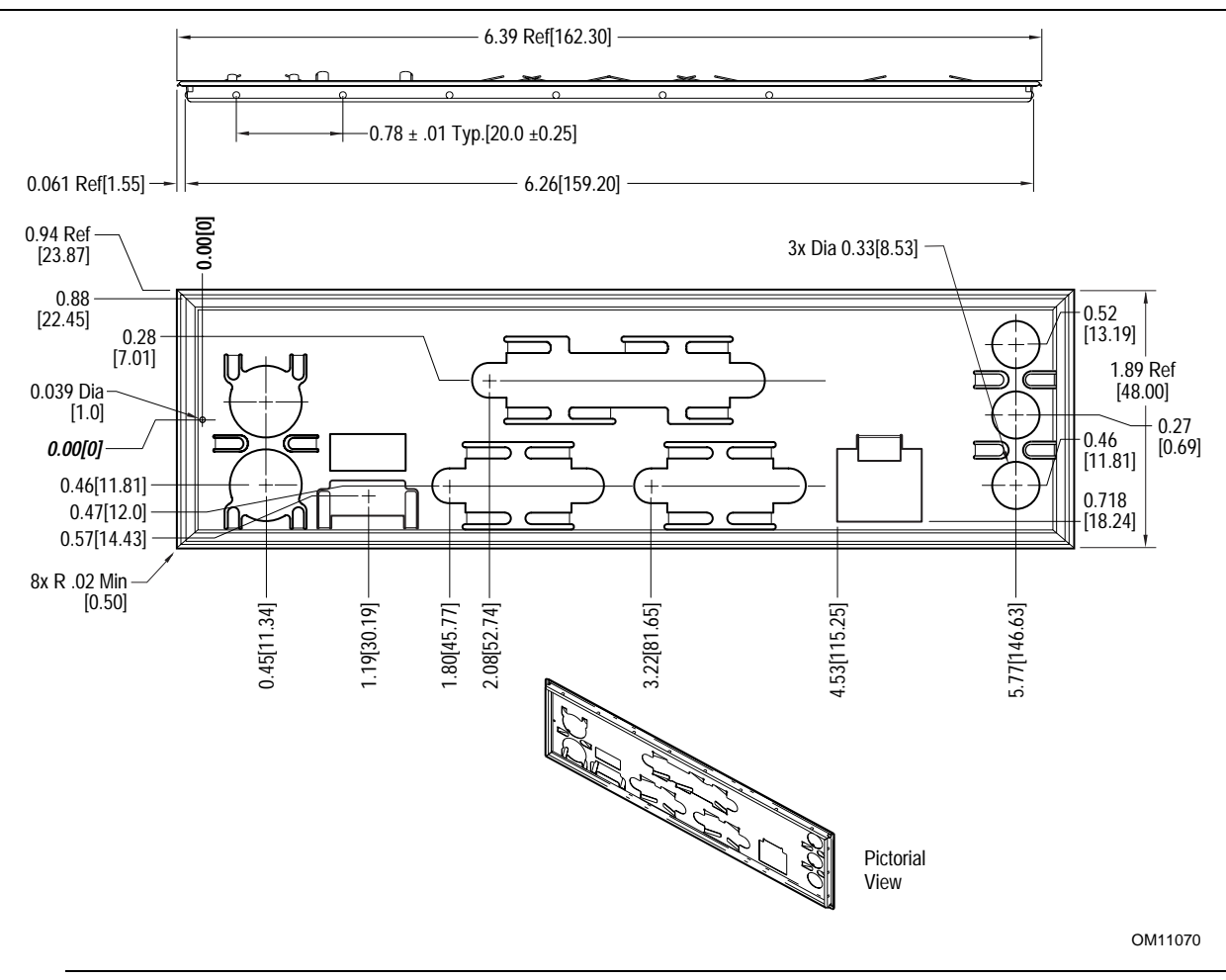

**Figure 11. I/O Shield Dimensions**

### **2.11 Electrical Considerations**

### **2.11.1 Power Consumption**

Table 43 lists voltage and current specifications for a computer that contains the D810E2CB board and the following:

- 1 GHz Intel Pentium III processor with a 256 KB cache
- 512 MB SDRAM
- 8 GB IDE hard disk drive
- 6X IDE CD-ROM drive

This information is provided only as a guide for calculating approximate power usage with additional resources added.

Values for the Windows† 98 desktop mode are measured at 640 x 480 x 256 colors and 60 Hz refresh rate. AC watts are measured with a typical 235 W power supply, nominal input voltage and frequency, with true RMS wattmeter at the line input.

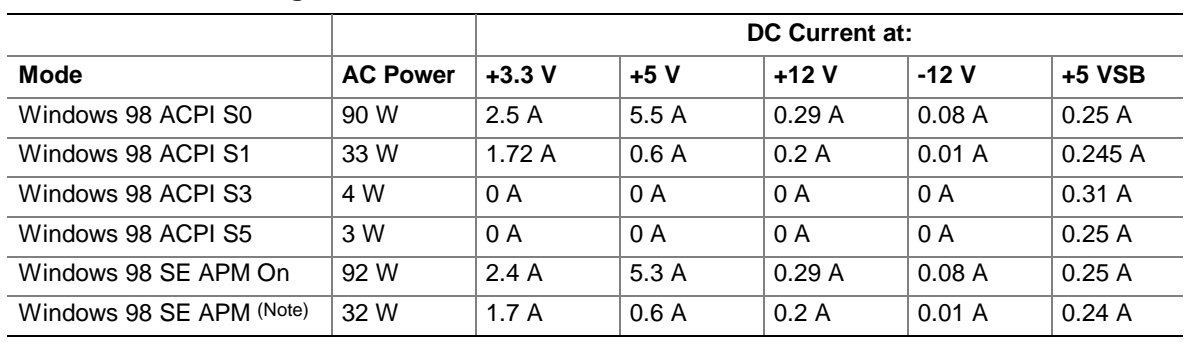

#### **Table 43. Power Usage**

Note: Start menu/Standby

### **2.11.2 Power Supply Considerations**

System integrators should refer to the power usage values listed in when selecting a power supply for use with this motherboard. The power supply must comply with the following recommendations found in the indicated sections of the ATX form factor specification (see Section 1.3).

- The potential relation between 3.3 VDC and +5 VDC power rails (Section 4.2)
- The current capability of the  $+5$  VSB line (Section 4.2.1.2)
- All timing parameters (Section 4.2.1.3)
- All voltage tolerances (Section 4.2.2)

### **2.11.3 Standby Current Requirements**

The +5 V standby current consumed by the D810E2CB desktop board is TBD. This does not include external peripherals.

### ✏ **NOTE**

*These standby current requirements are system configuration dependent.*

### **2.11.4 Fan Power Requirements**

Table 44 lists the maximum DC voltage and current requirements for the fans when the board is in sleep mode or normal operating mode. Power consumption is independent of the operating system used and other variables.

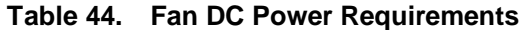

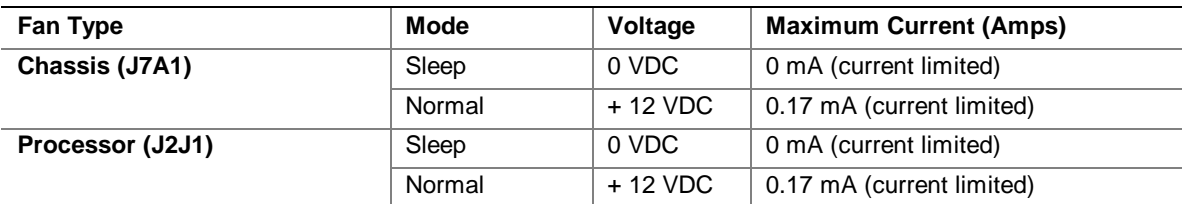

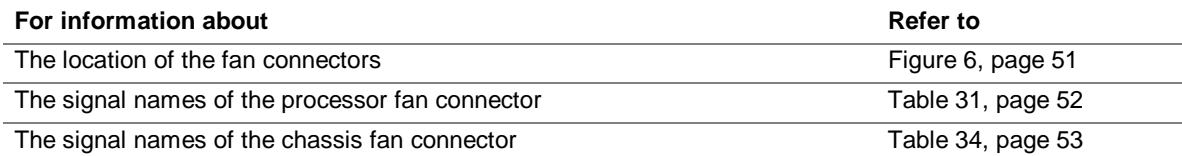

## **2.12 Thermal Considerations**

# $\hat{\mathbb{A}}$  **CAUTION**

*An ambient temperature that exceeds the board's maximum operating temperature by 5 ºC to 10 ºC could cause components to exceed their maximum case temperature and malfunction. For information about the maximum operating temperature, see the environmental specifications in Section 2.14.*

Figure 12 shows the localized high-temperature zones.

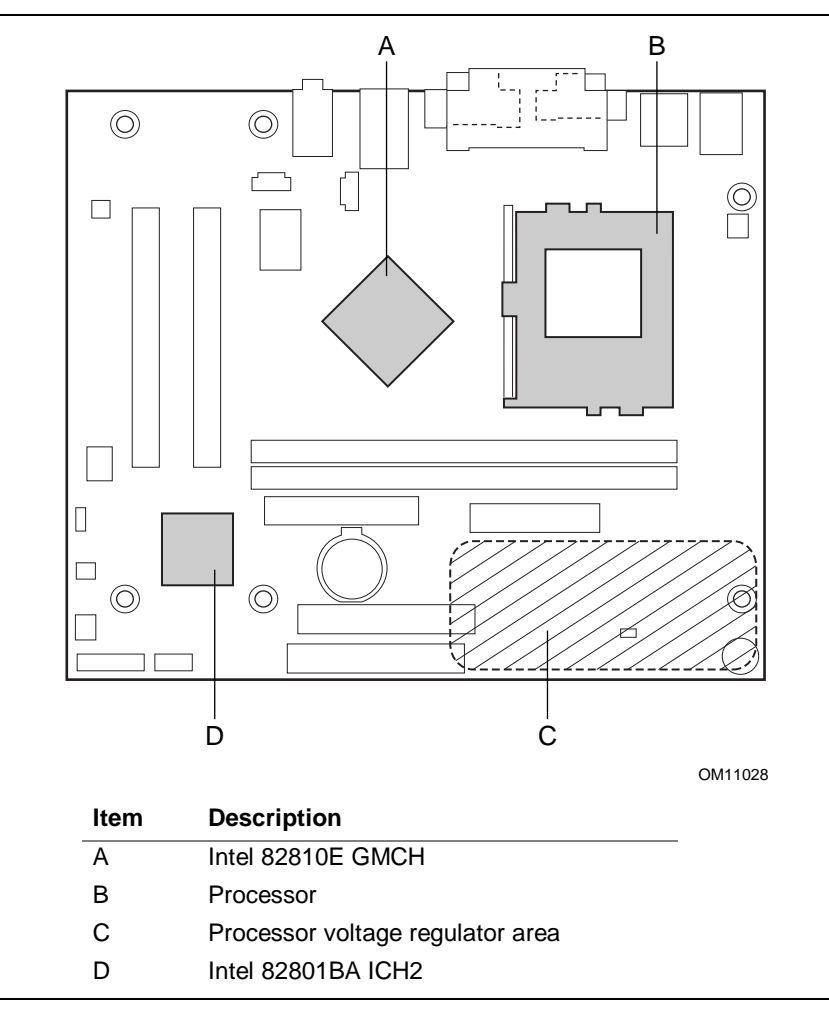

**Figure 12. High Temperature Zones**

Table 45 provides maximum component case temperatures for D810E2CB board components that could be sensitive to thermal changes. Case temperatures could be affected by the operating temperature, current load, or operating frequency. Maximum case temperatures are important when considering proper airflow to cool the D810E2CB board.

| <b>Component</b>            | <b>Maximum Case Temperature</b>                |  |  |
|-----------------------------|------------------------------------------------|--|--|
| Intel Pentium III processor | For processor case temperature, see processor  |  |  |
| Intel Celeron processor     | datasheets and processor specification updates |  |  |
| Intel 82810E GMCH           | 70 °C (under bias)                             |  |  |
| Intel 82801BA ICH2          | 109 °C (under bias)                            |  |  |

**Table 45. Thermal Considerations for Components**

 $\hat{\mathbb{A}}$  **CAUTION** 

*The voltage regulator area can reach a temperature of up to 85 ºC in an open chassis. Ensure that there is proper airflow to this area of the board. Failure to do so may result in damage to the voltage regulator circuit. System integrators should ensure that proper airflow is maintained in the voltage regulator circuit (item C in Figure 12). Components in this area could be damaged without adequate airflow.*

### **2.13 Reliability**

The mean time between failures (MTBF) prediction is calculated using component and subassembly random failure rates. The calculation is based on the Bellcore Reliability Prediction Procedure, TR-NWT-000332, Issue 4, September 1991. The MTBF prediction is used to estimate repair rates and spare parts requirements.

The Mean Time Between Failures (MTBF) data is calculated from predicted data at 55 ºC.

D810E2CB board MTBF: 180193.17 hours

# **2.14 Environmental**

Table 46 lists the environmental specifications for the D810E2CB board.

| <b>Parameter</b> | <b>Specification</b>                                                                                               |                    |                              |  |  |  |
|------------------|----------------------------------------------------------------------------------------------------|--------------------|------------------------------|--|--|--|
| Temperature      |                                                                                                    |                    |                              |  |  |  |
| Non-Operating    | -40 °C to +70 °C                                                                                                   |                    |                              |  |  |  |
| Operating        | 0 °C to +55 °C                                                                                                    |                    |                              |  |  |  |
| <b>Shock</b>     |                                                                                                    |                    |                              |  |  |  |
| Unpackaged       | 30 g trapezoidal waveform                                                                                          |                    |                              |  |  |  |
|                  | Velocity change of 170 inches/second                                                                               |                    |                              |  |  |  |
| Packaged         | Half sine 2 millisecond                                                                                            |                    |                              |  |  |  |
|                  | Product Weight (pounds)                                                                                            | Free Fall (inches) | Velocity Change (inches/sec) |  |  |  |
|                  | $20$                                                                                                    | 36                 | 167                          |  |  |  |
|                  | $21 - 40$                                                                                                    | 30                 | 152                          |  |  |  |
|                  | 41-80                                                                                                    | 24                 | 136                          |  |  |  |
|                  | 81-100                                                                                                    | 18                 | 118                          |  |  |  |
| <b>Vibration</b> |                                                                                                    |                    |                              |  |  |  |
| Unpackaged       | 5 Hz to 20 Hz: 0.01 g <sup>2</sup> Hz sloping up to 0.02 g <sup>2</sup> Hz                                         |                    |                              |  |  |  |
|                  | 20 Hz to 500 Hz: 0.02 g <sup>2</sup> Hz (flat)                                                                     |                    |                              |  |  |  |
| Packaged         | 10 Hz to 40 Hz: 0.015 g <sup>2</sup> Hz (flat)<br>40 Hz to 500 Hz: 0.015 $g^2$ Hz sloping down to 0.00015 $g^2$ Hz |                    |                              |  |  |  |
|                  |                                                                                                    |                    |                              |  |  |  |

**Table 46. Environmental Specifications**

### **2.15 Regulatory Compliance**

This section describes the D810E2CB board's compliance with U.S. and international safety and electromagnetic compatibility (EMC) regulations.

### **2.15.1 Safety Regulations**

Table 47 lists the safety regulations the D810E2CB board complies with when correctly installed in a compatible host system.

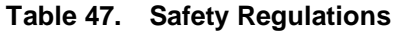

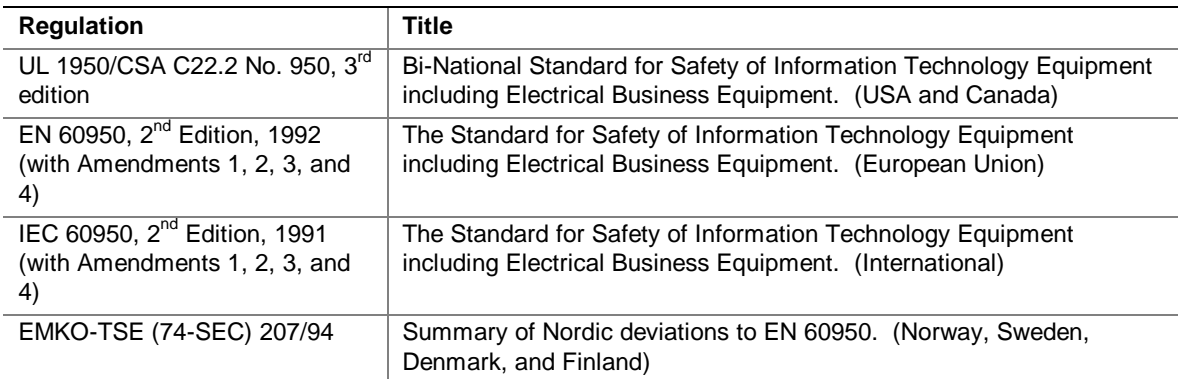

### **2.15.2 EMC Regulations**

Table 48 lists the EMC regulations the D810E2CB board complies with when correctly installed in a compatible host system.

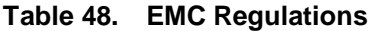

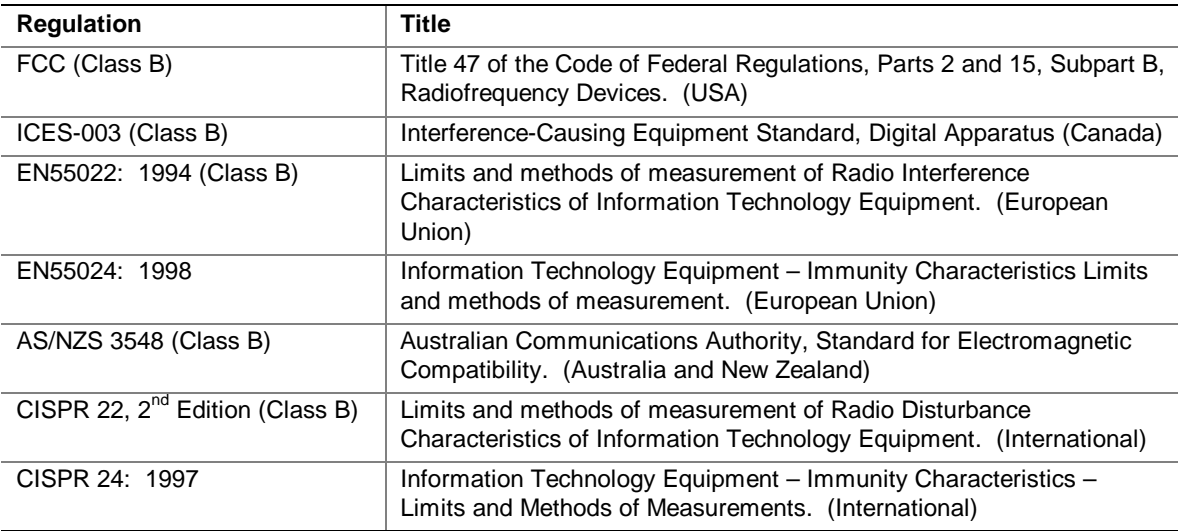

### **2.15.3 Product Certification Markings (Board Level)**

The D810E2CB desktop board has the following product certification markings:

- UL joint US/Canada Recognized Component mark: Consists of small c followed by a stylized backward UR and followed by a small US. Includes adjacent UL file number for Intel desktop boards: E210882 (component side).
- FCC Declaration of Conformity logo mark for Class B equipment; to include Intel name and D810E2CB model designation (solder side).
- CE mark: Declaring compliance to European Union (EU) EMC directive (89/336/EEC) and Low Voltage directive (73/23/EEC) (component side). The CE mark should also be on the shipping container.
- Australian Communications Authority (ACA) C-Tick mark: consists of a stylized C overlaid with a check (tick) mark (component side), followed by Intel supplier code number, N-232. The C-tick mark should also be on the shipping container.
- Printed wiring board manufacturer's recognition mark: consists of a unique UL recognized manufacturer's logo, along with a flammability rating (94V-0) (solder side).
- PB part number: Intel bare circuit board part number (solder side) A37815-001. Also includes SKU number starting with AA followed by additional alphanumeric characters.
- Battery "+ Side Up" marking: located on the component side of the board in close proximity to the battery holder.

**Intel Desktop Board D810E2CB Technical Product Specification**
# **3 Overview of BIOS Features**

## **What This Chapter Contains**

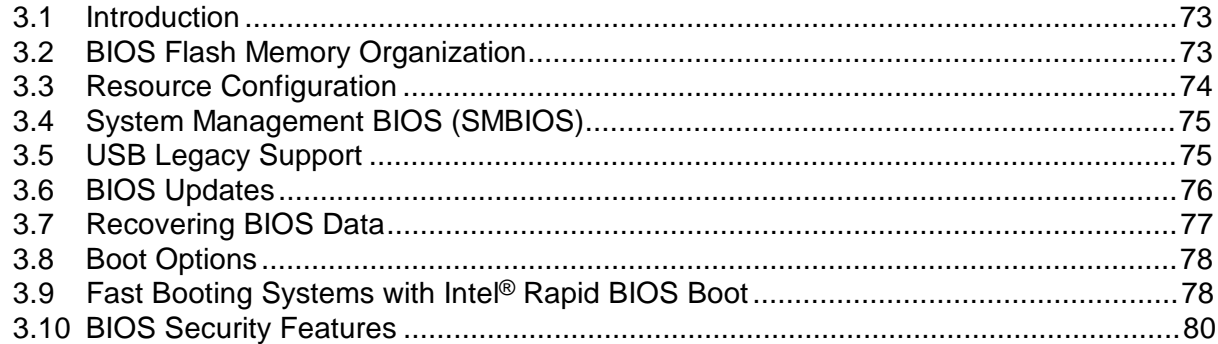

## **3.1 Introduction**

The D810E2CB board uses an Intel/AMI BIOS, which is stored in flash memory and can be upgraded. In addition to the BIOS, the flash memory contains the BIOS Setup program, POST, the PCI auto-configuration utility, and Plug and Play support.

This D810E2CB board supports system BIOS shadowing, allowing the BIOS to execute from 64-bit onboard write-protected DRAM.

The BIOS displays a message during POST identifying the type of BIOS and a revision code. The initial production BIOS is identified as CB81010A.86A.

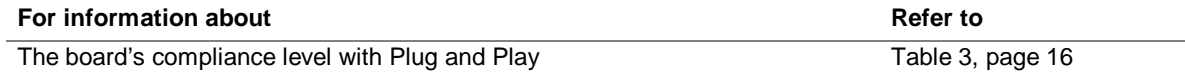

## **3.2 BIOS Flash Memory Organization**

The SST 49LF004A Firmware Hub (FWH) includes a 4 Mbit (512 KB) symmetrical flash memory device. Internally, the device is grouped into eight 64-KB blocks that are individually erasable, lockable, and unlockable.

## **3.3 Resource Configuration**

#### **3.3.1 PCI Autoconfiguration**

The BIOS can automatically configure PCI devices. PCI devices may be onboard or add-in cards. Autoconfiguration lets a user insert or remove PCI cards without having to configure the system. When a user turns on the system after adding a PCI card, the BIOS automatically configures interrupts, the I/O space, and other system resources. Any interrupts set to Available in Setup are considered to be available for use by the add-in card. Autoconfiguration information is stored in ESCD format.

For information about the versions of PCI and Plug and Play supported by the BIOS, see Section 1.3.

#### **3.3.2 PCI IDE Support**

If you select Auto in the BIOS Setup program, the BIOS automatically sets up the two PCI IDE connectors with independent I/O channel support. The IDE interface supports hard drives up to Ultra ATA-100 and recognizes any ATAPI compliant devices, including CD-ROM drives, tape drives, and Ultra DMA drives (see Section 1.3 for the supported version of ATAPI). The BIOS determines the capabilities of each drive and configures them to optimize capacity and performance. To take advantage of the high capacities typically available today, hard drives are automatically configured for Logical Block Addressing (LBA) and to PIO Mode 3 or 4, depending on the capability of the drive. You can override the auto-configuration options by specifying manual configuration in the BIOS Setup program.

To use Ultra ATA-66/100 features the following items are required:

- An Ultra ATA-66/100 peripheral device
- An Ultra ATA-66/100 compatible cable
- Ultra ATA-66/100 operating system device drivers

#### ✏ **NOTE**

*Ultra ATA-66/100 compatible cables are backward compatible with drives using slower IDE transfer protocols. If an Ultra ATA-66/100 disk drive and a disk drive using any other IDE transfer protocol are attached to the same cable, the maximum transfer rate between the drives is reduced to that of the slowest device.*

#### ✏ **NOTE**

*Do not connect an ATA device as a slave on the same IDE cable as an ATAPI master device. For example, do not connect an ATA hard drive as a slave to an ATAPI CD-ROM drive.*

## **3.4 System Management BIOS (SMBIOS)**

SMBIOS is a Desktop Management Interface (DMI) compliant method for managing computers in a managed network.

The main component of SMBIOS is the management information format (MIF) database, which contains information about the computing system and its components. Using SMBIOS, a system administrator can obtain the system types, capabilities, operational status, and installation dates for system components. The MIF database defines the data and provides the method for accessing this information. The BIOS enables applications such as Intel® LANDesk® Client Manager to use SMBIOS. The BIOS stores and reports the following SMBIOS information:

- BIOS data, such as the BIOS revision level
- Fixed-system data, such as peripherals, serial numbers, and asset tags
- Resource data, such as memory size, cache size, and processor speed
- Dynamic data, such as event detection and error logging

Non-Plug and Play operating systems, such as Windows NT† 4.0, require an additional interface for obtaining the SMBIOS information. The BIOS supports an SMBIOS table interface for such operating systems. Using this support, an SMBIOS service-level application running on a non-Plug and Play operating system can obtain the SMBIOS information.

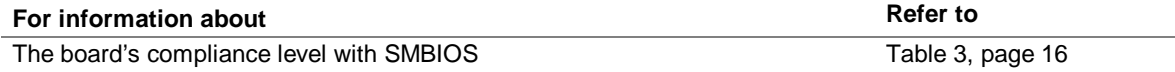

## **3.5 USB Legacy Support**

USB legacy support enables USB devices such as keyboards, mice, and hubs to be used even when the operating system's USB drivers are not yet available. USB legacy support is used to access the BIOS Setup program, and to install an operating system that supports USB. By default, USB legacy support is set to Enabled.

USB legacy support operates as follows:

- 1. When you apply power to the computer, legacy support is disabled.
- 2. POST begins.
- 3. USB legacy support is enabled by the BIOS allowing you to use a USB keyboard to enter and configure the BIOS Setup program and the maintenance menu.
- 4. POST completes.
- 5. The operating system loads. While the operating system is loading, USB keyboards and mice are recognized and may be used to configure the operating system. (Keyboards and mice are not recognized during this period if USB legacy support was set to Disabled in the BIOS Setup program.)
- 6. After the operating system loads the USB drivers, all legacy and non-legacy USB devices are recognized by the operating system, and USB legacy support from the BIOS is no longer used.

To install an operating system that supports USB, verify that USB Legacy support in the BIOS Setup program is set to Enabled and follow the operating system's installation instructions.

#### ✏ **NOTE**

*USB legacy support is for keyboards, mice, and hubs only. Other USB devices are not supported in legacy mode.*

## **3.6 BIOS Updates**

The BIOS can be updated using either of the following utilities, which are available on the Intel World Wide Web site:

- Intel<sup>®</sup> Express BIOS Update utility, which enables automated updating while in the Windows environment. Using this utility, the BIOS can be updated from a file on a hard disk, a 1.44 MB diskette, or a CD-ROM, or from the file location on the Web.
- Intel<sup>®</sup> Flash Memory Update Utility, which requires creation of a boot diskette and manual rebooting of the system. Using this utility, the BIOS can be updated from a file on a 1.44 MB diskette (from a legacy diskette drive or an LS-120 diskette drive) or a CD-ROM.

Both utilities support the following BIOS maintenance functions:

- Verifying that the updated BIOS matches the target system to prevent accidentally installing an incompatible BIOS.
- Updating both the BIOS boot block and the main BIOS. This process is fault tolerant to prevent boot block corruption.
- Updating the BIOS boot block separately.
- Changing the language section of the BIOS.
- Updating replaceable BIOS modules, such as the video BIOS module.
- Inserting a custom splash screen.

#### ✏ **NOTE**

*Review the instructions distributed with the upgrade utility before attempting a BIOS update.*

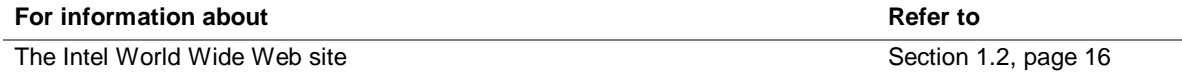

### **3.6.1 Language Support**

The BIOS Setup program and help messages are supported in five languages: US English, German, Italian, French, and Spanish. The default language is US English, which is present unless another language is selected in the BIOS Setup program.

### **3.6.2 Custom Splash Screen**

During POST, an Intel splash screen is displayed by default. This splash screen can be replaced with a custom splash screen. A utility is available from Intel to assist with creating a custom splash screen. The custom splash screen can be programmed into the flash memory using the BIOS upgrade utility. Information about this capability is available on the Intel Support World Wide Web site.

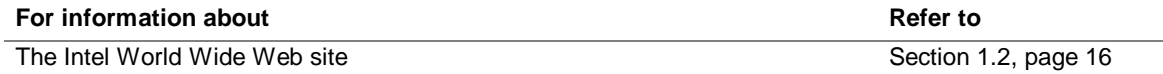

## **3.7 Recovering BIOS Data**

Some types of failure can destroy the BIOS. For example, the data can be lost if a power outage occurs while the BIOS is being updated in flash memory. The BIOS can be recovered from either a 1.44 MB diskette (for recovery from an LS-120 diskette drive configured as an ATAPI removable IDE device), or from a CD-ROM using the BIOS recovery mode. When recovering the BIOS be aware of the following:

- Because of the small amount of code available in the nonerasable boot block area, there is no video support. You can monitor this procedure by listening to the speaker or looking at the recovery drive LED.
- Two beeps and the end of activity in the recovery drive indicate successful BIOS recovery.
- A series of continuous beeps indicates a failed BIOS recovery. In case of a BIOS recovery failure, verify that SPD memory is installed and retry the BIOS recovery procedure. If non-SPD memory is installed, replace with SPD memory and try the procedure again.

#### ✏ **NOTE**

*BIOS recovery cannot be accomplished if non-SPD DIMMs are installed. The SPD data structure is required for the recovery process.*

To create a BIOS recovery diskette or CD-ROM, a bootable LS-120 diskette or CD-ROM must be created and the BIOS update files copied to it. BIOS upgrades and the Intel Flash Memory Upgrade Utility are available from Intel Customer Support through the Intel World Wide Web site.

#### ✏ **NOTE**

*If the computer is configured to boot from an LS-120 diskette (in the Removable Devices submenu), the BIOS recovery diskette must be a standard 1.44 MB diskette not a 120 MB diskette.*

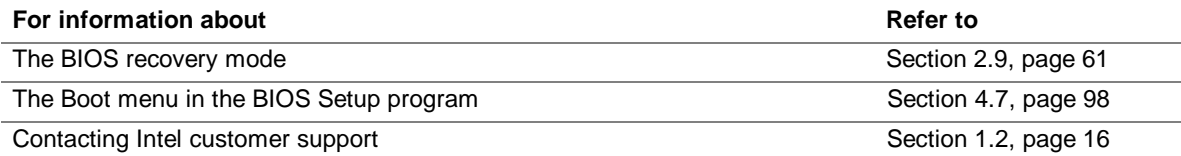

## **3.8 Boot Options**

In the BIOS Setup program, the user can choose to boot from a diskette drive, hard drives, CD-ROM, or the network. The default setting is for the diskette drive to be the first boot device, the hard drive second, and the ATAPI CD-ROM third. The fourth device is disabled.

#### **3.8.1 CD-ROM and Network Boot**

Booting from CD-ROM is supported in compliance to the El Torito bootable CD-ROM format specification. Under the Boot menu in the BIOS Setup program, ATAPI CD-ROM is listed as a boot device. Boot devices are defined in priority order. Accordingly, if there is not a bootable CD in the CD-ROM drive, the system will attempt to boot to the next defined drive.

The network can be selected as a boot device. This selection allows booting from the onboard LAN or a network add-in card with a remote boot ROM installed.

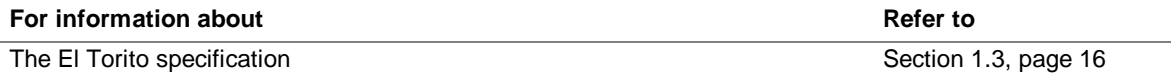

#### **3.8.2 Booting Without Attached Devices**

For use in embedded applications, the BIOS has been designed so that after passing the POST, the operating system loader is invoked even if the following devices are not present:

- Video adapter
- Keyboard
- Mouse

## **3.9 Fast Booting Systems with Intel**® **Rapid BIOS Boot**

Three factors affect system boot speed:

- Selecting and configuring peripherals properly
- Using an optimized BIOS, such as the Intel<sup>®</sup> Rapid BIOS
- Selecting a compatible operating system

#### **3.9.1 Peripheral Selection and Configuration**

The following techniques help improve system boot speed:

- Choose a hard drive with parameters such as "power-up to data ready" less than eight seconds, that minimize hard drive startup delays.
- Select a CD-ROM drive with a fast initialization rate. This rate can influence POST execution time.
- Eliminate unnecessary add-in adapter features, such as logo displays, screen repaints, or mode changes in POST. These features may add time to the boot process.
- Try different monitors. Some monitors initialize and communicate with the BIOS more quickly, which enables the system to boot more quickly.

### **3.9.2 Intel Rapid BIOS Boot**

Use of the following BIOS Setup program settings reduces the POST execution time.

In the Boot Menu:

- Set the hard disk drive as the first boot device. As a result, the POST does not first seek a diskette drive, which saves about one second from the POST execution time.
- Disable Quiet Boot, which eliminates display of the logo splash screen. This could save several seconds of painting complex graphic images and changing video modes.
- Enabled Intel Rapid BIOS Boot. This feature bypasses memory count and the search for a diskette drive

In the Peripheral Configuration submenu, disable the LAN device if it will not be used. This can reduce up to four seconds of option ROM boot time.

#### ✏ **NOTE**

*It is possible to optimize the boot process to the point where the system boots so quickly that the Intel logo screen (or a custom logo splash screen) will not be seen. Monitors and hard disk drives with minimum initialization times can also contribute to a boot time that might be so fast that necessary logo screens and POST messages cannot be seen.*

*This boot time may be so fast that some drives might be not be initialized at all. If this condition should occur, it is possible to introduce a programmable delay ranging from 3 to 30 seconds (using the Hard Disk Pre-Delay feature of the Advanced Menu in the IDE Configuration Submenu of the BIOS Setup Program).*

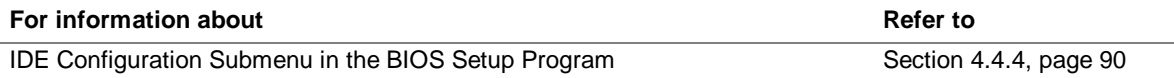

### **3.9.3 Operating System**

The Microsoft Windows Millennium Edition (Windows Me) operating system has built-in capabilities for making PCs boot more quickly. To speed operating system availability at boot time, limit the number of applications that load into the system tray or the task bar.

### **3.10 BIOS Security Features**

The BIOS includes security features that restrict access to the BIOS Setup program and who can boot the computer. A supervisor password and a user password can be set for the BIOS Setup program and for booting the computer, with the following restrictions:

- The supervisor password gives unrestricted access to view and change all the Setup options in the BIOS Setup program. This is supervisor mode.
- The user password gives restricted access to view and change Setup options in the BIOS Setup program. This is user mode.
- If only the supervisor password is set, pressing the  $\leq$ Enter $>$ key at the password prompt of the BIOS Setup program allows the user restricted access to Setup.
- If both the supervisor and user passwords are set, users can enter either the supervisor password or the user password to access Setup. Users have access to Setup respective to which password is entered.
- Setting the user password restricts who can boot the computer. The password prompt will be displayed before the computer is booted. If only the supervisor password is set, the computer boots without asking for a password. If both passwords are set, the user can enter either password to boot the computer.

Table 49 shows the effects of setting the supervisor password and user password. This table is for reference only and is not displayed on the screen.

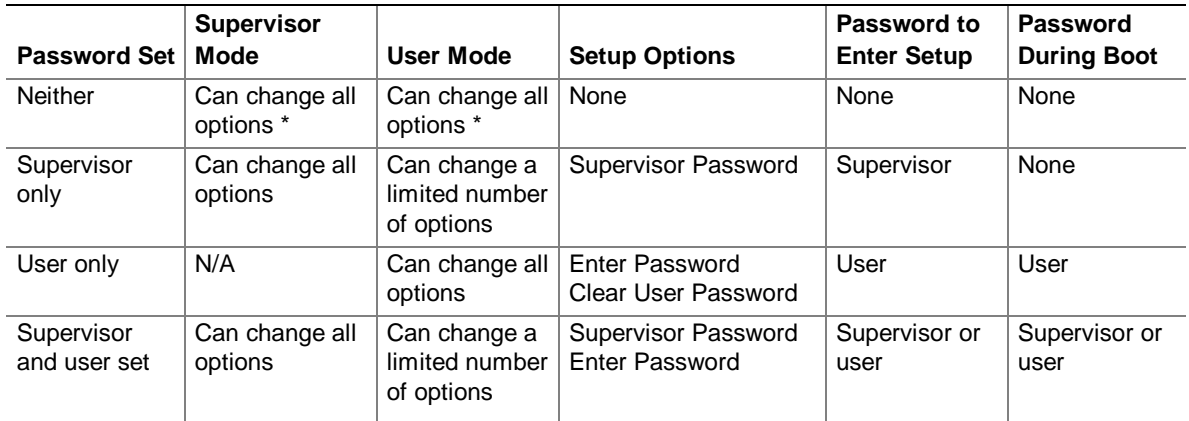

#### **Table 49. Supervisor and User Password Functions**

If no password is set, any user can change all Setup options.

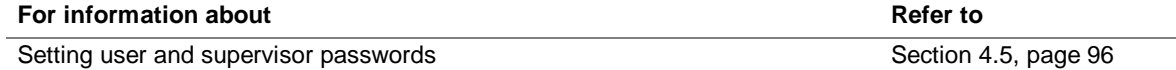

## **What This Chapter Contains**

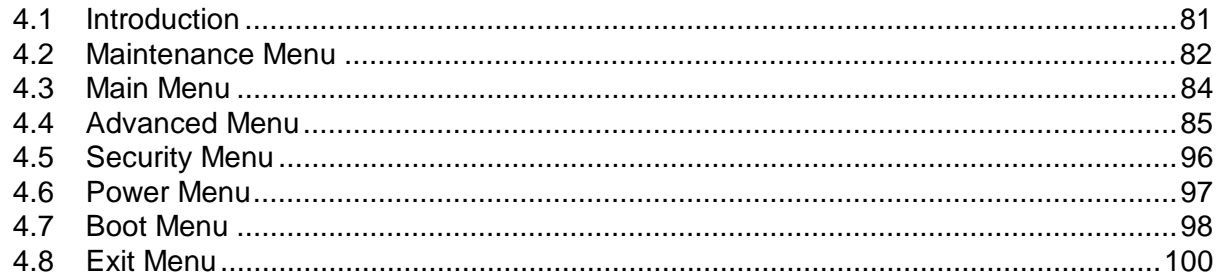

## **4.1 Introduction**

The BIOS Setup program can be used to view and change the BIOS settings for the computer. The BIOS Setup program is accessed by pressing the <F2> key after the Power-On Self-Test (POST) memory test begins and before the operating system boot begins. The menu bar is shown below.

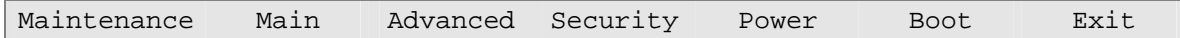

Table 50 lists the BIOS Setup program menu functions.

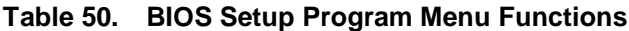

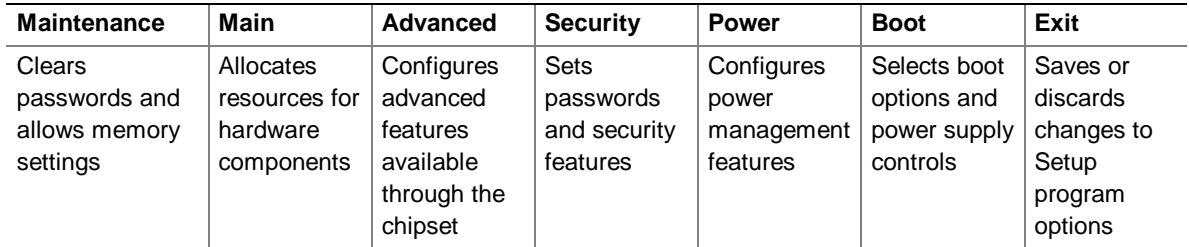

#### ✏ **NOTE**

*In this chapter, all examples of the BIOS Setup Program menu bar include the maintenance menu; however, the maintenance menu is displayed only when the board is in configuration mode. Section 2.9 on page 61 tells how to put the board in configuration mode.*

Table 51 lists the function keys available for menu screens.

| <b>BIOS Setup Program Function Key</b> | <b>Description</b>                                         |
|----------------------------------------|------------------------------------------------------------|
| $\leftarrow$ > or $\leftarrow$ >       | Selects a different menu screen                            |
| $<$ $\uparrow$ > or $<\downarrow$ >    | Selects an item                                            |
| $Tab$                                  | Selects a field                                            |
| $<$ Enter $>$                          | Executes command or selects a submenu                      |
| $<$ F9 $>$                             | Load the default configuration values for the current menu |
| $\overline{\text{F10}}$                | Save the current values and exits the BIOS Setup program   |
| $\overline{\leq$ Esc>                  | Exits the menu                                             |

**Table 51. BIOS Setup Program Function Keys**

### **4.2 Maintenance Menu**

To access this menu, select Maintenance on the menu bar at the top of the screen.

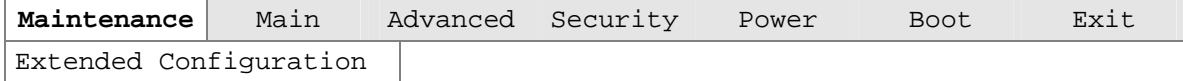

The menu shown in Table 52 is for clearing Setup passwords and enabling extended configuration mode. Setup only displays this menu in configuration mode. See Section 2.9 on page 61 for configuration mode setting information.

| <b>Feature</b>                | <b>Options</b>                 | <b>Description</b>                                  |
|-------------------------------|--------------------------------|-----------------------------------------------------|
| Clear All Passwords           | • Yes (default)                | Selecting Yes clears all passwords.                 |
|                               | $\bullet$ No                   |                                                     |
| ▶ Clear BIS Credentials       | Yes (default)<br>$\bullet$     | Selecting Yes clears the WfM BIS (Boot Integrity    |
|                               | $\bullet$ No                   | Service) credentials.                               |
| ▶ Extended Configuration      | Default (default)<br>$\bullet$ | Selecting <i>User-Defined</i> allows setting memory |
|                               | User-Defined                   | configuration.                                      |
| CPU Information:              |                                |                                                     |
| CPU Microcode Update          | No options                     | Displays CPU's Microcode Update Revision.           |
| Revision                      |                                |                                                     |
| <b>CPU Stepping Signature</b> | No options                     | Displays CPU's Stepping Signature.                  |

**Table 52. Maintenance Menu**

### **4.2.1 Extended Configuration Submenu**

To access this menu, select Maintenance on the menu bar, then Extended Configuration.

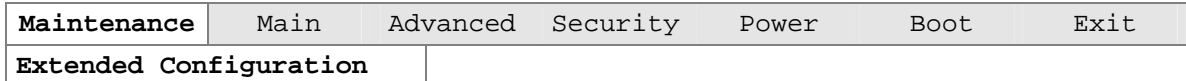

The submenu shown in Table 53 is for setting system memory configuration. This submenu becomes available when User-Defined is selected under Extended Configuration.

## $\hat{\mathbb{A}}$  **CAUTION**

*Choosing the wrong settings could cause system problems. Do not change these settings unless you have all the necessary information about the installed memory.*

| <b>Feature</b>                     | <b>Options</b>                                                           | <b>Description</b>                                                                                                    |
|------------------------------------|--------------------------------------------------------------------------|----------------------------------------------------------------------------------------------------|
| <b>Extended Configuration</b>      | Default (default)<br>User-Defined                                        | Selecting user-defined allows you to select Default or User-<br>Defined. Selecting User-Defined allows you to configure the<br>items listed under Memory Control below. |
|                                    |                                                                          | Note: If User-Defined is selected, the status will be displayed<br>in the Advanced Menu as: "Extended Menu: Used."                                                      |
| Memory Control:                    |                                                                          |                                                                                                    |
| <b>SDRAM Auto</b><br>Configuration | Auto (default)<br>$\bullet$<br>User-Defined<br>$\bullet$                 | Sets extended memory configuration options to auto or<br>user-defined.                                                                                                  |
| CAS# Latency                       | $\bullet$ 3<br>$\mathcal{P}$<br>$\bullet$<br>Auto (default)<br>$\bullet$ | Selects the number of clock cycles required to address a<br>column in memory.                                                                                           |
| SDRAM RAS# to CAS#<br>delay        | $\bullet$ 3<br>$\mathcal{P}$<br>$\bullet$<br>Auto (default)<br>$\bullet$ | Selects the number of clock cycles between addressing a<br>row and addressing a column.                                                                                 |
| <b>SDRAM RAS#</b><br>Precharge     | $\bullet$ 3<br>2<br>$\bullet$<br>Auto (default)<br>٠                     | Selects the length of time required before accessing a<br>new row.                                                                                                    |

**Table 53. Extended Configuration Submenu**

## **4.3 Main Menu**

To access this menu, select Main on the menu bar at the top of the screen.

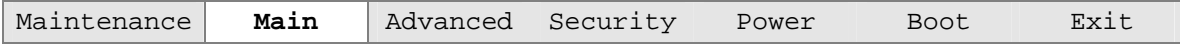

Table 54 describes the Main Menu. This menu reports processor and memory information and is for configuring the system date and system time.

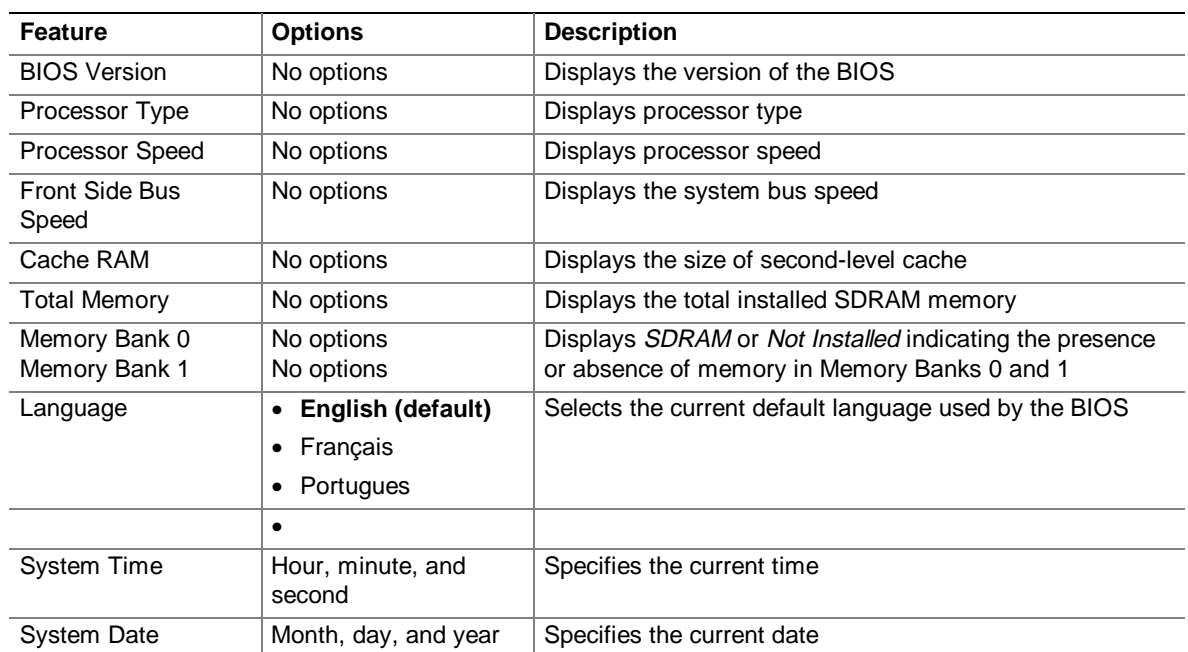

#### **Table 54. Main Menu**

## **4.4 Advanced Menu**

To access this menu, select Advanced on the menu bar at the top of the screen.

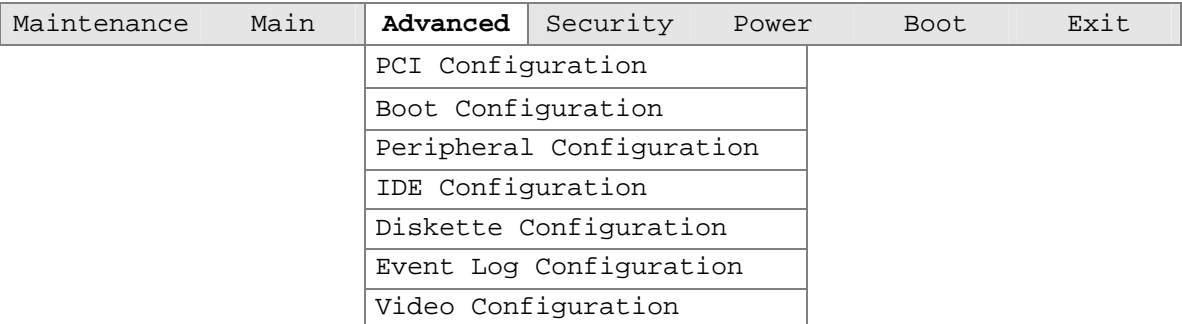

Table 55 describes the Advanced Menu. This menu is used for setting advanced features that are available through the chipset.

| <b>Feature</b>                | <b>Options</b>               | <b>Description</b>                                                                                                    |
|-------------------------------|------------------------------|----------------------------------------------------------------------------------------------------|
| <b>Extended Configuration</b> | No options                   | If Used is displayed, User-Defined has been selected in<br>Extended Configuration under the Maintenance Menu.                              |
| PCI Configuration             | Select to display<br>submenu | Configures individual PCI slot's IRQ priority. When<br>selected, displays the PCI Configuration submenu.                                   |
| <b>Boot Configuration</b>     | Select to display<br>submenu | Configures Plug and Play and the Numlock key, and<br>resets configuration data. When selected, displays the<br>Boot Configuration submenu. |
| Peripheral Configuration      | Select to display<br>submenu | Configures peripheral ports and devices. When selected,<br>displays the Peripheral Configuration submenu.                                  |
| <b>IDE</b> Configuration      | Select to display<br>submenu | Specifies type of connected IDE devices.                                                                                                   |
| Diskette Configuration        | Select to display<br>submenu | When selected, displays the Diskette Configuration<br>submenu.                                                                             |
| Event Log Configuration       | Select to display<br>submenu | Configures Event Logging. When selected, displays the<br>Event Log Configuration submenu.                                                  |
| Video Configuration           | Select to display<br>submenu | Configures video features. When selected, displays the<br>Video Configuration submenu.                                                     |

**Table 55. Advanced Menu**

### **4.4.1 PCI Configuration Submenu**

To access this submenu, select Advanced on the menu bar, then PCI Configuration.

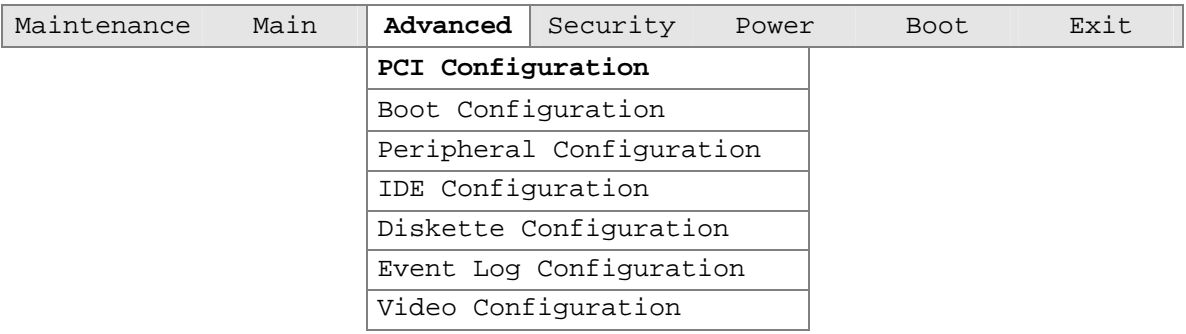

The submenu represented by Table 56 is for configuring the IRQ priority of PCI slots individually.

| Feature                 | <b>Options</b>                                         | <b>Description</b>                |
|-------------------------|--------------------------------------------------------|-----------------------------------|
| PCI Slot 1 IRQ Priority | Auto (default)<br>$\bullet$<br>3<br>5<br>9<br>10<br>11 | Allows selection of IRQ priority. |
| PCI Slot 2 IRQ Priority | Auto (default)<br>$\bullet$<br>3<br>5<br>9<br>10<br>11 | Allows selection of IRQ priority. |

**Table 56. PCI Configuration Submenu**

### **4.4.2 Boot Configuration Submenu**

To access this submenu, select Advanced on the menu bar, then Boot Configuration.

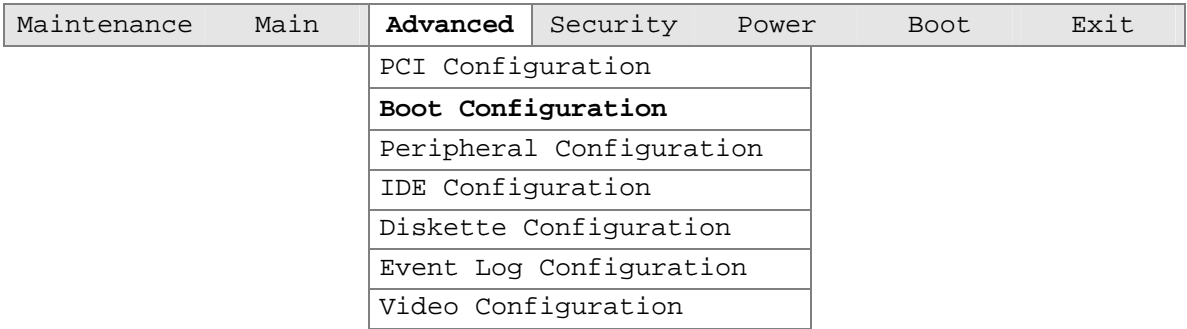

The submenu represented by Table 57 is for setting Plug and Play options, resetting configuration data, and the power-on state of the Numlock key.

**Table 57. Boot Configuration Submenu**

| <b>Feature</b>           | <b>Options</b>                  | <b>Description</b>                                                                                                    |
|--------------------------|---------------------------------|----------------------------------------------------------------------------------------------------|
| Plug & Play O/S          | • No (default)<br>$\bullet$ Yes | Specifies if manual configuration is desired.<br>No lets the BIOS configure all devices. This setting is<br>appropriate when using a Plug and Play operating system.<br>Yes lets the operating system configure Plug and Play<br>devices not required to boot the system. This option is<br>available for use during lab testing. |
| <b>Reset Config Data</b> | • No (default)<br>$\bullet$ Yes | No does not clear the PCI/PnP configuration data stored in<br>flash memory on the next boot.<br>Yes clears the PCI/PnP configuration data stored in flash<br>memory on the next boot.                                                                                                    |
| <b>Numlock</b>           | $\bullet$ Off<br>On (default)   | Specifies the power-on state of the Numlock feature on the<br>numeric keypad of the keyboard.                                                                                                    |

### **4.4.3 Peripheral Configuration Submenu**

To access this submenu, select Advanced on the menu bar, then Peripheral Configuration.

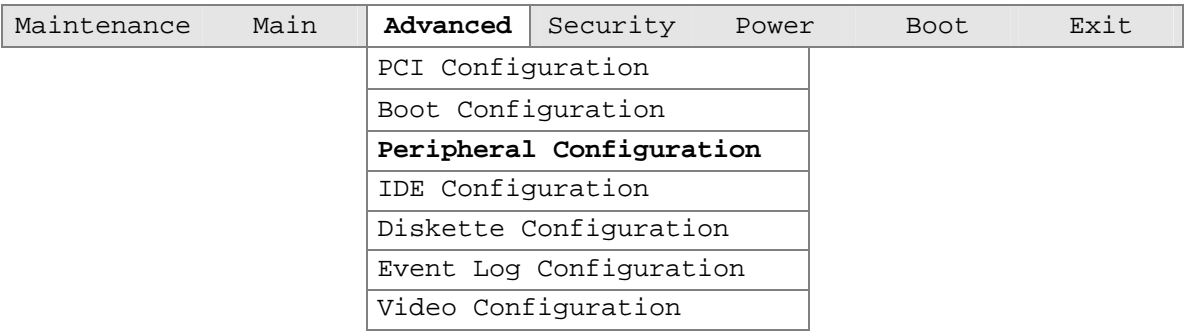

The submenu represented in Table 58 is used for configuring computer peripherals.

| <b>Feature</b>                                        | <b>Options</b>                     | <b>Description</b>                                                                        |
|-------------------------------------------------------|------------------------------------|-------------------------------------------------------------------------------------------|
| Serial port A                                         | Disabled<br>$\bullet$              | Configures serial port A.                                                                 |
|                                                       | Enabled<br>$\bullet$               | Auto assigns the first free COM port, normally COM1, the                                  |
|                                                       | Auto (default)<br>$\bullet$        | address 3F8h, and the interrupt IRQ4.                                                     |
|                                                       |                                    | An * (asterisk) displayed next to an address indicates a<br>conflict with another device. |
| Base I/O address                                      | • 3F8 (default)                    | Specifies the base I/O address for serial port A, if serial port                          |
| (This feature is present                              | 2F8<br>$\bullet$                   | A is Enabled.                                                                             |
| only when Serial Port A<br>is set to <i>Enabled</i> ) | 3E8<br>$\bullet$                   |                                                                                           |
|                                                       | 2E8<br>$\bullet$                   |                                                                                           |
| Interrupt                                             | $\bullet$ IRQ 3                    | Specifies the interrupt for serial port A, if serial port A is                            |
| (This feature is present<br>IRQ 4<br>$\bullet$        |                                    | Enabled.                                                                                  |
| only when Serial Port A<br>is set to Enabled)         | (default)                          |                                                                                           |
| Parallel port                                         | Disabled<br>$\bullet$              | Configures the parallel port.                                                             |
|                                                       | Enabled<br>$\bullet$               | Auto assigns LPT1 the address 378h and the interrupt IRQ7.                                |
|                                                       | Auto (default)<br>٠                | An * (asterisk) displayed next to an address indicates a<br>conflict with another device. |
| Mode                                                  | Output Only<br>$\bullet$           | Selects the mode for the parallel port. Not available if the                              |
|                                                       | <b>Bi-directional</b><br>$\bullet$ | parallel port is disabled.                                                                |
|                                                       | (default)                          | Output Only operates in AT <sup>1</sup> -compatible mode.                                 |
|                                                       | $\bullet$ EPP                      | Bi-directional operates in PS/2-compatible mode.                                          |
|                                                       | $\bullet$ ECP                      | EPP is Extended Parallel Port mode, a high-speed<br>bi-directional mode.                  |
|                                                       |                                    | ECP is Enhanced Capabilities Port mode, a high-speed bi-<br>directional mode.             |

**Table 58. Peripheral Configuration Submenu**

| <b>Feature</b>                                                                                   | <b>Options</b>                                             | <b>Description</b>                                                                            |
|--------------------------------------------------------------------------------------------------|------------------------------------------------------------|-----------------------------------------------------------------------------------------------|
| Base I/O address<br>(This feature is present)<br>only when Parallel Port<br>is set to Enabled)   | $\bullet$ 378 (default)<br>278<br>$\bullet$                | Specifies the base I/O address for the parallel port.                                         |
| Interrupt<br>(This feature is present<br>only when Parallel Port<br>is set to Enabled)           | IRQ 5<br>$\bullet$<br>IRQ 7<br>$\bullet$<br>(default)      | Specifies the interrupt for the parallel port.                                                |
| <b>DMA</b><br>(This feature is present<br>only when Parallel Port<br>Mode is set to <i>ECP</i> ) | $\bullet$ 1<br>3 (default)<br>$\bullet$                    | Specifies the DMA channel.                                                                    |
| Audio Device                                                                                     | Disabled<br>$\bullet$<br>Enabled<br>$\bullet$<br>(default) | Enables or disables the onboard audio subsystem.                                              |
| <b>LAN Device</b>                                                                                | Disabled<br>٠<br>Enabled<br>$\bullet$<br>(default)         | Enables or disables the LAN device.                                                           |
| Legacy USB Support                                                                               | Disabled<br>$\bullet$<br>Enabled<br>$\bullet$<br>(default) | Enables or disables USB legacy support.<br>(See Section 3.5 on page 75 for more information.) |

**Table 58. Peripheral Configuration Submenu** (continued)

### **4.4.4 IDE Configuration Submenu**

To access this submenu, select Advanced on the menu bar, then IDE Configuration.

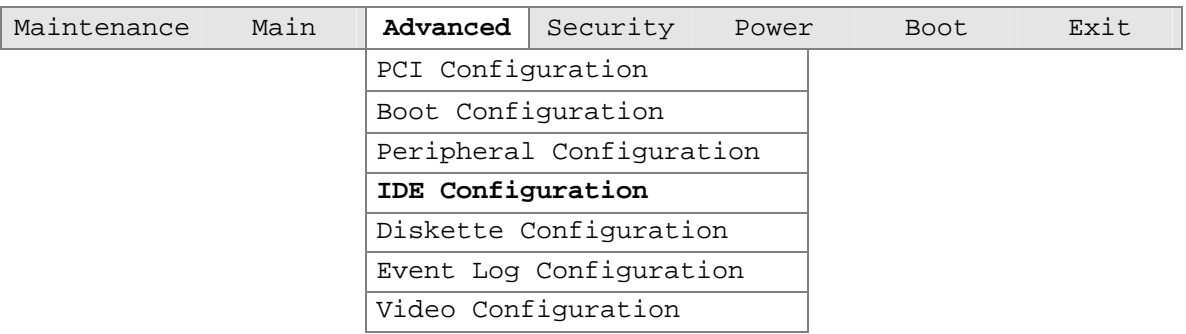

The menu represented in Table 59 is used to configure IDE device options.

**Table 59. IDE Configuration Submenu**

| <b>Feature</b>            | <b>Options</b>                  | <b>Description</b>                                                                                 |
|---------------------------|---------------------------------|----------------------------------------------------------------------------------------------------|
| <b>IDE Controller</b>     | • Disabled                      | Specifies the integrated IDE controller.                                                           |
|                           | Primary<br>٠                    | Primary enables only the primary IDE controller.                                                   |
|                           | Secondary                       | Secondary enables only the secondary IDE controller.<br>Both enables both IDE controllers.         |
|                           | Both (default)                  |                                                                                                    |
| Hard Disk Pre-Delay       | Disabled (default)<br>$\bullet$ | Specifies the hard disk drive pre-delay.                                                           |
|                           | 3 Seconds<br>٠                  |                                                                                                    |
|                           | 6 Seconds                       |                                                                                                    |
|                           | 9 Seconds                       |                                                                                                    |
|                           | 12 Seconds                      |                                                                                                    |
|                           | 15 Seconds                      |                                                                                                    |
|                           | 21 Seconds                      |                                                                                                    |
|                           | 30 Seconds                      |                                                                                                    |
| <b>Primary IDE Master</b> | Select to display sub-<br>menu  | Reports type of connected IDE device. When selected,<br>displays the Primary IDE Master submenu.   |
| Primary IDE Slave         | Select to display sub-<br>menu  | Reports type of connected IDE device. When selected,<br>displays the Primary IDE Slave submenu.    |
| Secondary IDE Master      | Select to display sub-<br>menu  | Reports type of connected IDE device. When selected,<br>displays the Secondary IDE Master submenu. |
| Secondary IDE Slave       | Select to display sub-<br>menu  | Reports type of connected IDE device. When selected,<br>displays the Secondary IDE Slave submenu.  |

#### **4.4.4.1 Primary/Secondary IDE Master/Slave Submenus**

To access these submenus, select Advanced on the menu bar, then IDE Configuration and then the master or slave to be configured.

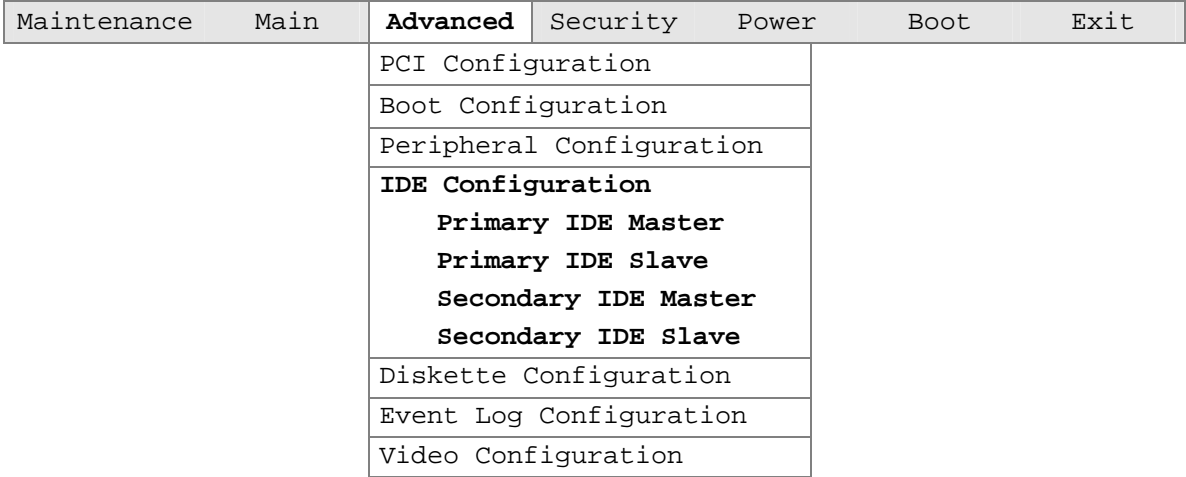

There are four IDE submenus: primary master, primary slave, secondary master, and secondary slave. Table 60 shows the format of the IDE submenus. For brevity, only one example is shown.

| <b>Feature</b>                | <b>Options</b>       | <b>Description</b>                                     |
|-------------------------------|----------------------|--------------------------------------------------------|
| Drive Installed               | No options           | Displays the type of drive installed                   |
| Type                          | • None               | Specifies the IDE configuration mode for IDE devices.  |
|                               | • User               | User allows capabilities to be changed.                |
|                               | • Auto (default)     | Auto fills-in capabilities from ATA/ATAPI device.      |
|                               | $\bullet$ CD-ROM     |                                                        |
|                               | • ATAPI Removable    |                                                        |
|                               | Other ATAPI          |                                                        |
|                               | • IDE Removable      |                                                        |
| Maximum Capacity              | No options           | Displays the capacity of the drive.                    |
| <b>LBA Mode Control</b>       | • Disabled           | Enables or disables LBA mode control.                  |
|                               | • Enabled (default)  |                                                        |
| <b>Multi-Sector Transfers</b> | • Disabled (default) | Specifies number of sectors per block for transfers    |
|                               | $\bullet$ 2 Sectors  | from the hard disk drive to memory.                    |
|                               | 4 Sectors            | Check the hard disk drive's specifications for optimum |
|                               | 8 Sectors            | setting.                                               |
|                               | 16 Sectors           |                                                        |

**Table 60. Primary/Secondary IDE Master/Slave Submenus**

| <b>Feature</b> | <b>Options</b>                  | <b>Description</b>                                                                                                    |
|----------------|---------------------------------|----------------------------------------------------------------------------------------------------|
| PIO Mode       | • Auto (default)                | Specifies the PIO mode.                                                                                                    |
|                | $\bullet$ 0                     |                                                                                                    |
|                | $\bullet$ 1                     |                                                                                                    |
|                | $\bullet$ 2                     |                                                                                                    |
|                | $\bullet$ 3                     |                                                                                                    |
|                | $\bullet$ 4                     |                                                                                                    |
| Ultra DMA      | Disabled (default)<br>$\bullet$ | Specifies the Ultra DMA mode for the drive.                                                                                |
|                | Mode 0<br>$\bullet$             |                                                                                                    |
|                | $\bullet$ Mode 1                |                                                                                                    |
|                | $\bullet$ Mode 2                |                                                                                                    |
|                | $\bullet$ Mode 3                |                                                                                                    |
|                | $\bullet$ Mode 4                |                                                                                                    |
| Cable Detected | No options                      | Displays the type of cable connected to the IDE<br>interface: 40-conductor or 80-conductor (for Ultra<br>ATA-100 devices). |

**Table 60. Primary/Secondary IDE Master/Slave Submenus** (continued)

## **4.4.5 Diskette Configuration Submenu**

To access this menu, select Advanced on the menu bar, then Diskette Configuration.

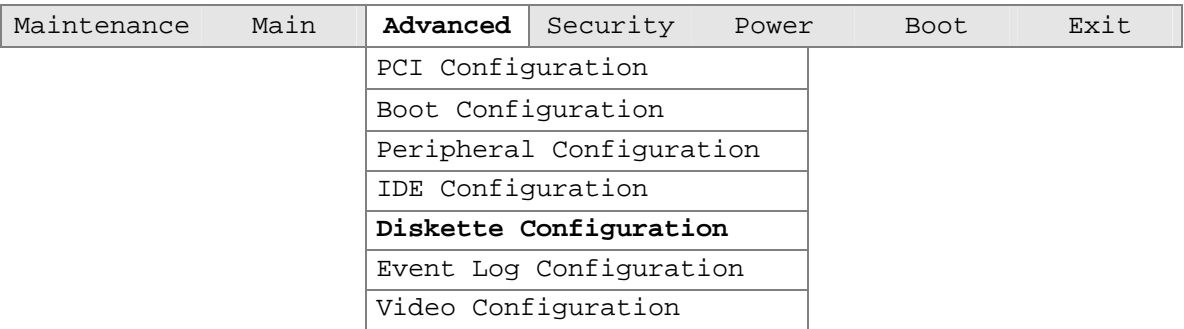

The submenu represented by Table 61 is used for configuring the diskette drive.

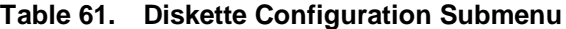

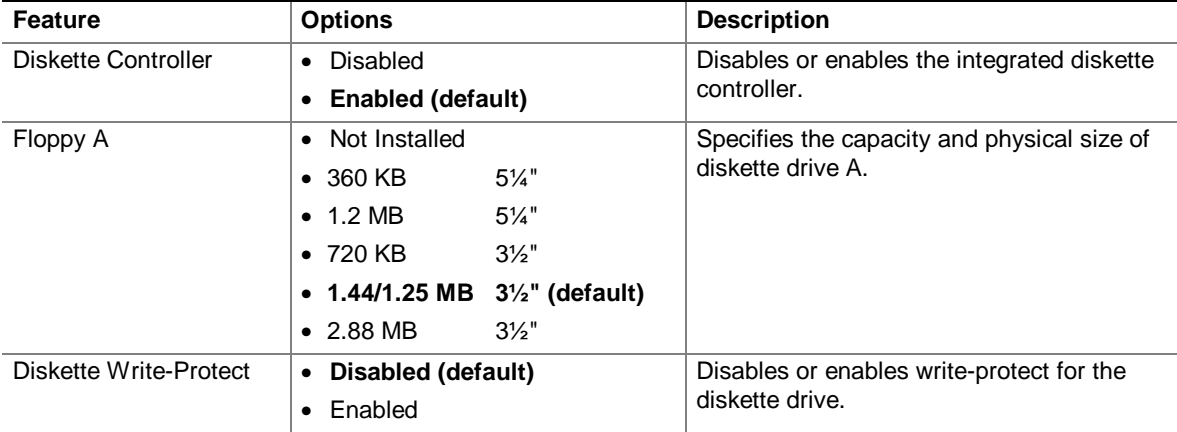

### **4.4.6 Event Log Configuration Submenu**

To access this menu, select Advanced on the menu bar, then Event Log Configuration.

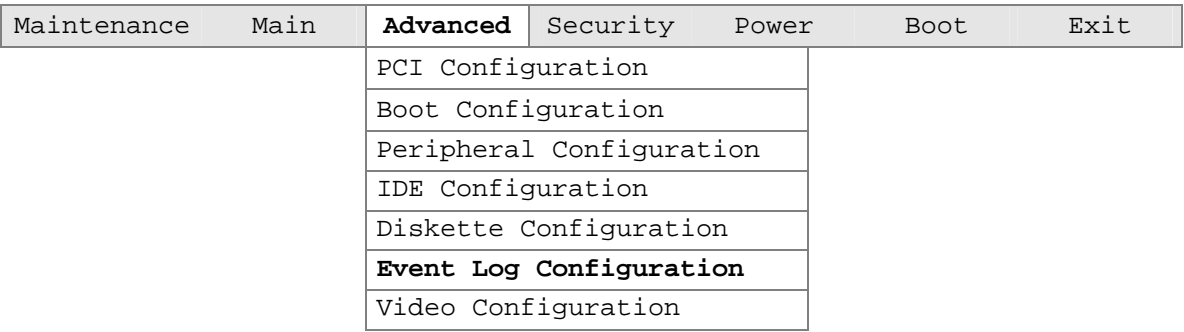

The submenu represented by Table 62 is used to configure the event logging features.

| <b>Feature</b>       | <b>Options</b>                        | <b>Description</b>                                      |
|----------------------|---------------------------------------|---------------------------------------------------------|
| Event log            | No options                            | Indicates if there is space available in the event log. |
| Event log validity   | No options                            | Indicates if the contents of the event log are valid.   |
| View event log       | [Enter]                               | Displays the event log.                                 |
| Clear all event logs | No (default)<br>$\bullet$             | Clears the event log after rebooting.                   |
|                      | Yes<br>$\bullet$                      |                                                         |
| Event Logging        | Disabled<br>$\bullet$                 | Enables logging of events.                              |
|                      | <b>Enabled (default)</b><br>$\bullet$ |                                                         |
| Mark events as read  | [Enter]                               | Marks all events as read.                               |

**Table 62. Event Log Configuration Submenu**

### **4.4.7 Video Configuration Submenu**

To access this menu, select Advanced on the menu bar, then Video Configuration.

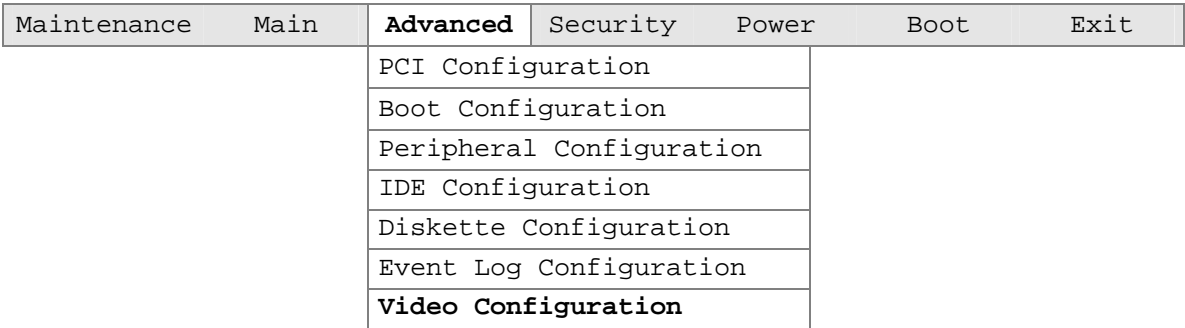

The submenu represented in Table 63 is for configuring the video features.

**Table 63. Video Configuration Submenu**

| Feature               | <b>Options</b>          | <b>Description</b>                              |
|-----------------------|-------------------------|-------------------------------------------------|
| Primary Video Adapter | $\bullet$ AGP (default) | Selects primary video adapter to be used during |
|                       | $\bullet$ PCI           | boot.                                           |

## **4.5 Security Menu**

To access this menu, select Security from the menu bar at the top of the screen.

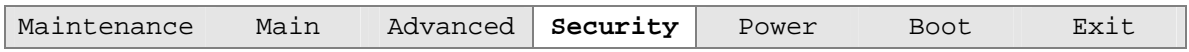

The menu represented by Table 64 is for setting passwords and security features.

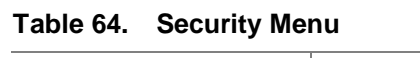

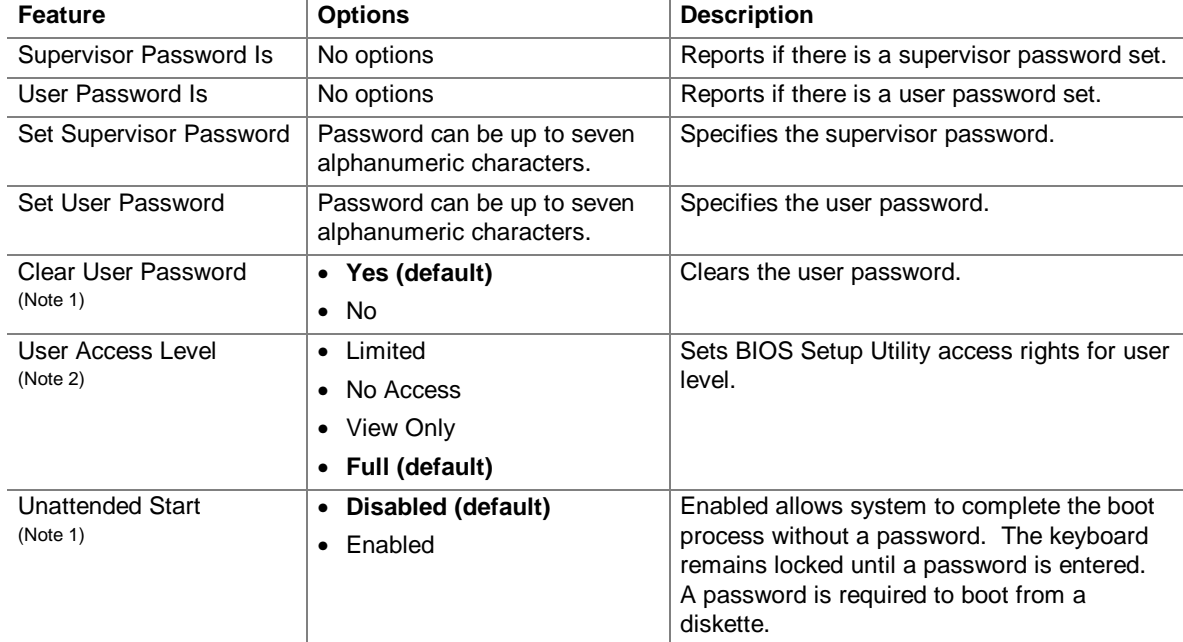

Notes:

1. This feature appears only if a user password has been set.

2. This feature appears only if a supervisor password has been set.

### **4.6 Power Menu**

To access this menu, select Power from the menu bar at the top of the screen.

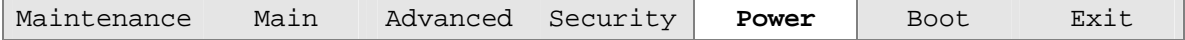

The menu represented in Table 65 is for setting the power management features.

**Table 65. Power Menu**

| <b>Feature</b>              | <b>Options</b>                          | <b>Description</b>                                                                                                    |
|-----------------------------|-----------------------------------------|----------------------------------------------------------------------------------------------------|
| Power Management            | • Disabled                              | Enable or disable the BIOS power management feature.                                                                             |
| (Note)                      | <b>Enabled (default)</b><br>$\bullet$   |                                                                                                    |
| <b>Inactivity Timer</b>     | $\bullet$ Off                           | Specifies the amount of time before the computer                                                                                 |
| (Note)                      | 1 Minute<br>٠                           | enters standby mode, when APM power management is<br>active.                                                                     |
|                             | 5 Minutes<br>٠                          |                                                                                                    |
|                             | 10 Minutes                              |                                                                                                    |
|                             | 20 Minutes<br>(default)                 |                                                                                                    |
|                             | 30 Minutes                              |                                                                                                    |
|                             | 60 Minutes                              |                                                                                                    |
|                             | 120 Minutes                             |                                                                                                    |
| <b>Hard Drive</b><br>(Note) | Disabled (default)<br>٠<br>Enabled<br>٠ | Enables or disables power management for hard disks<br>during standby and suspend modes, when APM power<br>management is active. |
| <b>ACPI Suspend State</b>   | S1 State (default)<br>$\bullet$         | Specifies the ACPI suspend state.                                                                                                |
|                             | S <sub>3</sub> State<br>٠               |                                                                                                    |
| Power Button Mode           | On/Off (default)<br>٠                   | Selects the operating mode for the power button.                                                                                 |
|                             | Suspend                                 |                                                                                                    |

Note: Power Management, Inactivity Timer, and Hard Drive features apply only for APM operating systems.

## **4.7 Boot Menu**

To access this menu, select Boot from the menu bar at the top of the screen.

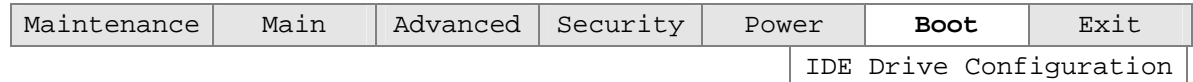

The menu represented in Table 66 is used to set the boot features and the boot sequence.

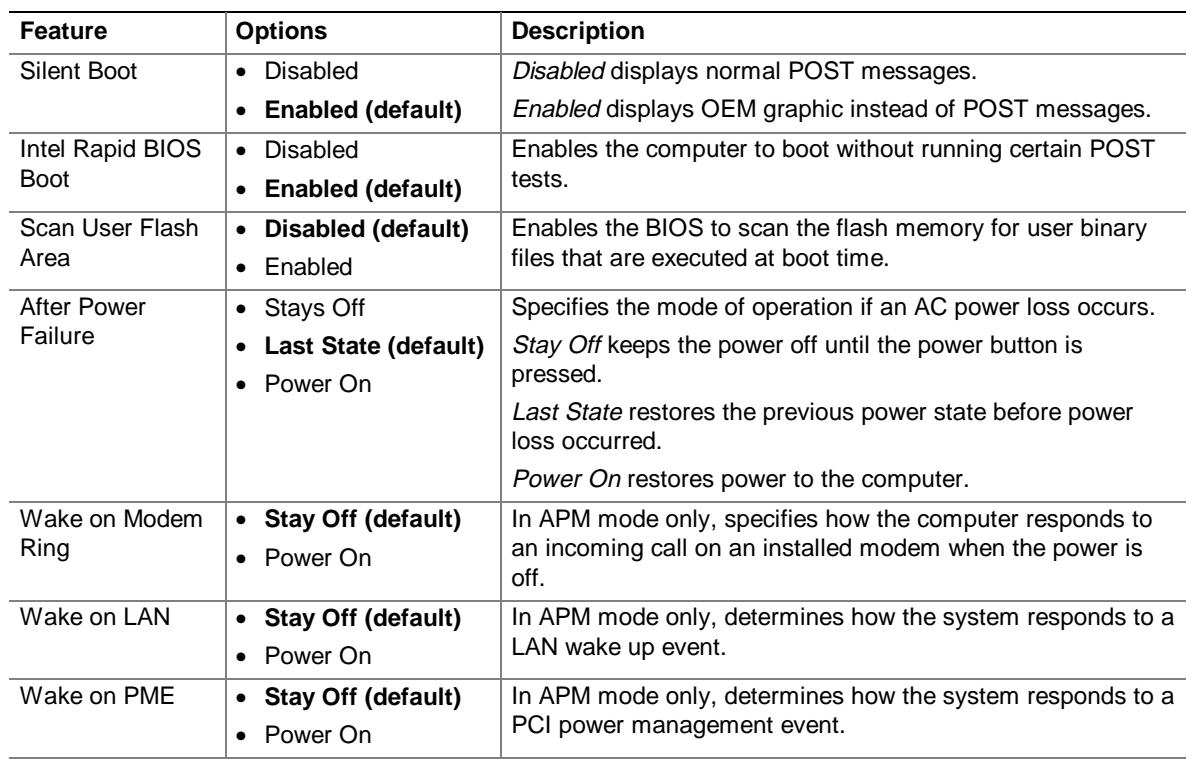

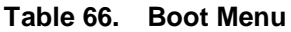

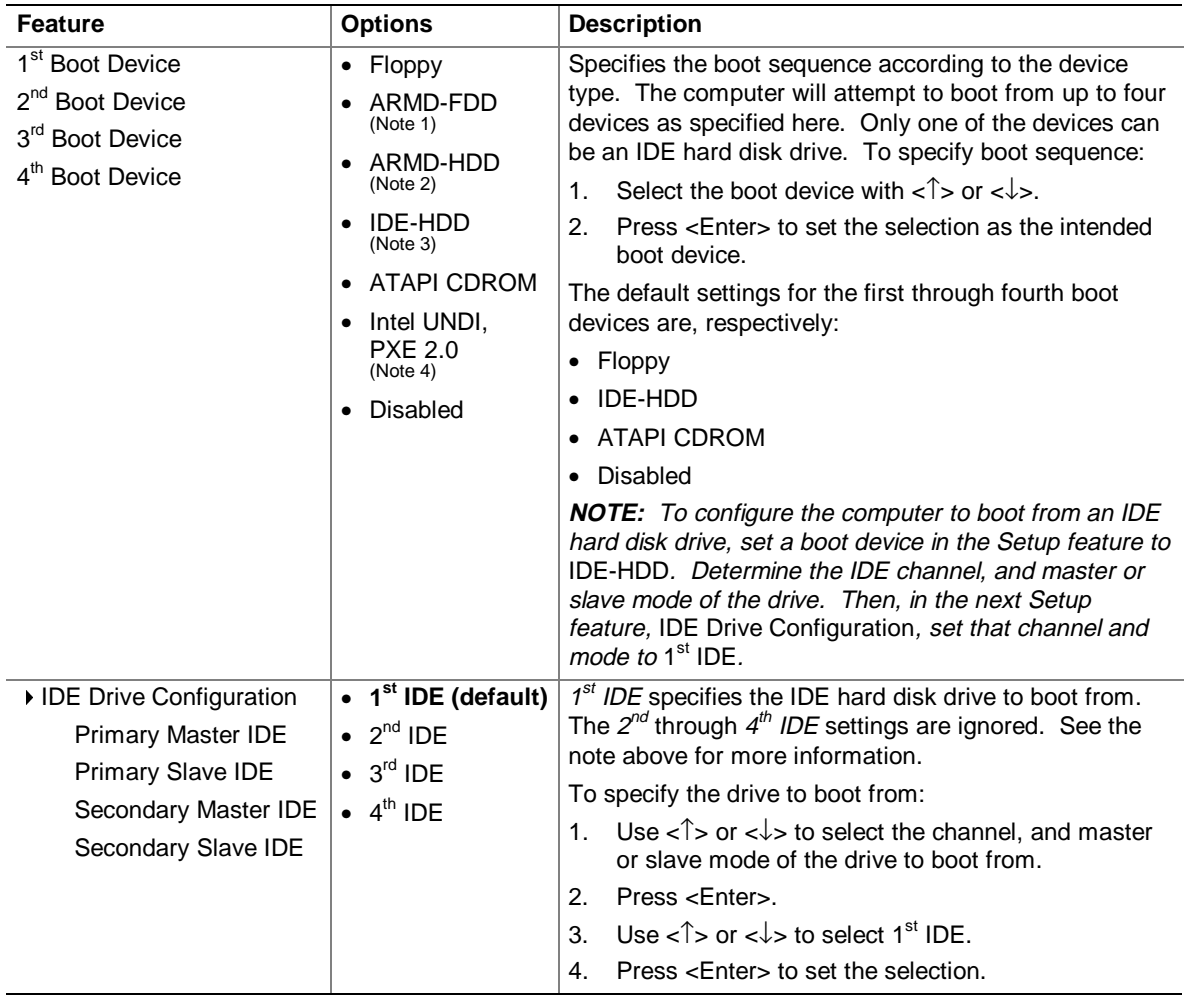

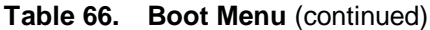

Notes:

1 ARMD-FDD = ATAPI removable device - floppy disk drive

2 ARMD-HDD = ATAPI removable device - hard disk drive

3 HDD = Hard Disk Drive

4 This boot device is available only when the onboard LAN subsystem is present.

## **4.8 Exit Menu**

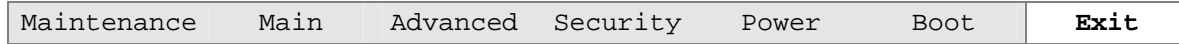

The menu represented in Table 67 is for exiting the BIOS Setup program, saving changes, and loading and saving defaults.

#### **Table 67. Exit Menu**

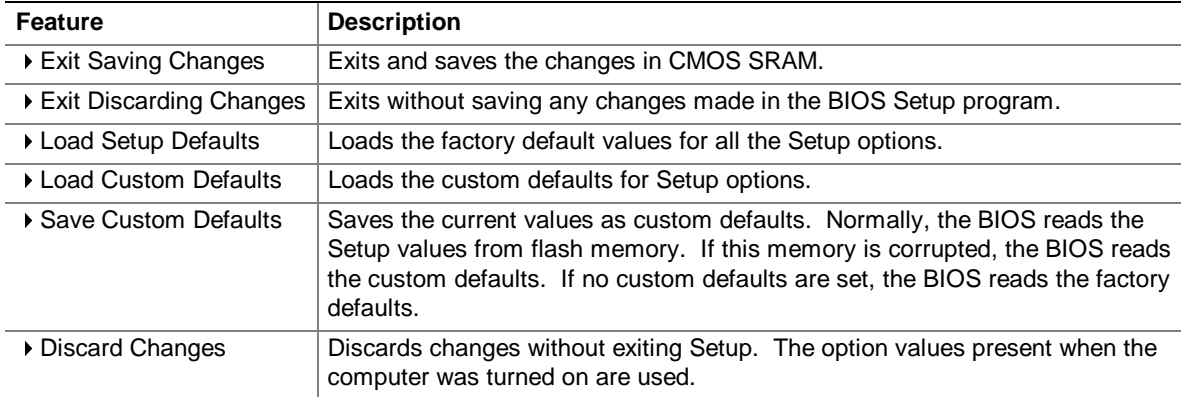

# **5 Error Messages and Beep Codes**

## **What This Chapter Contains**

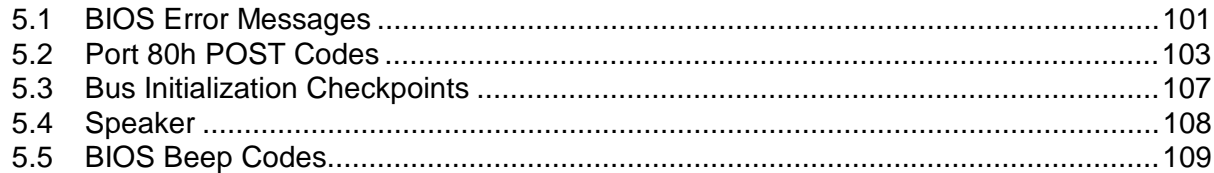

## **5.1 BIOS Error Messages**

Table 68 lists the error messages and provides a brief description of each.

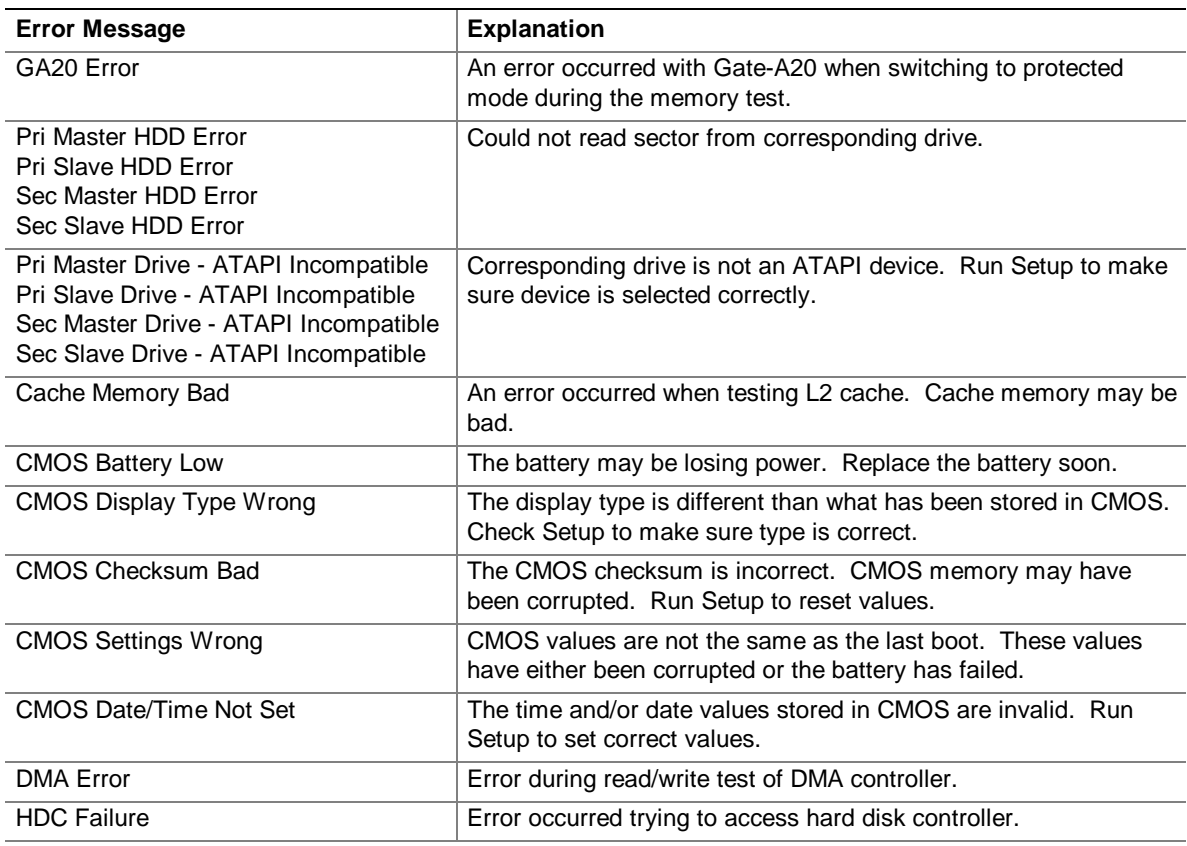

#### **Table 68. BIOS Error Messages**

| <b>Error Message</b>                         | <b>Explanation</b>                                                                                                |
|----------------------------------------------|----------------------------------------------------------------------------------------------------|
| Checking NVRAM                               | NVRAM is being checked to see if it is valid.                                                                     |
| Update OK!                                   | NVRAM was invalid and has been updated.                                                                           |
| <b>Updated Failed</b>                        | NVRAM was invalid but was unable to be updated.                                                                   |
| Keyboard Is Locked                           | The system keyboard lock is engaged. The system must be<br>unlocked to continue to boot.                          |
| <b>Keyboard Error</b>                        | Error in the keyboard connection. Make sure keyboard is<br>connected properly.                                    |
| <b>KB/Interface Error</b>                    | Keyboard interface test failed.                                                                                   |
| Memory Size Decreased                        | Memory size has decreased since the last boot. If no memory<br>was removed, then memory may be bad.               |
| Memory Size Increased                        | Memory size has increased since the last boot. If no memory<br>was added, there may be a problem with the system. |
| Memory Size Changed                          | Memory size has changed since the last boot. If no memory was<br>added or removed, then memory may be bad.        |
| No Boot Device Available                     | System did not find a device to boot.                                                                             |
| Off Board Parity Error                       | A parity error occurred on an offboard card. This error is followed<br>by an address.                             |
| On Board Parity Error                        | A parity error occurred in onboard memory. This error is followed<br>by an address.                               |
| Parity Error                                 | A parity error occurred in onboard memory at an unknown<br>address.                                               |
| NVRAM / CMOS / PASSWORD cleared<br>by Jumper | NVRAM, CMOS, and passwords have been cleared. The system<br>should be powered down and the jumper removed.        |
| <ctrl_n> Pressed</ctrl_n>                    | CMOS is ignored and NVRAM is cleared. User must enter Setup.                                                      |

**Table 68. BIOS Error Messages** (continued)

## **5.2 Port 80h POST Codes**

During the POST, the BIOS generates diagnostic progress codes (POST-codes) to I/O port 80h. If the POST fails, execution stops and the last POST code generated is left at port 80h. This code is useful for determining the point where an error occurred.

The tables below offer descriptions of the POST codes generated by the BIOS. Table 69 defines the Uncompressed INIT Code Checkpoints, Table 70 describes the Boot Block Recovery Code Check Points, and Table 71 lists the Runtime Code Uncompressed in F000 Shadow RAM. Some codes are repeated in the tables because that code applies to more than one operation.

| Code           | <b>Description of POST Operation</b>                                                                                                    |
|----------------|----------------------------------------------------------------------------------------------------|
| D <sub>0</sub> | NMI is Disabled. Onboard KBC, RTC enabled (if present). Init code Checksum verification<br>starting.                                                                                                    |
| D <sub>1</sub> | Keyboard controller BAT test, CPU ID saved, and going to 4 GB flat mode.                                                                                                    |
| D <sub>3</sub> | Do necessary chipset initialization, start memory refresh, do memory sizing.                                                                                                    |
| D4             | Verify base memory.                                                                                                    |
| D <sub>5</sub> | Init code to be copied to segment 0 and control to be transferred to segment 0.                                                                                                    |
| D <sub>6</sub> | Control is in segment 0. To check recovery mode and verify main BIOS checksum. If the BIOS<br>is in recovery mode or the main BIOS checksum is bad, go to check point E0 for recovery else<br>go to check point D7 for giving control to main BIOS. |
| D7             | Find Main BIOS module in ROM image.                                                                                                    |
| D8             | Uncompress the main BIOS module.                                                                                                    |
| D <sub>9</sub> | Copy main BIOS image to F000 shadow RAM and give control to main BIOS in F000 shadow<br>RAM.                                                                                                    |

**Table 69. Uncompressed INIT Code Checkpoints**

#### **Table 70. Boot Block Recovery Code Check Points**

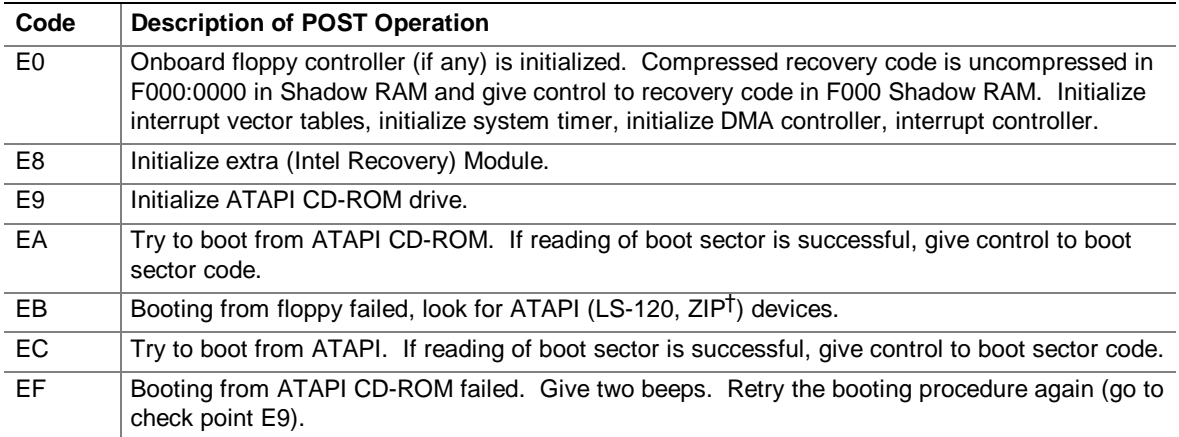

| Code | <b>Description of POST Operation</b>                                                                                                |
|------|----------------------------------------------------------------------------------------------------|
| 03   | NMI is Disabled. To check soft reset/power-on.                                                                                      |
| 05   | BIOS stack set. Going to disable cache if any.                                                                                      |
| 06   | POST code to be uncompressed.                                                                                                    |
| 07   | CPU init and CPU data area init to be done.                                                                                         |
| 08   | CMOS checksum calculation to be done next.                                                                                          |
| 0B   | Any initialization before keyboard BAT to be done next.                                                                             |
| 0C   | KB controller I/B free. To issue the BAT command to keyboard controller.                                                            |
| 0E   | Any initialization after KB controller BAT to be done next.                                                                         |
| 0F   | Keyboard command byte to be written.                                                                                                |
| 10   | Going to issue Pin-23, 24 blocking/unblocking command.                                                                              |
| 11   | Going to check pressing of <ins>, <end> key during power-on.</end></ins>                                                            |
| 12   | To init CMOS if "Init CMOS in every boot" is set or <end> key is pressed. Going to disable<br/>DMA and Interrupt controllers.</end> |
| 13   | Video display is disabled and port-B is initialized. Chipset init about to begin.                                                   |
| 14   | 8254 timer test about to start.                                                                                                    |
| 19   | About to start memory refresh test.                                                                                                 |
| 1 A  | Memory Refresh line is toggling. Going to check 15 µs ON/OFF time.                                                                  |
| 23   | To read 8042 input port and disable Megakey GreenPC feature. Make BIOS code segment<br>writeable.                                   |
| 24   | To do any setup before Int vector init.                                                                                             |
| 25   | Interrupt vector initialization to begin. To clear password if necessary.                                                           |
| 27   | Any initialization before setting video mode to be done.                                                                            |
| 28   | Going for monochrome mode and color mode setting.                                                                                   |
| 2A   | Different buses init (system, static, output devices) to start if present. (See Section 5.3 for<br>details of different buses.)     |
| 2B   | To give control for any setup required before optional video ROM check.                                                             |
| 2C   | To look for optional video ROM and give control.                                                                                    |
| 2D   | To give control to do any processing after video ROM returns control.                                                               |
| 2E   | If EGA/VGA not found then do display memory R/W test.                                                                               |
| 2F   | EGA/VGA not found. Display memory R/W test about to begin.                                                                          |
| 30   | Display memory R/W test passed. About to look for the retrace checking.                                                             |
| 31   | Display memory R/W test or retrace checking failed. To do alternate display memory R/W test.                                        |
| 32   | Alternate display memory R/W test passed. To look for the alternate display retrace checking.                                       |
| 34   | Video display checking over. Display mode to be set next.                                                                           |
| 37   | Display mode set. Going to display the power on message.                                                                            |
| 38   | Different buses init (input, IPL, general devices) to start if present. (See Section 5.3 for details<br>of different buses.)        |
| 39   | Display different buses initialization error messages. (See Section 5.3 for details of different<br>buses.)                         |
| 3A   | New cursor position read and saved. To display the Hit <del> message.</del>                                                         |

**Table 71. Runtime Code Uncompressed in F000 Shadow RAM**

| Code | <b>Description of POST Operation</b>                                                                                                    |
|------|----------------------------------------------------------------------------------------------------|
| 40   | To prepare the descriptor tables.                                                                                                    |
| 42   | To enter in virtual mode for memory test.                                                                                                    |
| 43   | To enable interrupts for diagnostics mode.                                                                                                    |
| 44   | To initialize data to check memory wrap around at 0:0.                                                                                                    |
| 45   | Data initialized. Going to check for memory wrap around at 0:0 and finding the total system<br>memory size.                                                       |
| 46   | Memory wrap around test done. Memory size calculation over. About to go for writing patterns<br>to test memory.                                                   |
| 47   | Pattern to be tested written in extended memory. Going to write patterns in base 640 K<br>memory.                                                                 |
| 48   | Patterns written in base memory. Going to find out amount of memory below 1 M memory.                                                                             |
| 49   | Amount of memory below 1 M found and verified. Going to find out amount of memory above<br>1 M memory.                                                            |
| 4B   | Amount of memory above 1 M found and verified. Check for soft reset and going to clear<br>memory below 1 M for soft reset. (If power on, go to check point #4Eh). |
| 4C   | Memory below 1 M cleared. (SOFT RESET) Going to clear memory above 1 M.                                                                                           |
| 4D   | Memory above 1 M cleared. (SOFT RESET) Going to save the memory size. (Go to check<br>point # 52h).                                                               |
| 4E   | Memory test started. (NOT SOFT RESET) About to display the first 64 K memory size.                                                                                |
| 4F   | Memory size display started. This will be updated during memory test. Going for sequential<br>and random memory test.                                             |
| 50   | Memory testing/initialization below 1 M complete. Going to adjust displayed memory size for<br>relocation/shadow.                                                 |
| 51   | Memory size display adjusted due to relocation/ shadow. Memory test above 1 M to follow.                                                                          |
| 52   | Memory testing/initialization above 1 M complete. Going to save memory size information.                                                                          |
| 53   | Memory size information is saved. CPU registers are saved. Going to enter in real mode.                                                                           |
| 54   | Shutdown successful, CPU in real mode. Going to disable gate A20 line and disable parity/NMI.                                                                     |
| 57   | A20 address line, parity/NMI disable successful. Going to adjust memory size depending on<br>relocation/shadow.                                                   |
| 58   | Memory size adjusted for relocation/shadow. Going to clear Hit <del> message.</del>                                                                               |
| 59   | Hit <del> message cleared. <wait> message displayed. About to start DMA and interrupt<br/>controller test.</wait></del>                                           |
| 60   | DMA page register test passed. To do DMA#1 base register test.                                                                                                    |
| 62   | DMA#1 base register test passed. To do DMA#2 base register test.                                                                                                  |
| 65   | DMA#2 base register test passed. To program DMA unit 1 and 2.                                                                                                    |
| 66   | DMA unit 1 and 2 programming over. To initialize 8259 interrupt controller.                                                                                       |
| 7F   | Extended NMI sources enabling is in progress.                                                                                                    |
| 80   | Keyboard test started. Clearing output buffer, checking for stuck key, to issue keyboard reset<br>command.                                                        |
| 81   | Keyboard reset error/stuck key found. To issue keyboard controller interface test command.                                                                        |
| 82   | Keyboard controller interface test over. To write command byte and init circular buffer.                                                                          |
| 83   | Command byte written, global data init done. To check for lock-key.                                                                                               |

**Table 71. Runtime Code Uncompressed in F000 Shadow RAM** (continued)

| Code           | <b>Description of POST Operation</b>                                                                                                    |
|----------------|----------------------------------------------------------------------------------------------------|
| 84             | Lock-key checking over. To check for memory size mismatch with CMOS.                                                                               |
| 85             | Memory size check done. To display soft error and check for password or bypass setup.                                                              |
| 86             | Password checked. About to do programming before setup.                                                                                            |
| 87             | Programming before setup complete. To uncompress SETUP code and execute CMOS setup.                                                                |
| 88             | Returned from CMOS setup program and screen is cleared. About to do programming after<br>setup.                                                    |
| 89             | Programming after setup complete. Going to display power on screen message.                                                                        |
| 8B             | First screen message displayed. < WAIT> message displayed. PS/2 Mouse check and<br>extended BIOS data area allocation to be done.                  |
| 8C             | Setup options programming after CMOS setup about to start.                                                                                         |
| 8D             | Going for hard disk controller reset.                                                                                                    |
| 8F             | Hard disk controller reset done.                                                                                                    |
| 91             | Hard disk setup to be done next.                                                                                                    |
| 95             | Init of different buses optional ROMs from C800 to start. (See Section 5.3 for details of different<br>buses.)                                     |
| 96             | Going to do any init before C800 optional ROM control.                                                                                             |
| 97             | Any init before C800 optional ROM control is over. Optional ROM check and control will be<br>done next.                                            |
| 98             | Optional ROM control is done. About to give control to do any required processing after<br>optional ROM returns control and enable external cache. |
| 99             | Any initialization required after optional ROM test over. Going to setup timer data area.                                                          |
| 9A             | Return after setting timer. Going to set the RS-232 base address.                                                                                  |
| 9Β             | Returned after RS-232 base address. Going to do any initialization before coprocessor test.                                                        |
| 9C             | Required initialization before coprocessor is over. Going to initialize the coprocessor next.                                                      |
| 9D             | Coprocessor initialized. Going to do any initialization after coprocessor test.                                                                    |
| 9E             | Initialization after coprocessor test is complete. Going to check extended keyboard, keyboard<br>ID, and Num Lock.                                 |
| A2             | Going to display any soft errors.                                                                                                    |
| A <sub>3</sub> | Soft error display complete. Going to set keyboard typematic rate.                                                                                 |
| A4             | Keyboard typematic rate set. To program memory wait states.                                                                                        |
| A <sub>5</sub> | Going to enable parity/NMI.                                                                                                    |
| A7             | NMI and parity enabled. Going to do any initialization required before giving control to optional<br>ROM at E000.                                  |
| A8             | Initialization before E000 ROM control over. E000 ROM to get control next.                                                                         |
| A <sub>9</sub> | Returned from E000 ROM control. Going to do any initialization required after E000 optional<br>ROM control.                                        |
| AA             | Initialization after E000 optional ROM control is over. Going to display the system<br>configuration.                                              |
| AB             | Put INT13 module runtime image to shadow.                                                                                                    |
| AC             | Generate MP for multiprocessor support (if present).                                                                                               |
| AD             | Put CGA INT10 module (if present) in Shadow.                                                                                                    |

**Table 71. Runtime Code Uncompressed in F000 Shadow RAM** (continued)

| Code      | <b>Description of POST Operation</b>                                                          |
|-----------|-----------------------------------------------------------------------------------------------|
| AE        | Uncompress SMBIOS module and init SMBIOS code and form the runtime SMBIOS image in<br>shadow. |
| <b>B1</b> | Going to copy any code to specific area.                                                      |
| 00        | Copying of code to specific area done. Going to give control to INT19 boot loader.            |

**Table 71. Runtime Code Uncompressed in F000 Shadow RAM** (continued)

## **5.3 Bus Initialization Checkpoints**

The system BIOS gives control to the different buses at several checkpoints to do various tasks. Table 72 describes the bus initialization checkpoints.

**Table 72. Bus Initialization Checkpoints**

| <b>Checkpoint</b> | <b>Description</b>                                                             |
|-------------------|--------------------------------------------------------------------------------|
| 2A                | Different buses init (system, static, and output devices) to start if present. |
| 38                | Different buses init (input, IPL, and general devices) to start if present.    |
| 39                | Display different buses initialization error messages.                         |
| 95                | Init of different buses optional ROMs from C800 to start.                      |

While control is inside the different bus routines, additional checkpoints are output to port 80h as WORD to identify the routines under execution. In these WORD checkpoints, the low byte of the checkpoint is the system BIOS checkpoint from which the control is passed to the different bus routines. The high byte of the checkpoint is the indication of which routine is being executed in the different buses. Table 73 describes the upper nibble of the high byte and indicates the function that is being executed.

**Table 73. Upper Nibble High Byte Functions**

| Value          | <b>Description</b>                               |
|----------------|--------------------------------------------------|
| 0              | func#0, disable all devices on the bus concerned |
|                | func#1, static devices init on the bus concerned |
| 2              | func#2, output device init on the bus concerned  |
| 3              | func#3, input device init on the bus concerned   |
| 4              | func#4, IPL device init on the bus concerned     |
| $\overline{5}$ | func#5, general device init on the bus concerned |
| 6              | func#6, error reporting for the bus concerned    |
|                | func#7, add-on ROM init for all buses            |

Table 74 describes the lower nibble of the high byte and indicates the bus on which the routines are being executed.

| Value | <b>Description</b>                          |
|-------|---------------------------------------------|
|       | Generic DIM (Device Initialization Manager) |
|       | Onboard system devices                      |
|       | ISA devices (not supported)                 |
| 3     | EISA devices (not supported)                |
|       | ISA PnP devices (not supported)             |
| 5     | <b>PCI</b> devices                          |

**Table 74. Lower Nibble High Byte Functions**

## **5.4 Speaker**

A 47 Ω inductive speaker is mounted on the D810E2CB board. The speaker provides audible error code (beep code) information during the power-on self-test (POST).

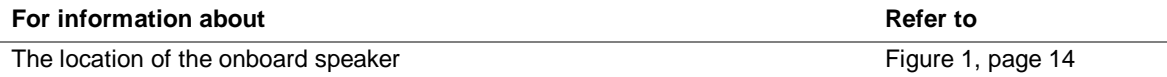
## **5.5 BIOS Beep Codes**

Whenever a recoverable error occurs during power-on self-test (POST), the BIOS displays an error message describing the problem (see Table 75). The BIOS also issues a beep code (one long tone followed by two short tones) during POST if the video configuration fails (a faulty video card or no card installed) or if an external ROM module does not properly checksum to zero.

An external ROM module (for example, a video BIOS) can also issue audible errors, usually consisting of one long tone followed by a series of short tones. For more information on the beep codes issued, check the documentation for that external device.

There are several POST routines that issue a POST terminal error and shut down the system if they fail. Before shutting down the system, the terminal-error handler issues a beep code signifying the test point error, writes the error to I/O port 80h, attempts to initialize the video and writes the error in the upper left corner of the screen (using both monochrome and color adapters).

If POST completes normally, the BIOS issues one short beep before passing control to the operating system.

| <b>Beep</b>    | <b>Description</b>                               |
|----------------|--------------------------------------------------|
| 1              | Refresh failure                                  |
| $\overline{2}$ | Parity cannot be reset                           |
| 3              | First 64 KB memory failure                       |
| $\overline{4}$ | Timer not operational                            |
| 5              | Not used                                         |
| 6              | 8042 GateA20 cannot be toggled                   |
| $\overline{7}$ | Exception interrupt error                        |
| 8              | Display memory R/W error                         |
| 9              | Not used                                         |
| 10             | CMOS Shutdown register test error                |
| 11             | Invalid BIOS (e.g., POST module not found, etc.) |

**Table 75. Beep Codes**

**Intel Desktop Board D810E2CB Technical Product Specification**